## МІНІСТЕРСТВО ОСВІТИ І НАУКИ УКРАЇНИ ОДЕСЬКИЙ ДЕРЖАВНИЙ ЕКОЛОГІЧНИЙ УНІВЕРСИТЕТ

Факультет комп'ютерних наук, управління та адміністрування Кафедра Інформаційних технологій

# **Кваліфікаційна робота магістра**

на тему: Аналіз та розробка методів інтегрованого тестування доступності веб-сайтів для людей з особливими потребами

> Виконала студентка групи МІС-22зф спеціальності 122 Комп'ютерні науки Лугова Інга Борисівна

Керівник д.техн.наук, професор Казакова Надія Феліксівна

Рецензент регіональний координатор програми EGAP в Одеській області, Копиченко Іван Юрійович

### **АНОТАЦІЯ**

Кваліфікаційна робота викладена на 134 сторінках, містить 9 таблиць, 40 рисунків, 38 найменувань літературних джерел, 2 додатки.

Мета роботи – аналіз та розробка методів інтегрованого тестування доступності веб-сайтів із ціллю забезпечення якості, працездатності вебдодатків та веб-сайтів для людей із особливими потребами.

Об'єкт роботи – веб-сайти для людей із особливими потребами.

Методи дослідження: теоретичний метод (метод аналізу, системний метод, класифікація), емпіричний метод (метод порівняння та метод виміру).

Використана апаратура: комп'ютер, телефон та планшет.

У даній магістерській роботі проведено аналіз проблем доступності вебсайтів, із якими можуть зіткнутися користувачі із особливими потребами. Розглянуто методи тестування доступності, їх ефективність.

Дослідження виявило основні проблеми, з якими стикаються люди з особливими потребами, коли вони вибирають веб-ресурси. Були проведені експерименти, щоб використовувати, щоб добре працювати нові методи тестування. Отримані результати дозволили зробити висновки о важливості та використанні цих методів для вирішення проблем доступності веб-сайтів для людей із особливими потребами.

ОПЕРАЦІЙНА СИСТЕМА, ТЕСТУВАННЯ, ВЕБ-ДОСТУПНІСТЬ, ІНТЕГРОВАНЕ ТЕСТУВАННЯ, ПРОГРАМНЕ ЗАБЕЗПЕЧЕННЯ, ОСОБЛИВІ ПОТРЕБИ, ДОСВІД КОРИСТУВАЧА, ІНТЕРФЕЙС КОРИСТУВАЧА, АВТОМАТИЧНЕ ТЕСТУВАННЯ, ЗАБЕСПЕЧЕННЯ ЯКОСТІ, АКТУАЛЬНИЙ РЕЗУЛЬТАТ, ОЧІКУВАНИЙ РЕЗУЛЬТАТ.

### **SUMMARY**

The qualification work is presented on 134 pages, contains 9 tables, 40 figures, 38 titles of literary sources, 3 appendices.

The purpose of the work is to analyze and develop methods of integrated website accessibility testing with the aim of ensuring the quality and functionality of websites and web applications for people with special needs.

The object of the work is websites for people with special needs.

Research methods: theoretical method (analysis method, system method, classification), empirical method (comparison method and measurement method).

Used equipment: computer, phone and tablet.

In this master's thesis, an analysis of the accessibility problems of websites that may be faced by users with special needs has been carried out. The methods of accessibility testing and their effectiveness are considered.

The study revealed the main problems that people with special needs face when they choose web resources. Experiments were conducted to evaluate the effectiveness of new testing methods. The obtained results made it possible to draw conclusions about the importance and use of these methods to solve the problems of accessibility of websites for people with special needs.

OPERATING SYSTEM, TESTING, WEB ACCESSIBILITY, INTEGRATION TESTING, SOFTWARE, SPECIAL NEEDS, USER EXPERIENCE, USER INTERFACE, AUTOMATED TESTING, QUALITY ASSURANCE, ACTUAL RESULT, EXPECTED RESULT.

## ЗМІСТ

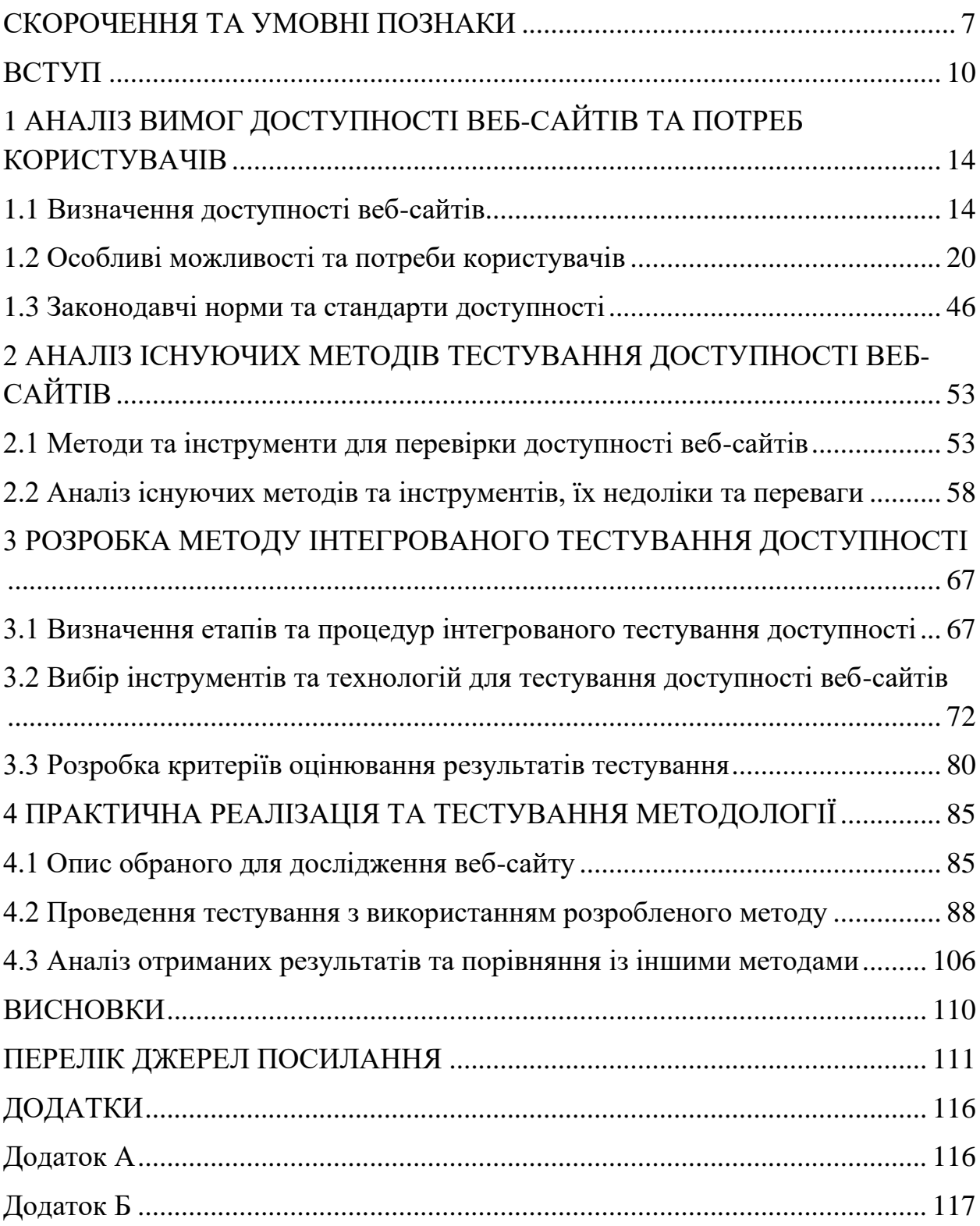

### <span id="page-4-0"></span>**СКОРОЧЕННЯ ТА УМОВНІ ПОЗНАКИ**

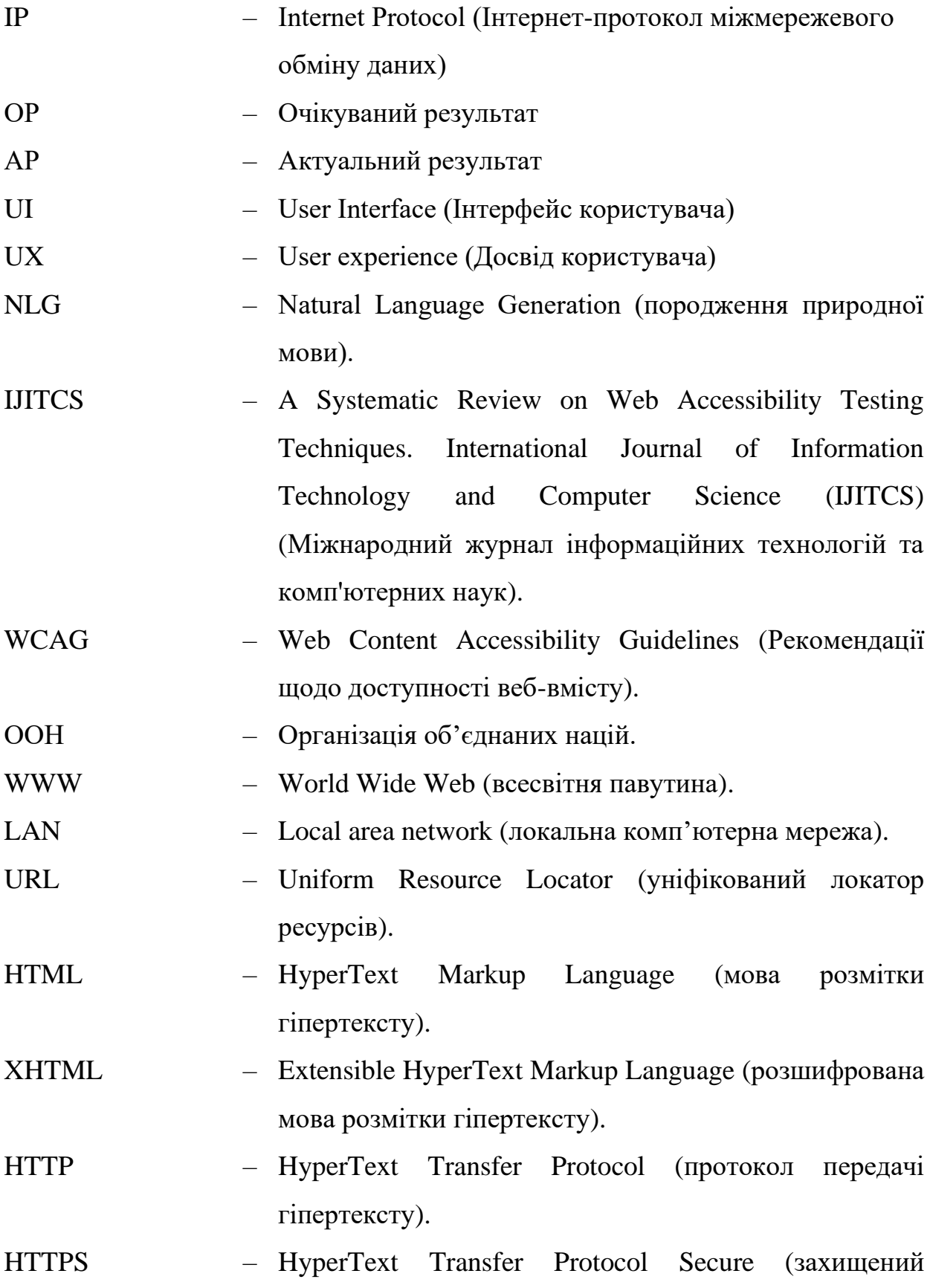

7

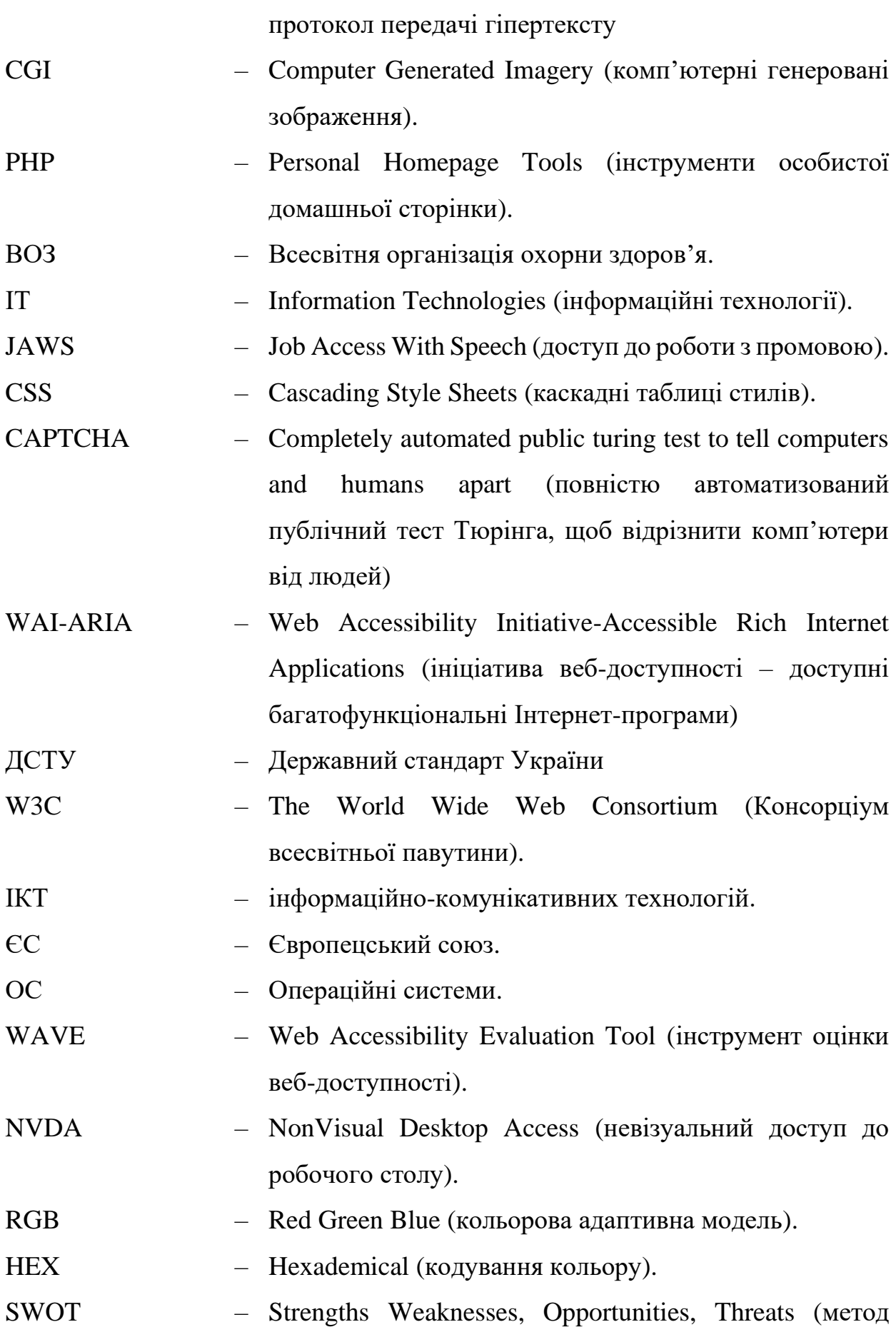

виявлення сильних, слабкиї сторін, можливостей та загроз).

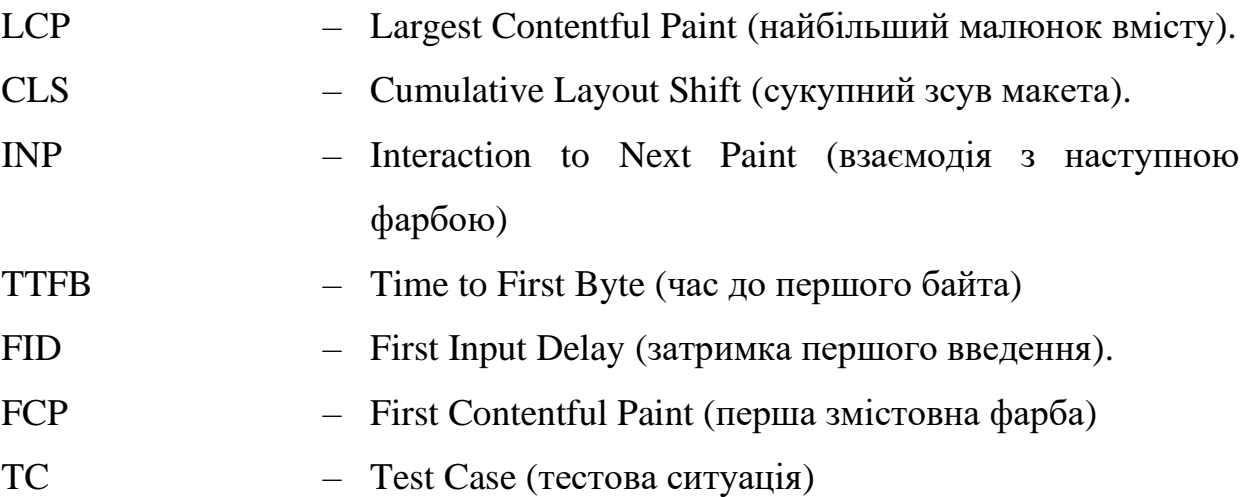

### <span id="page-7-0"></span>**ВСТУП**

У сучасному суспільстві роль веб-сайтів продовжує активно розширятися. Наразі веб-сайти можуть носити комерційну роль як створення інтернет магазину для великих та малих підприємств, так і інформаційну роль як сайти державних органів, наприклад: сайт Кабінету Міністрів, Президента України, сайт електронних декларацій, сайт Верховної Ради, сайт Петицій до Президента, Урядового Порталу, Ради Національної безпеки і оборони України, Конституційного суду України, Міністерства охорони та здоров'я України і т. д [1]. Також одним із видів інформаційних сайтів э електронні енциклопедії: Всеукраїнська електронна енциклопедія, Енциклопедія сучасної України, Фармацевтична енциклопедія, Українська бібліотечна енциклопедія, Вікіпедія, Encyclopædia Britannica Online, Encyclopædia Britannica Online [2]. Також к комерційним сайтам відносіться сайти надання послуг, такими можуть бути сторінки різних фахівців, сторінки приватних компаній, що надають послуги. Веб-сайти дали можливість людям отримати легкий доступ до будь-якої інформації, послуг та можливості взаємодіяти із ними.

Однак, не всі користувачі можуть безперешкодно користуватися сучасними технологіями. Люди із особливими потребами, такими як фізичними ти невидимими обмеженнями можуть мати проблеми при використанні звичайних веб-сайтів, при створення яких частіше всього дизайнер та розробник можуть не замислюватись або не помічати. Часто буває, що особливості людей та їх потреб можуть не помічати, тим самим, відмовляючи їм такий самий доступ до послуг та інформації як іншім людям.

Забуваючи при розробці та проектуванні веб-сайтів, враховувати, що серед аудиторії користувачів можуть бути люди із особливими потребами, може привести до зменшення прибутку діяльності сайту. Наприклад, на сайті, що не є доступним, не кожний користувач, зможе безперешкодно купувати товар, власник може отримувати менше прибутку, ніж власник, інтернет магазину, що адаптований для кожного користувача.

Також розроблення сайту, однією із мети якого є задовольнити потреби людей із особливими потребами, може стати зручним для всієї аудиторії. Доступний сайт може бути корисним, для користувачів невеликих моніторів, планшетів або телефонів, можливість використовувати веб-шрифти замість зображення робить сайт швидким.

Саме тому вкрай необхідно проводити контроль якості веб-сайтів, враховуючи, що сайти можуть використовуватися користувачами із особливими потребами, тому розроблювати та використовувати методи інтегрованого тестування доступності веб-сайтів для людей із особливими потребами є валивим.

Актуальність наукової роботи обумовлена соціальними аспектами та законодавством. За законом України люди із особливими потребами мають право на доступ інформації та послуг без перешкоджань, що можуть бути наявними у ході недбалого тестування сайтів. Розробка інтегрованих методів тестування доступності веб-сайтів складає невід'ємну частину процесу розробки у тому числі створення державних інтернет ресурсів та комерційних.

Метою магістерської роботи є аналіз існуючих методів тестування вебдоступності, також розробка нових методів, дозволяючи інтегрувати даний вид тестування до загального тестування веб-додатків.

Завдання до роботи:

визначити критерії веб-доступності;

− визначити потреби та можливості людей із особливими потребами;

− проаналізувати державні та іноземні законодавчі стандарти та норми доступності;

зробити аналіз існуючих методів перевірки доступності, їх переваг та недоліків;

визначити етапи та процедури інтегрованого тестування;

− обрати інструменти та технології для тестування веб доступності;

− розробити критерії оцінювання результатів тестування;

провести апробацію розробленого методу тестування;

зробити аналіз отриманих результатів та порівняти із іншими методами.

Наукова робота може бути корисною для підприємств, що розробляють веб-сайти та додатки, так як розробники, дизайнери та інженери із забезпечення якості можуть працювати над створюванням не тільки якісних продуктів, а також над їх зручністю та доступністю. Також знання, викладені у роботі можуть бути корисними для підприємців та маркетологів, так як їм доводиться робити аналіз аудиторії та враховувати потреби кожного користувача або клієнта для збільшення прибутку та попиту на їх продукти та послуги.

Доступність та тестування веб-додатків було досліджено у книзі «Довідник із доступності» (анг. Accessablity Handbook) авторки К. Каннінгем, яка розроблювали доступні сайти. Також доступність веб-ресурсів досліджувалась у книгах «Покращення веб-доступності: порівняльний аналіз національних і міжнародних рекомендацій щодо доступності веб-вмісту. Взаємодія з комп'ютерами» (англ. Improving Web Accessibility: A Comparative Analysis of National and International Web Content Accessibility Guidelines. Interacting with Computers)за співавторством Лазар, Дж., Дадлі-Спонагл, А., Ґрінідж, К. (2004), «Оцінка методів тестування веб-доступності: систематичний огляд. Інформаційні та програмні технології», (англ. Evaluation of Web Accessibility Testing Techniques: A Systematic Review. Information and Software Technology) Сінгх, М., Капур, Р., і Гадж, Р. (2017), «Комплексний огляд тестування веб-доступності. Міжнародний журнал з інформатики та техніки (IJCSE)» Раджу, Н. С., Сасірекха, К., і Шунмуганатан, К. Л. (2013), «Систематичний огляд методів тестування веб-доступності. Міжнародний журнал інформаційних технологій та комп'ютерних наук (IJITCS)» (англ. A Systematic Review on Web Accessibility Testing Techniques. International Journal of Information Technology and Computer Science (IJITCS)) [37], Джадж Т. К. та Раза М. А. (2019), «Веб-доступність для людей з когнітивними вадами» (англ. Web Accessibility for People with Cognitive Disabilities) Вандерхайден, Г. К. (2015). Веб-доступність для людей з когнітивними вад.

Останні загально прийняти норми для доступності програм, веб-сайтів, веб-додатків були написані на сайті Web Content Accessibility Guidelines (WCAG) 2.0. В Україні норми доступності інтернет ресурсів викладені у Постанові Кабінету Міністрів №493 «Про внесення змін до деяких постанов Кабінету Міністрів України щодо функціонування офіційних веб-сайтів органів виконавчої влади», чинного із 12 червня 2019 р [3]. У 1996 році у Європейському Союзі було прийнято Європейську Концепцію доступності, пізніше у ООН в 2008 році Україна прийняла конвенцію із ООН про права осіб із особливими потребами [5]. Правові та законодавчі норми доступності інтернет-ресурсів будуть досліджені у розділі 1.3.

Покладаючись на минулих дослідженнях у галузі доступності вебресурсів та маючи можливість створити нові методи для тестування доступності, дана магістерська робота може зробити свій вклад у покращення доступності веб-сайтів для людей із особливими потребами.

# <span id="page-11-0"></span>**1 АНАЛІЗ ВИМОГ ДОСТУПНОСТІ ВЕБ-САЙТІВ ТА ПОТРЕБ КОРИСТУВАЧІВ**

#### <span id="page-11-1"></span>**1.1 Визначення доступності веб-сайтів**

Перед тим, як почати визначення доступності веб-сайтів, важливо з'ясувати, що є веб-сайтами та як вони працюють.

Веб-сайт – це зв'язана колекція файлів Всесвітньої павутини (англ. World Wide Web), включаючи файл, який називається домашньою сторінкою та із неї можна перейти на інші сторінки [12]. Веб-сайти ідентифікуються доменним ім'ям, яке може включати декілька веб-сайтів. Сайти можуть бути доступними через протокол (IP), тобто через інтернет, або локальну мережу (LAN), посилаючись на універсальний вказівник ресурсу (URL).

Веб-сторінки, які входять до веб-сайтів, ініціалізуються документами, які складаються із мови гіперпосилань HTML або XHTML. Документи можуть публікувати дані з інших веб-сайтів. Доступ до веб-сторінок та їх транспортування здійснюється за допомогою протоколу передачі гіперпосилань HTTP та HTTPS. Протокол забезпечує безпеку та конфіденційність користувачу. Веб-браузер відображає вміст документа, написаного на мові HTML.

У 1990 року була створена всесвітня павутина (WWW) Тімом Бернерсом-Лі, за фахом фізиком. 30 квітня 1993 року було анонсовано, що павутина буде доступна кожному бажаючому користувачу. Для отримання файлів із серверу до появи HTTP та HTTPS, був протокол gopher. За структурою протоколів користувач рухається по каталогам та обирає для завантаження будь-які файли. Документи раніше були у формі текстових файлів без будь-якого форматування та кодувались текстом процесору [12].

Існують два види веб-сайтів: статичний та динамічний. Статичний вебсайт має сторінки, які зберігаються на сервері у форматі, який надсилається на клієнтський веб-браузер. Такі сайти зазвичай кодуються на мові HTML. Зображання зазвичай використовуються у якості розробки зовнішнього вигляду веб-сайту та його контенту. Аудіо та відео на таких сайтах теж вважають статичними, тому що вони відтворюються автоматично. Частіше всього статичні веб-сайти використовуються у якості рекламних брошур, інформативних сайтів о компанії та інформації о фахівцях, наприклад податкових консультантів або юристів.

Динамічні веб-сайти на відміну від статичних можуть змінюватися та налаштовуватися, залежно від потреб користувача. Серверна частина сайтів генерується комп'ютерним кодом, який виробляє HTML у вигляді появи файлів. Динамічні веб-сайти можна створювати за допомогою програмних систем, таких як CGI, Java Server Pages (адреси сайтів закінчуються на .jsp), Java Servlets і ColdFusion. Доступні різні веб-додатки та веб-шаблонні системи для програмування мови PHP, Python і Perl, які спрямовані на створення динамічних веб-сайтів.

Сайт може відображати стан діалогу між користувачами, спостерігати за зміною у ситуації, відображати інформацію за запитом. Динамічні сайти можуть бути інтерактивними, працюючи за потребами користувачів, читати файли cookies та зберігати їх, створюючи нову серію сторінок, таким чином веб-сайт може змінюватись, аналізуючи дії користувачів.

Доступ до електронних засобів масової інформації, освіти, навчання, обміну доступу є важливим для сьогодення, так як інтернет став необхідною частиною кожної людини.

В епосі цифрових технологій веб-технології стали поширеними та необхідним засобом спілкування. Важливо, щоб вся інформація, яка поширюється через інтернет була змістовною, корисною та доступною для людей незалежно від віку, національності, статті, фізичного та психологічного стану.

Доступність є важливою умовою для людей із особливими потребами для доступу до інформації та послуг. Таким чином, забезпечення доступності веб-сайтів і програм є важливим компонентом. Контроль доступності у розповсюджених випадках сприймають як незначну частину тестування та розробки. Доступність до інформаційних та комунікативних послуг важлива для людей, які мають особливі потреби та фізичні і психологічні обмеження.

Кожен працівник веб-дизайну повинен пам'ятати про соціальні та технічні елементи, які допоможуть створити веб-сайт зручним і доступним для всіх.

Веб-доступність означає, що люди з особливими потребами мають можливість використовувати технології через Інтернет. З іншого боку, доступність до Інтернету означає, що люди з особливими потребами можуть розуміти, сприймати, орієнтуватися та взаємодіяти з веб-сайтами та додатками, а також робити внесок у мережу [4]. Деякі організації можуть помилково вважити доступність за здібність находити технології та інформацію, але доступність більше відноситься до розробки сайтів та контенту, незалежно від того які саме користувачі, як вони отримують доступ до інтернету і до світу і як вони сприяють навколишній світ [7]. Доступність розроблена для людей із особливими потребами та забезпечує простоту використання для всіх рівнів здібностей. В цілому, веб-доступність забезпечує доступність веб-сайтів, товарів і послуг, а веб-сайти повинні бути доступними незалежно від [8]:

- − фізичних можливостей;
- − швидкості роботи інтернету;
- типу застосунку та пристрою.

Компанії, які відповідають за доступність, мають на меті гарантувати, що інформація, доступна на веб-сайті, доступна для всіх, включно з особами з особливими потребами.

Приймаючи вимоги та принципи доступності під час створення сайту проектування, наповнення контентом для задоволення потреб користувачів із особливими потребами, веб-сайт стає більш зручним для аудиторії, тим самим збільшуючи базу користувачів та компанії цим демонструють толерантність до суспільства.

Відношення до людей із особливими потребами не повинно відрізнятися від відношення до звичайних людей у сучасному суспільстві. Особливо це важливо і для веб-сайтів. Інтернет все більше стає важливим ресурсом для знань та інформації у багатьох аспектах життя, включаючи освіту, працевлаштування, торгівлі, охороні здоров'я. Веб-сайти, доступні для всіх, дозволяють людям із особливими потребами та різними рівнями здібностей жити більше незалежно від допомоги інших. Це дозволяє їм розширити свої можливості в інформаційному суспільстві.

Оголошення та новини в Інтернеті іноді можуть бути єдиним способом для людей із особливими потребами в інформації. Таким чином, люди з особливими потребами повинні мати можливість використовувати веб-сайти, щоб отримати доступ до інформації та повністю включитися в суспільство. Веб-доступність також може бути корисною для іноземців, так як веб-сайти, відповідаючи критеріям доступності, домагають краще розуміти контент із-за використання простої лексики та не довгих текстів.

Ефективна веб-доступність дозволяє [8]:

залучити більше громадян до державних веб-сайтів, додатків та програм;

залучати до корпоративних веб-сайтів та утримувати більше клієнтів;

забезпечити рівність у суспільстві доступу до інформації та взаємодії із неї.

Слід відзначити, що в Україні станом на 2022 рік, 3 млн громадян відносяться до людей із особливими потребами, минулого року було 2, 7 млн, тобто за рік кількість людей із особливими потребами збільшилось на 300 тисяч [9]. Також до такої групи людей можуть відноситися люди із порушенням слуху та зору. На 2022 рік в Україні нараховується 44 тисячі осіб із порушенням слуху [10] та 300 тисяч людей із порушенням зору на 2017 рік [11]. Також веб-сайти можуть бути недоступні для людей поважного віку та людей із психологічними захворюваннями. Якщо веб-сайти недоступні, стається великий витік клієнтів та користувачів. У випадку державних вебсайтів, якщо там відсутня доступність, люди позбавляються права на інформацію та державні послуги для великої групи населення.

Запровадження доступності в дизайні веб-сайтів привертає увагу пошуковими системами та особам з особливими потребами. У більшості випадків найкращі практики кодування веб-сайтів пов'язані з практиками, які роблять веб-сайти більш доступними. У тому, як людина з особливими потребами використовує веб-контент, є багато збігів між тим, як пошукова система взаємодіє з людиною. Підтримка належного кодування для розробки веб-сайту, представлення контенту у чіткому та структурному вигляді – це практики, які роблять веб-сайти більш доступними, також дані характеристики більш зручні для пошукових систем сайтів. Таким чином, більш доступний сайт є кращим для пошукових систем, що призводить до більшої кількості користувачів.

Створення доступних веб-сайтів означає створення веб-сайтів, які легше змінювати та адаптувати. Веб-сайти, які є доступними, розроблені таким чином, щоб користувачі відчували себе комфортно, коли вони сайти використовують. Також, веб-сайти, які розроблені із урахуванням доступності сумісні із більшої кількості різних браузерів та пристроїв, таких як функціональних телефонів, планшетів, смартфонів и т. д. Таким чином, доступність веб-сайтів відносне менше часу та зусиль потребує для покращення, розвитку та обновлень, що дозволяє багатьом компаніям зменшити витрати.

За європейськими стандартами якісний, доступний веб-сайт повинен бути [12]:

− бути прозорим, тобто давати чітке розуміння користувачу, із якої мети був запрограмований веб-сайт, яку інформацію він містить, також відомості про компанію, до якої належить веб-сайт;

− робити авторизацію, відбір та оцифрування, уявлення та оцінку змісту, що робить сайт більш ефективним для користувачів;

відповідати політиці якості обслуговування, забезпечувати його якість, своєчасну та належну підтримку та актуалізацію;

− бути доступним для всіх користувачів, незалежно від фізичних та психологічних обмежень, змісту сайту та його технологій, таких як навігація, графічні елементи, зображення, графіки;

бути орієнтованим на потреби користувачів, звертати увагу на їх бажання та рекомендації, забезпечувати їм якість та зручність роботи із сайтом, надавати зворотній зв'язок;

мати можливість для надання спілкування між користувачами, забезпечити їм контакт, створювати стимул для обміну інформації, задавання питань;

забезпечити багатомовність сайту для випадків, якщо сайтами користуються іноземці, наприклад іноземцям в Україні важливо отримати доступну інформацію про перетин кордонів;

− бути сумісним із іншими сайтами, якщо в контенті сайту використана або позичена інформація із інших джерел, то на сайті повинні бути посилання на статті та джерела, наприклад, якщо веб-сайт містить рекомендації на різні послуги із інших джерел, то повинні бути відповідні посилання;

використовувати та залучати стандарти та стратегії, які можуть забезпечити сайту актуальність та збереження затребуваності;

захишати дані користувачів, сайт повинен зберігати конфіденційність даних та передбачити їх розповсюдження.

Отже, із початком заснування великої павутини, знаходження інформації для звичайної людини стало набагато легше, адже із вебтехнологіями, людина може знайти та користуватися будь-яким веб-сайтом, який буде давати інформацію людині. Так як веб-сайти стали затребуваними серед людей з'явилася потреба у їх доступності. Із широким використанням інтернету як і зі сторони користувачів, так і зі сторони створювачів з'явилася

потреба до затвердження стандартів веб-доступності. Коли підприємці почали використовувати веб-технології для рекламування, продажу товарів і послуг, з'явилася потреба залучити якомога більше клієнтів, серед яких можуть бути люди з особливими потребами. Доступність Інтернету стала необхідною, коли люди з особливими потребами почали використовувати веб-сайти. Незважаючи на фізичні чи психологічні обмеження, доступ до Інтернету відповідає стандартам доступності інформації. Більшість компаній не звертають уваги на те, наскільки доступними є їхні веб-сайти, що призводить до меншої прибутковості та якості. Однак доступність дозволяє веб-сайтам бути більш зручними та адаптованими до різних пристроїв. Крім того, їх код легше змінювати, що скорочує витрати часу та ресурсів. У наш час доступність веб-сайтів робить їх зручними для всіх, включно і для людей із особливими потребами.

### <span id="page-17-0"></span>**1.2 Особливі можливості та потреби користувачів**

Із минулого під-розділу стало зрозуміло, що веб-сайти повинні бути доступними для кожних людей, включаючи користувачів із особливими потребами.

Конвенція організації об'єднаних націй із правами людей із особливими потребами визначає цих користувачів, як люди, які мають тривалі фізичні, ментальні, розумові, сенсорні порушення, які у взаємодії з різними бар'єрами можуть перешкоджати повній та ефективній участі (особи) у житті суспільства нарівні з іншими [13].

За даними ВОЗ (Всесвітньої організації охорони здоров'я) існує класифікація людей із особливими потребами [14]:

порушення зору, включаючи тимчасові захворювання очей, довгострокові, часткову сліпоту та повну, дальтонізм;

− порушення слуху, втрата від 20 дБ слуху на одне чи обидва вуха, втрата слуху може бути легкою, середньою, важкою та глибинною в залежності від децибел;

− розумові обмеження, знижена здатність обмірковувати та розуміти абстрактну та складну інформацію;

− фізичні обмеження, умови, при яких обмежується здатність людини функціонувати або виконувати діяльність;

ментальні порушення, характеризується порушенням пізнання інформації, емоційної регуляції;

− сенсорне порушення, впливає на одне чи декілька органів почуттів, таких як зір, слух, дотик, нюх, смак.

За оцінками ВОЗ на 2022 рік, у світі 1.3 мільярда людей належать, до людей із особливими потребами, що складає 16% (рис. 1.1) [14].

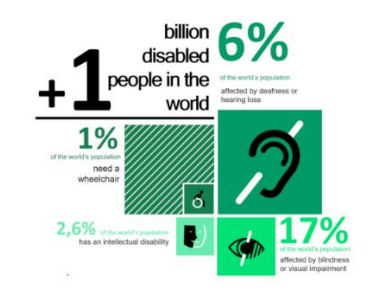

Рисунок 1.1 – Інфографіка кількості людей із особливими потребами у світі

За останньою інфографікою 6% людей від кількості людей із особливими потребами мають порушення слуху, 1% мають фізичні порушення, 2,6 % мають розумове обмеження, 17% мають порушення зору. Із роками відсоток людей із особливими потребами збільшуються через процеси старіння на наслідки пандемії.

В Україні за станом на 2020 рік 1 січня 2,7 млн осіб мають особливі потреби, що становить 6% від населення [15]. Порівняно із 2020 роком після 24 лютого 2022 в країні збільшилося людей із особливими потребами приблизно на 27 тисяч людей у наслідок війни. Збільшення кількості може привести до адаптації інфраструктури, веб-сайтів, робочих місць до людей із особливими потребами.

Незважаючи на класифікації визначення та класифікації особливих потреб у ВОЗ, у ІТ сфері є власне визначення людей із особливими потребами та немає чіткої межі між можливостями звичайних користувачів та людей із особливими потребами.

Люди із особливими потребами діляться на три групи [16]:

- люди із порушенням зору, часткової або повної сліпоти;
- люди із порушенням слуху;
- люди із фізичними обмеженнями.

До людей із особливими потребами також відносіть користувачів, які мають тимчасові обмеження, наприклад люди, які тимчасово травмовані, наприклад, користувач, який зламав домінуючу руку, для такого користувача розробникам важливо урахувати, щоб сайт був адаптований до повного використання мишкою або клавіатурою. До особливих потреб також варто відносити, користувачів сайтів, на яких розміщено відео та аудіо-контент, у яких є бажання дізнатися зміст, але немає змоги до увімкнення звуку, наприклад користування таким контентом у суспільних місцях. Також тимчасово людиною із особливими потребами можна вважати користувачів, що хочуть споживати контент із сайту, на якому дуже малий шрифт для розпізнавання інформації.

Для людей із порушенням зору часто використовують програми, які читають екран для впізнання змісту сторінки. Також користувачі використовують програми для змін контрастності сайту, розміру тексту або шрифтів або змінювати розмір сайту. Відповідно розроблювальні веб-сайти повинні бути адаптовані під читач екрану. Якщо сторінка погано сконструйована, читач екрану може неправильно викладати зміст, через що користувач може пропустити важливу інформацію із графіка або зображення. Головна потреба таких користувачів не втрачати зміст інформації через використовування читача.

Більшість людей із порушенням зору обирають програми для читання

екрану, також вони можуть використовувати клавіатуру, яка спеціально для них адаптована. Клавіатура частіше всього буває із завчасно готовими кнопками із абетки Брайля або насадкою із шрифтом Брайля на звичайну клавіатуру (рис. 1.2). Також існують клавіатури для людей із частковою втратою зору, такі клавіатури бувають із великими літерами (рис. 1.3) та спеціальні клавіатури для смартфонів (рис. 1.4).

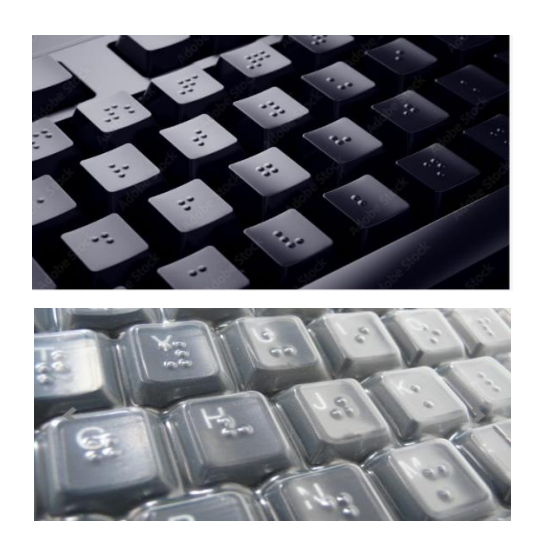

Рисунок 1.2 – Клавіатури для користувачів із повною втратою зору

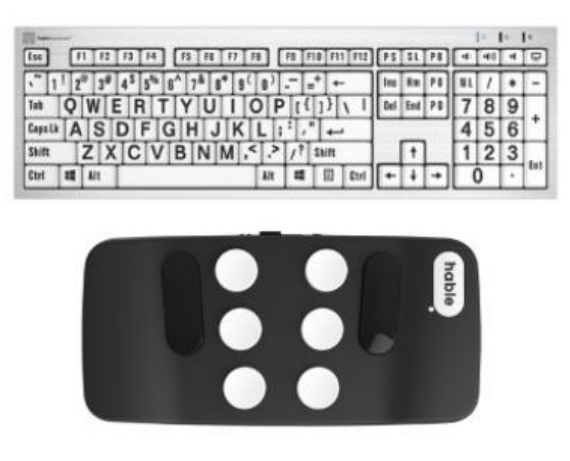

Рисунок 1.3 – Клавіатура для користувачів із частковими втратами зору та клавіатура для смартфонів

Повністю сліпі люди при роботі із веб-сайтом можуть зіткнутися із наступними труднощами:

погана структура HTML файлів, що погіршує логічну

послідовність роботи користувача із сайтом;

зображення без супроводжуючого тексту;

− спливаючі вікна, які дезорієнтують користувача;

присутність елементів, які потребують бачення без альтернативних варіантів;

не форматована структура сайту.

На сьогоднішній кожна операційна система із останніми релізами може мати вбудовані зчитувачі екрану так само як і веб-браузери, також є і комерційні та безкоштовні зчитувачі екрану у вигляді окремих програм. У табл. 1.1 наведені найпоширеніші програми для читання екрану [16]:

| Продукт                   | Операційна система     | Доступно              |
|---------------------------|------------------------|-----------------------|
| <b>JAWS</b>               | Windows                | Комерційно            |
| VoiceOver                 | Mac                    | Включено в систему    |
| <b>Microsoft Narrator</b> | Windows                | Включено в систему    |
| Orca                      | Unix                   | Зв'язано із Gnome     |
| <b>BRLTTY</b>             | Unix                   | Включено в більшість  |
|                           |                        | Unix систем           |
| <b>NVDA</b>               | Windows                | Безкоштовно           |
| ChromeVox                 | Всі операційні системи | Додаток розроблений   |
|                           |                        | для Google для Chrome |

Таблиця 1.1 – Розповсюджені зчитувачі екрану

Програми для зчитування текстів читають текст, видимий із екрану або доступний через опції тегів, важливо враховувати при розробці особливості читачів екрану.

Речі, які може роботи читач екрану:

читати весь видимий текст;

читати деякі теги, які зрячий користувач не зможе побачити, наприклад теги alt;

− читати списки всіх заголовків та посилань.

Речі, які не може робити читач екрану:

- читати текст, якщо він зроблений на основі макету CSS;
- читати текст із зображень;
- визначати навігацію.

Важливо при розробці сайту враховувати, що сайтом можуть користуватися люди із старими версіями програм для читання екрану. Нова версія програми JAWS коштує 800\$. У користувача із пошкодженим зором, можуть бути проблеми із встановленням програми або обновленням, тому краще створювати сайт, орієнтуючись на більш старі версії.

Програми для читання екрану читають веб-сайт із верхнього краю до нижнього, тому важливо, щоб веб-сайт мав логічну структуру (рис. 1.4). Для сучасного CSS позиціонування теоретично можливо для послідовності HTML.

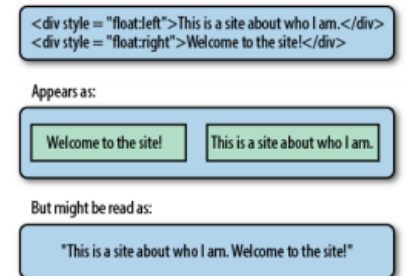

Рисунок 1.4 – Приклад неправильної структуру сайту

Головна проблема прикладу із рис. 1.4 полягає у тому, що одні програми читання екрану можуть працювати із формованим макетом сайту, інші можуть працювати із неформованим HTML. Отже важливо розробити сайт під програми читання, щоб він був структурований як файли для роздрукування.

Заголовки мають також розташовуватися алогічно та використовуватися як заголовки для розділів. Часто буває, що заголовки замінюють зображеннями чи графікою із потреб до дизайну. Текст, що має бути у зображеннях повинен повністю збігатися із текстом у заголовку. Текс, який використовується у заголовку повинен бути інформативним для користувачів.

Читач екрану може заголовки читати за рівнями. За допомогою такої системи користувач може читати текст, переходячи за рівнями, таким чином можливі переходи до розділу, які цікавлять користувача.

Якщо у коді використаний заголовок <h1>, наступним заголовком повинен бути <h2>.

Аналогічно до пропуску заголовків, які не цікаві користувачу, навігація також має бути із можливостями пропуску. Одним із рішенням є додавання опції пропуску навігації, яка буде прочитаною лише програмою зчитування з екрана.

Таким чином користувач зможе здійснювати переходи в навігації із пропуском та переходити на бажаний розділ.

До появи CSS таблиці створювались для керування макету. Завдяки тому, що CSS тепер використовують сучасні браузери, таблиці більше не потрібно використовувати для макету. Таблиці слід використовувати лише для табличного вмісту, оскільки програми зчитування з екрана можуть мати проблеми з природною навігацією сторінкою [16].

Табличні данні, такі як список цін та послуг, результати змагань, необхідно поміщати в таблиці, а не в серію div. Таблиці повинні бути в області видимості HTML. Зміст таблиць дозволяють користувачу, який користується програмою зчитування з екрана, легше зрозуміти значення, які програма читає. Області таблиці можуть вказувати, який тип даних містить кожен стовпець і що має бути прочитано як рядок. Коли читач екрану читає таблицю, заголовки озвучуються разом із елементами рядків, що полегшує розуміння даних користувачу.

Також є таблиці із зведенням даних та їх описом. Якщо у таблиці є заголовок, варто у ньому писати уточнення змісту, а не його повторювання. Таким чином, користувач зможе за бажанням прослухати змість таблиці, або за назвою визначити чи цікавить його зміст і пропустити таблицю.

Зведення таблиці може використовуватися, щоб викласти узагальнення із змісту таблиці. Користувач зможе ознайомитись із даними та їх висновком. Однак недолік у таблицях може бути в тому, що користувачу треба буде кожний раз переслухувати окремий рядок.

Зображення у сучасних сайтах використовуються у якості передачі

інформації та естетичного вигляду, у якості заголовків та як доповнення до тексту. Однак інформація може бути втрачена для користувачів, які використовують читач екрану.

Якщо на зображенні є текст, цей текст має бути доступним для користувача, який користується програмою для читання екрану. У прикладі 1.8 показано, як можна стилізувати зображення, щоб воно було доступним всім користувачам [16]. Таким чином, програма для читання екрану може донести користувачу інформацію, що є на зображені у заголовку.

```
У CSS файлі:
h1#welcome {
 text-indent: -5000px;
background: url("welcome-image.png") no-repeat;
 height: 300px;
 }
```
В HTML файлі: <h1 id="welcome">Welcome</h1>

Зображується як:

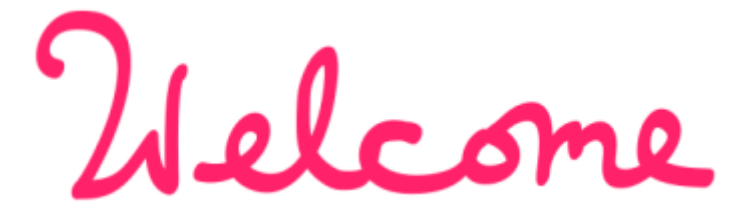

Буде читатися як:

«Welcome»

Приклад 1.1 – Заміна заголовків зображеннями

Для зображень (рис. 1.5), що не є у вигляді заголовку, а у вигляді доповнення до тексту, текст про зображення має міститися у тезі alt. Текст у тегу зчитається програмую для читання екрану, текст має містити не лише назву зображення, а інформацію про нього у вигляді опису.

<img src="собаки.png" alt="Ряд собак, що демонструє їхню генетичну різноманітність.">

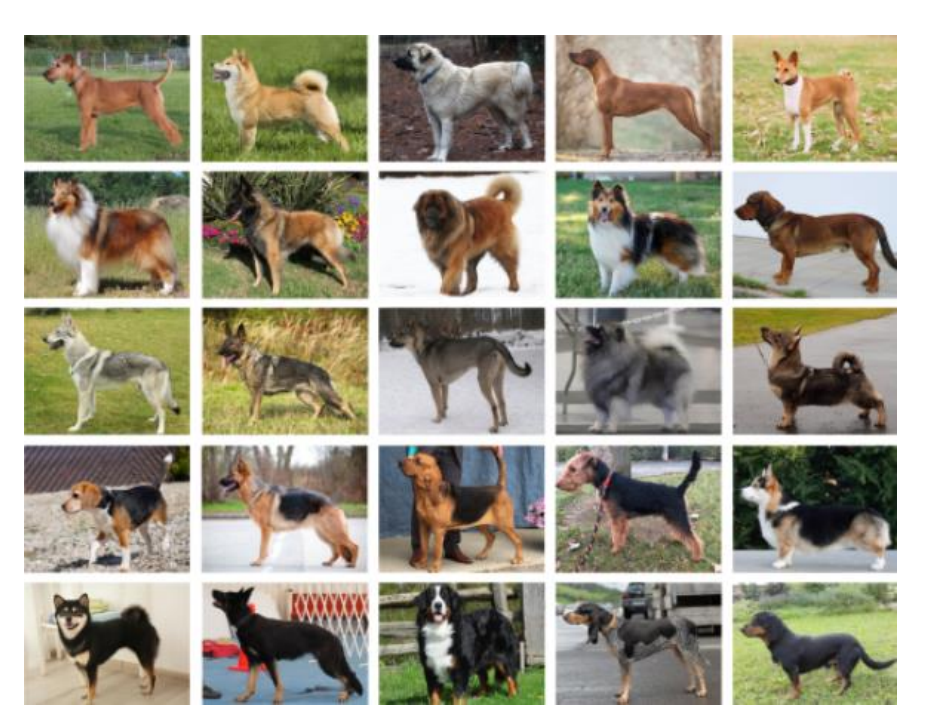

Рисунок 1.5 – Використання alt тегів

Якщо підпис на зображенні не є інформативним, варто відмовитись від надання читачу екрану читання підпису та доповнити зображення alt текстом без повторення не інформативного підпису.

Існують випадки, коли користувачу не потрібен альтернативний текст або інформація про зображення. Зображення може не доповнювати зміст або текст, але воно повинно бути як ознака бренду чи компанії. Якщо дизайнеру або розробнику потрібно за вимогами замовника використати зображення, воно не повинно доповнюватися текстом і користувач може не відволікатися на не інформативне зображення. Але якщо не інформативне зображення є логотипом чи торгівельною маркою, це не значить, що у перший раз користувач не має знати про його присутність. Отже, у перший раз появи зображення інформація про логотип повинна надаватися, у наступні рази супровід текстів не обов'язковий.

Наступним образотворчим елементом для сайтів є графіки. Графіки теж важливі для користувачів із особливими потребами, тому кожна точка даних та текст мають бути прочитані програмою.

Правила доступності графіків:

заголовок на графіку має бути читабельним для програми;

виміри на осях мають бути читабельними, наприклад, користувач має значити що ось ординат – це кількість населення, а ось абсцис – це роки;

− підпис до графіку не повинен повторюватися декілька раз;

тенденція графіку має бути пояснена, висновок повинен бути стислим та зрозумілим.

Іншим важливим елементом для сайту є мітки (англ. Labels). Мітки можуть бути важливими для програм читання екрану. Вони можуть допомагати користувачу, які поля треба використовувати у формах та визначити як користувач має переміщатися по формі.

Заголовки та мітки повинні збігатися, тому що, коли програма зчитування з екрана обробляє сторінку, програма може читати текст у мітці, а також оголосити тип поля форми, яким буде користувач робота [16].

За доступністю кнопкам не потрібні мітки, тому що вони мають містити текст та назву, що пояснює їх функцію, проте треба переконатися, що текст змістовний та передає інформацію (рис. 1.6).

> Шукати: Почати

Рисунок 1.6 – Правильне маркування для кнопки надсилання

<label for="пошук">Шукати: </label> <input type="text" name="пошук" id="search"> <input type="submit" value="Почати">

Форми cайтів можуть бути налаштовані на самоперевірку, у такому випадку програма із читання екрана повинна повідомити про це. Одним із варіантів доступності помилок є додавання пояснювального тексту червоного кольору, для тих користувачів що мають неповну сліпоту та повну.

Підсвічування помилок підвищує доступність та зручність веб-форм, так

як це дає користувачу знати, що він неправильно зробив та як виправити помилку.

Наступним елементом сайту є впровадження CAPTCHA (англ. «completely automated public turing test to tell computers and humans apart») – «повністю автоматизований публічний тест Тюрінга, щоб відрізнити комп'ютери від людей» [17]. CAPTCHA дозволяє анонімним користувачам заповнювати форму на веб-сайтах та запобігати розповсюдження спамом. Частіше всього CAPTCHA виглядає у вигляді різних літер та із полем для їх вводу (див. рис. 1.7). та може виглядати у вигляді різних зображень (див. рис. 1.8), яких треба розпізнавати користувачу

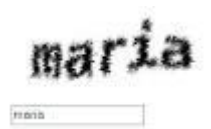

Рисунок 1.7 – Приклад CAPTCHA із введенням літер

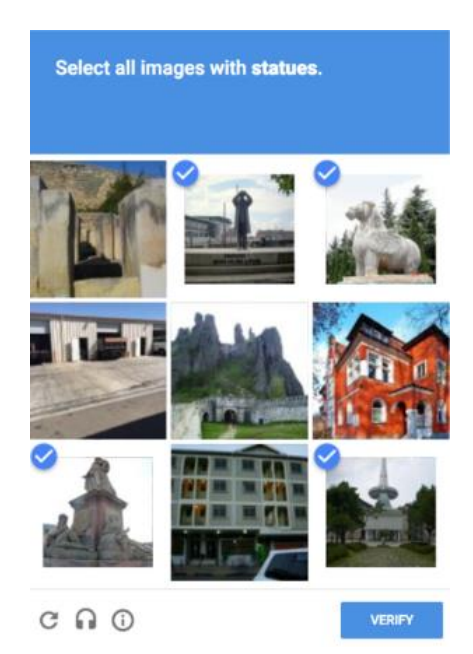

Рисунок 1.8 – CAPTCHA із розпізнанням малюнків

Часто CAPTCHA є проблемним інструментом для користувачів із поганим зором або повною сліпотою, так як програми читання екрану не можуть читати літери CAPTCHA, так як їх не можливо включити в alt тег.

Однак одним із шляхів зробити CAPTCHA доступною – це додати варіант із аудіо. Таким чином, користувач може прослухати аудіо та пройти перевірку, вводячи із аудіо літери у поле для вводу (рис. 1.9). Однак краще впроваджувати CAPTCHA із двома варіантами візуальним розпізнанням та звуковим, так як присутність CAPTCHA лише із аудіо форматом може бути недоступною для користувачів, що використовують текстову версію браузера (рис. 1.10) [16].

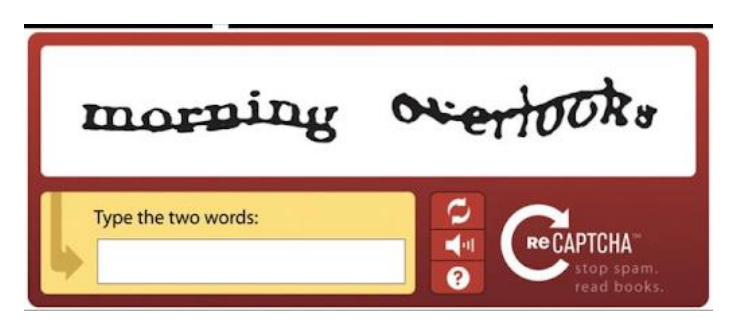

Рисунок 1.9 – CAPTCHA із аудіо форматом

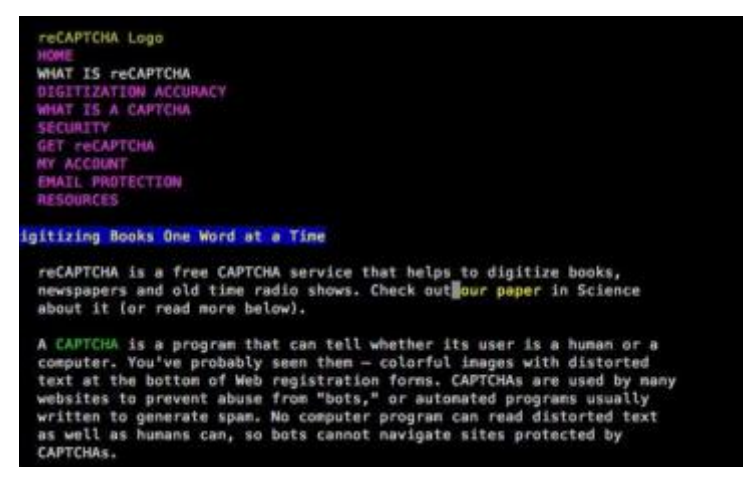

Рисунок 1.10 – CAPTCHA в текстовому браузері

Наступною проблемою із якою можуть зіткнутися користувачі із програмою читання екрану є динамічні сайти, тобто сайти, які оновлюються без перезавантаження сторінки. Більшість сайтів використовують спливаючі сповіщення та онлайн чати. Ці оновлення можуть бути важливими для користувачів із особливими потребами, наприклад, якщо користувач знаходиться на сторінці онлайн банку, його треба знати, що час сесії закінчується.

Часто для доступності використовують WAI-ARIA (Web Accessibility Initiative-Accessible Rich Internet Applications) – ініціатива веб-доступності – доступні багатофункціональні Інтернет-програми [16]. WAI-ARIA дозволяє користувачам із особливими потребами взаємодіяти із складними додатками, оголошуючи окремі елементи на сторінці. Саме WAI-ARIA попереджує програму із читання екрану, що є зміни на веб-сайті та попереджає про їх кртичність. Статус ролі можна добавити в контейнер, що може оновлюватися (див. приклад 1.2).

<p role="status" aria-life="assertive"> Ви вийдете з системи через тридцять секунд.</p>

### Приклад 1.2 – Статус ролі

Alert і alertdialog додають до ролі div, для сторінки, що оновлюється та приймає дані від користувача. У таких типах коду передбачається налаштування сповіщень та їх прибирання, якщо вони не є інформативними для користувачів.

Окрім користувачів із повною або частковою сліпотою є користувачі із слабким зором та дальтонізмом, вони також можуть мати проблеми із використанням веб-сайтів. Навігація може зникати або не налаштовуватися при збільшенні масштабу сторінки або шрифту, діаграми можуть сплутатися або зображення можуть втратити якість, тим самим затрудняючи розпізнавання кольорів та об'єктів. Користувачі із низьким рівнем зору можуть використовувати екранну лупу, тобто програми які збільшують окремі об'єкти, або робити шрифт більше. Вони також можуть користуватися програмами із замінами стандартних шрифтів на більш доступні або більш контрастні. Також можуть мати проблеми із доступності всі інші користувачі не доступного сайту.

Користувачі із слабким зором можуть мати наступні проблеми із

використанням веб-сайту:

втрачання функціоналу, контенту, якості сайту при збільшенні шрифту та масштабу;

- − кольори, які мають низьку контрастність;
- − сайти, де неможлива зміна стандартних стилів;
- тексти на зображеннях;
- нерозбірливі форми.

При належному CSS збільшення шрифтів може приводити зростання всього сайту, включаючи всі його елементи: макети, зображення, навігація, діаграми. Однак при збільшенні шрифтів елементи можуть виглядати як обрізані (1.11), тобто не будуть підлаштовуватись під збільшення.

#### riumping

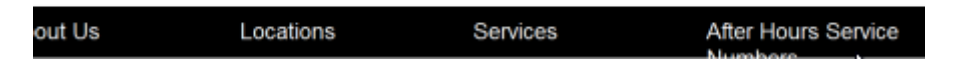

Рисунок 1.11 – Не підлаштованість елементів при збільшенні шрифтів

Контраст веб-сайту може бути заплутаним та заважати користувачу користуватися сайтом та заважати читанню інформації. Контраст між переднім планом сайту, фоном має бути якомога вищим. Хороша контрастність може бути зручною для всіх користувачів, тому що через погану контрастність сайт може спричинити біль та напругу в очах, головний біль.

Форми також можуть бути недоступними для користувачів із слабим рівнем зору. В формах легко втратити контроль та вид на курсор. Одним із простих рішень є додавання акценту на поле вводу, у якому знаходиться курсор, виділяючи кольором поле (рис. 1.12).

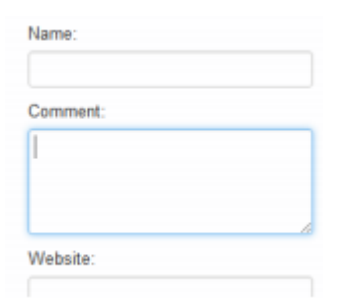

Рисунок 1.12 – Акцентування на полі

За допомогою рішення додавання фокусу на поля користувач може із легкістю визначитися, де він знаходиться у формі, де вводити текст. Також це може бути корисним для всіх користувачів, які хочуть користуватися не тільки доступними сайтами, а і зручними.

Наступним обмеженням зору є дальтонізм. Згідно із статистикою, у світі 300 мільйонів людей мають дальтонізм, що складає 8% чоловіків, 0.5% жінок [18]. Дальтонізм варіюється від легкого не розпізнавання кольорів, таких як не розпізнавання червоних та зелених кольорів, до не розпізнавання всіх кольорів. Багато сайтів, якими б вони зручними не були би, використовують ті кольори, який користувач із особливими потребами не може помітити чи розпізнати, та велика кількість елементів може бути в тих кольорах, які складно розпізнати. Візуальні індикатори можуть допомогти користувачам одного виду дальтонізму, проте заважати користувачам іншого виду дальтонізму (див. табл. 1.2)

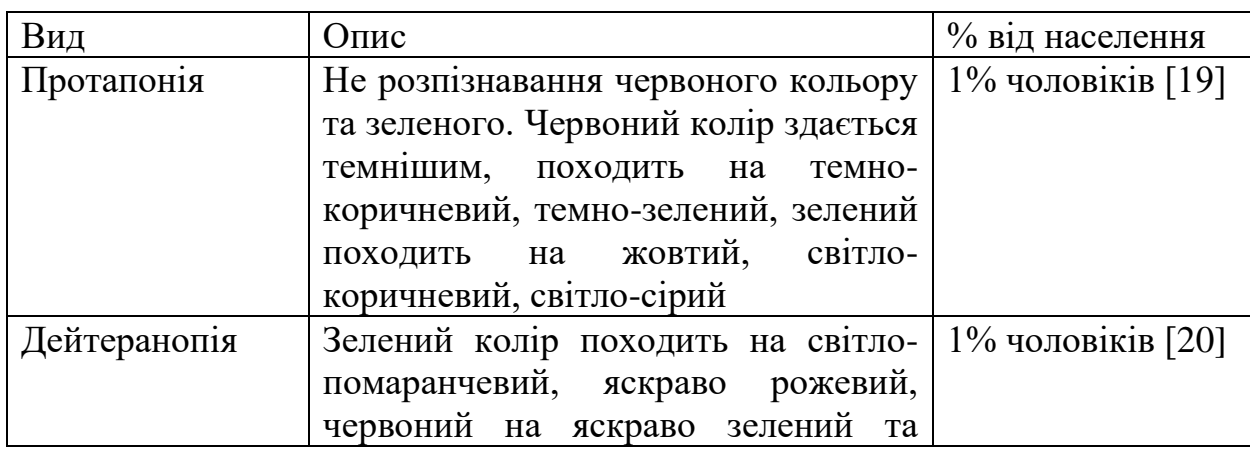

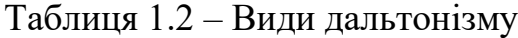

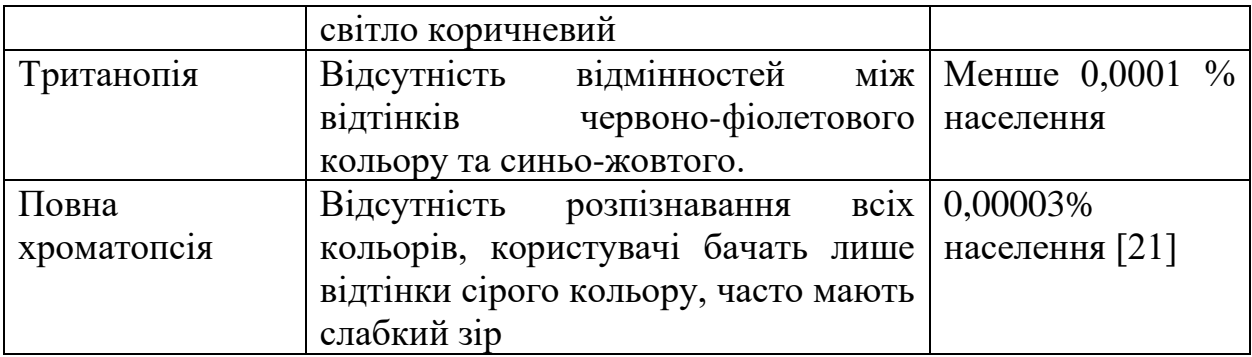

### Продовження таблиці 1.2

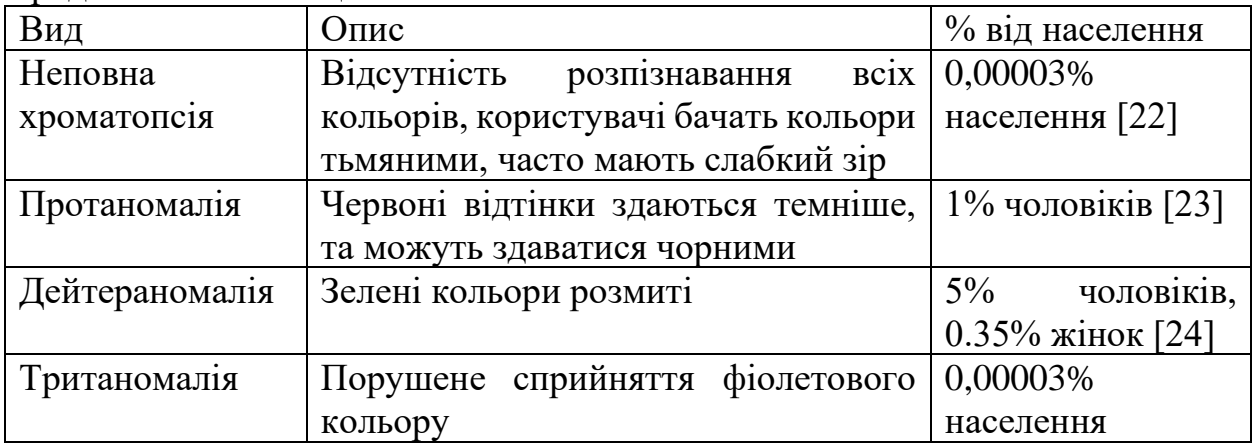

Дальтонізм може перешкодити бачити не тільки значні кольори, але і контрастність між ними (рис. 1.13). Наприклад, для людей без дальтонізмом є різниця та контраст між червоним та зеленим кольорами, але для людини із дальтонізмом кольори можуть здаватися однаковими.

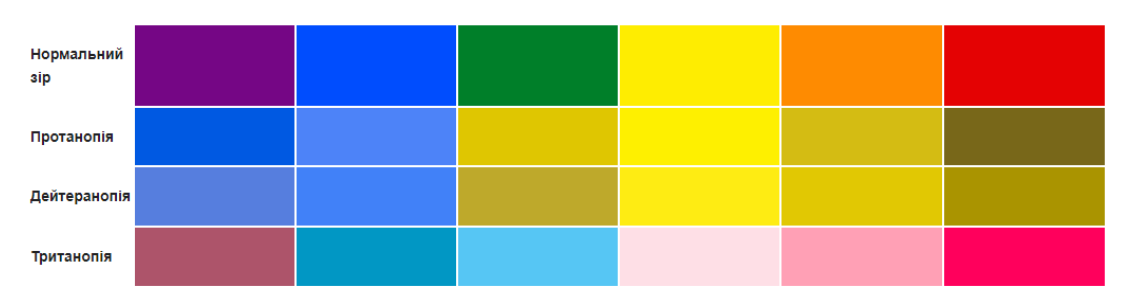

Рисунок 1.13 – Спектр кольорів для користувачів із дальтонізмом

Розберемо детально проблеми сайтів, якими може користуватися користувач із дальтонізмом:

- недостатній контраст на кольорових схемам;
- − фігури без кольорового кодування;

− фігури, які можуть бути заплутаними через зміну інтенсивності;

− зображення без достатньої контрастності.

Кожен із перерахованих інструментів працює однаково: треба визначити палетку кольорів, та переглянути, як вона буде виглядати для користувачів із різними видами дальтонізму.

Зображення як і контраст між фоном та текстом мають підлягати оптимізації для користувачів із дальтонізмом. Важливими зображеннями для оптимізації є ті, що передають важливу інформацію. Наприклад:

- наукові зображення;
- зображення із текстом;
- географічні карти;
- графіки та діаграми.

Наступне, що підлягає оптимізації це графіки (рис. 1.14). Графіки можна оптимізувати за допомогою додавання пояснювального ключа. Також графіки можна оптимізувати зміною стилів ліній, заливки, кольору. Адаптування графіків та діаграм до користувачів із дальтонізмом може бути важливим для роздрукування, так як частіше люди роздруковують зображення та графіки у чорно-білих кольорах.

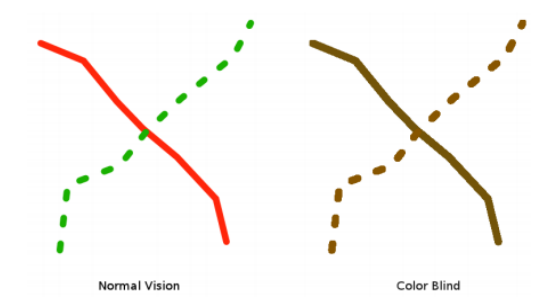

Рисунок 1.14 – Порівняння бачення графіку зі сторони користувача із дальтонізмом

Розглянемо наступну потребу користувачів із особливими потребами, саме людей із порушенням слуху. Все більше сайтів залучають відео та аудіо контент, у якості подкастів, аудіо та відео підказок, щоб допомагати користувачу на сайті та надавати йому інформацію. Якщо користувач не може чути контент, він залишається поза інформації, яку йому надає сайт. Доступність аудіо поширюється на користувачів, у яких немає слуху, є частковий слух, і тих, хто користується слуховими апаратами. Також доступність аудіо може буде зручною для людей і без втрати слуху, або часткового слуху, так як не всі користувачі можуть дивитись відео чи слухати аудіо без навушників, або можуть перебувати в громадському місці.

Аудіо та відео контент можна доповнити текстовою інформацією, а звукові сповіщення доповнити візуальними індикаторами.

Люди із порушенням слуху відчувають наступні проблеми при користуванні веб-сайту:

− відео без субтитрів;

відео із не якісними субтитрами;

інтерактивні функції без візуального заміщення;

− аудіо без альтернативного тексту.

У будь-якому відео, якщо є звуковий компонент, субтитри повинні бути включені. Хорошим прикладом субтитрів може бути фрагмент із фільму жахів, де напруження створюється зміною музики, дивними звуками за кадром або хрипом голосу.

Також важливо, як впроваджені субтитри, наприклад субтитри можуть бути розміщені знизу у відео, але текст може бути затемненим, якщо фон відео стоїть занадто близько. Одним із рішення є розміщення смуги під відео та розміщення неї тексту. Таким чином текст залишається доступним та зручним, незалежно від того, що показується у відео.

Важливо при створенні субтитрів враховувати їх стиль. Багато сервісів використовують класичний стиль при додаванні субтитрів, тобто використання великих літер білого або іншого яскравого кольору на чорному фоні.

Для субтитрів рекомендовано використовувати шрифті, які добре зчитаються на світлому фоні та варто уникати великих літер із не яскравим кольором (рис. 1.15). Якщо текст за подіями відео змінюється занадто часто,

варто додати більше місця під відео, для того щоб в субтитри вмістити більше тексту.

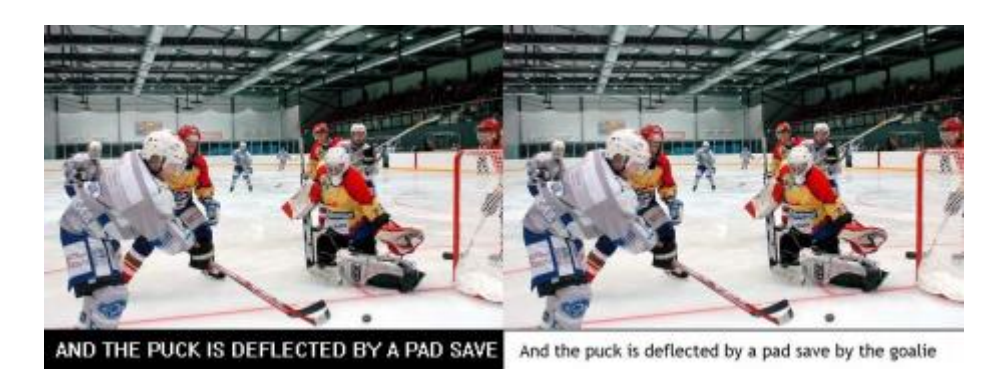

Рисунок 1.15 – Приклад класичного стилювання субтитрів та більш доступного стилювання

При інтерактивних функціях субтитрів може бути недостатньо, так як вони можуть заважати концепції дизайну сайту або його функції. Прикладом, де важливі інтерактивні функції, є соціальні мережі, де використовується листування. Користувачі прагнуть до багатозадачності за комп'ютером і можуть переключатися на інший вид діяльності при очікуванні відповіді у листуванні. Зазвичай соціальні мережі використовують звукове сповіщення при отриманні нового листа, але користувачі із порушеним слухом можуть упустити сповіщення, тому є зручним рішенням впровадити візуальні повідомлення.

Наступним незручним елементом сайту можуть бути інтерактивні чати, саме відео та аудіо чат. Більшість соціальних сайтів як Facebook впроваджують відео та аудіо зв'язок. Головною проблемою є відсутність транскрибування. Відео чати можуть бути одночасно і зручними, для користувачів, які використовують мову жестів, але там можуть бути проблеми із доступністю. Через невелику швидкість інтернету та якості зображення, користувачі можуть не зрозуміти жестів.

Якість та розмір відео чату може бути важливою для користувачів, які також можуть читати по губам. Якщо у відео чаті є можливість спілкуватися
із кількома людьми одночасно, важливо щоб відео транслювання інших співрозмовників не було занадто маленьким. Основне рішення полягає у тому, щоб у відео дзвінках виділявся користувач, який на даний момент говорить, та робити його трансляцію більше, ніж інших, як це впроваджено у Zoom, корисним також є виділяння користувача, який говорить (рис. 1.16).

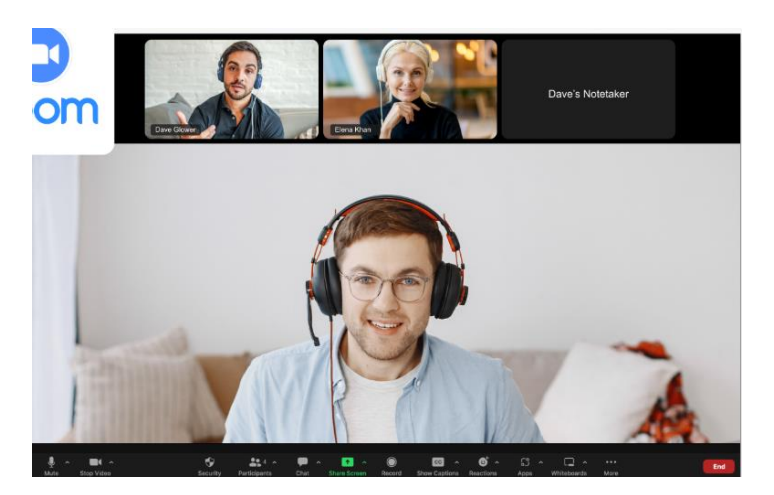

Рисунок 1.16 – Приклад доступного відео дзвінка

Також у відео-дзвінках має бути письмовий чат, щоб пропонувати користувачам під час дзвінків (рис. 1.17). Можливість використання текстового чату може бути прихованою для користувачів, якщо чатом ніхто не користується, але при використання чат стає доступним для всіх користувачів.

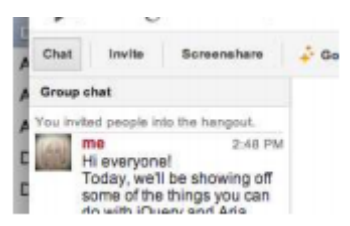

Рисунок 1.17 – Текстовий чат у Google Plus

Розберемо можливості та особливості користувачів із фізичними обмеженнями. Для таких користувачів сайт повинен мати фізичну доступність. Фізична доступність впливає на будь-кого із користувачів, який може мати перешкоди при використанні сайту, традиційних форм введення на комп'ютеру. Фізична доступність може бути назначена паралізованим користувачам, тим хто зламав домінуючу руку, тим хто може користуватися лише мишею або клавіатурою. Розглянемо випадки використання сайту користувачами із фізичними особливостями:

- − розлад рухів, тремтіння;
- уповільнені рухи користувача;
- відсутність домінуючої кінцівки;
- не можливість користування мишею чи клавіатурою.

Люди із обмеженими фізичними здібностями зазвичай використовують наступні пристрої:

пристрої відслідковування очей, які переміщують мишку, в залежності від того на яке місце сайту користувач дивиться;

- − введення лише із клавіатури;
- клавіатури, які розраховані на друкування однієї рукою;
- миші для користувачів, у яких є тремтіння рухів.

Важливо пам'ятати, що, незважаючи на наявність спеціального обладнання, користувач з обмеженими фізичними можливостями може бути змушений використовувати налаштування, що не є оптимальними. Подібно до програм для зчитування екрана для незрячих, розробник не може вважати, що користувач має найновіше та найкраще обладнання.

Люди із обмеженими фізичними проблемами можуть мати наступні перешкоди при користуванні веб-сайту:

- − сайти, для яких потрібна тільки миша;
- − сайти, для яких потрібна тільки клавіатура;
- − елементи сайту, до яких потрібна точність рухів;
- − спливаючі елементи, які трудно закрити.

Якщо сайт містить форму, він повинен мати перемикачі або прапорці. Поставити прапорець на самому полі або кнопці може бути важко для людини з порушенням руху. Як правило, є рішення для проблеми зробити сайт зручним для стрілок та вкладок, та впровадити вибір між текстами елементу.

У зручній формі для вкладок всі вкладки налаштовані при використанні клавіші Tab, також всі поля мають бути у логічній послідовності.

Всі форми мають бути у чіткій послідовності, один за одним. Якщо користувач використовує клавішу Tab, йому не потрібно слідкувати у яку форму переміщується курсор (рис. 1.18) та (рис. 1.19).

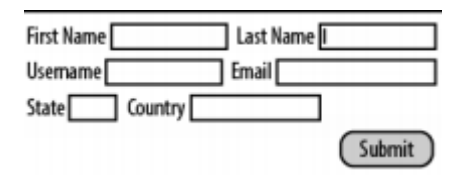

Рисунок 1.18 – Приклад не зручної форми для користувача

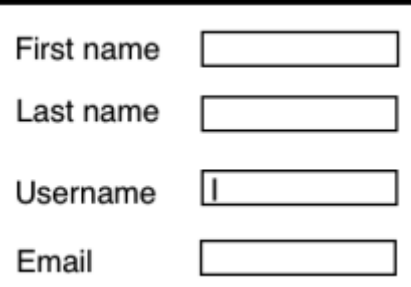

Рисунок 1.19 – Приклад зручної форми для користувача

Форма із послідовними полями може бути зручною для більшості користувачів, так як вона має логічний порядок табуляції. Якщо неможливо поля у формі розмістити один за одним через дизайнерські рішення або рішення замовника, можна використати порядок табуляції, який веде із ліва на право.

Tabindex можливо додавати до кнопок радіо перемикачів, це буде зручно для користувачів, які при перемиканні кнопок використовують стрілки на клавіатурі, також таблювання може пришвидшити заповнення форми (приклад 1.3).

```
<form>
<input tabindex="1" type="text name="ФІО" />
<input tabindex="2" type="radio" name="Стать" value="Чоловіча" /> Male
```

```
\text{dr} />
      <input type="radio" name="Стать" value="Жіноча" /> Female <br />
     </form>
```
#### Приклад 1.3 – Таблювання радіо перемикачів

Спливаючі вікна можуть викликати незручності для користувачів із порушеннями руху. Вони можуть відволікати користувача, та буває, що їх важко закрити. На рисунку 1.20 наглядно показано спливаюче вікно, яке може бути важко викликати, так як воно відкривається, коли користувач наводить курсор на посилання, та його важко закрити, тому що там маленька кнопка.

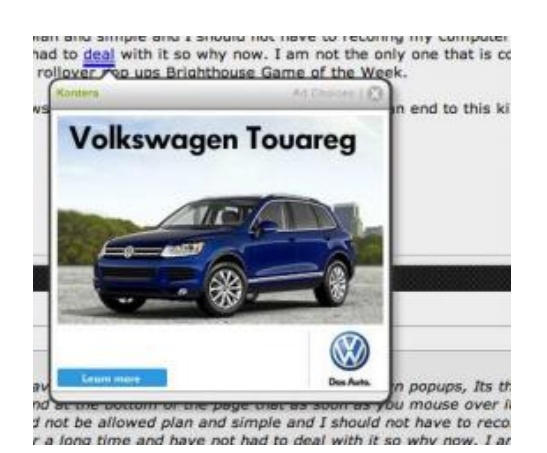

Рисунок 1.20 – Реклама у спливаючому вікні

Цілеспрямовані спливаючі вікна також можуть бути проблематичними. Якщо користувач використовує клавіатуру для навігації, можливо, він не зможе перейти до спливаючого вікна табуляцією, що зробить сайт непридатним для використання. Якщо спливаюче вікно потрібно закрити, натиснувши кнопку, а кнопка занадто маленька, користувач, який використовує мишу, матиме ті самі проблеми, що і користувач із клавіатурою.

Для користувачів клавіатури оптимізація полягає у тому, що можна налаштувати закриття вікна за допомогою клавішою ESC. Також візуально зручність такої оптимізації може бути корисною для користувачів смартфонів та планшетів.

Наступною перешкодою для використання веб-сайту може бути

спадаюче меню, коли воно закривається при відведенні миші від нього. Для користувачів із тремтінням рухів може бути меню незручним. Рішенням є спадаюче меню, яке фіксується при одноразовому наведенні миші або додати вибір між фіксованим меню та динамічним.

Новою тенденцією сучасних сайтів є встановлення таймерів. Прикладом можуть бути вже згадані впровадження CAPTCHA, час очікування товарів у корзини, тобто їх резервування, або час очікування платежу. Для користувачів важливо залишати достатньо часу для дій 5-15 хвилин або додати можливість продовження часу очікування, можна ще додати форму запита, чи використовує користувач даний сайт.

Якщо час очікування закінчився, треба втілити у сайт можливість збереження минулої інформації або зміст форми, щоб користувач не витрачав час на повторення вводу інформації та дій.

Розберемо наступних користувачів із особливими потребами, саме із дислексією. Дислексію часто характеризують як особливість час від часу переставляють цифри чи літери. Користувачі із дислексією можуть бути від тих, хто може впоратися в повсякденному житті, до тих, хто є функціонально неписьменним. Для них можуть деякі літери рухатися, змінюватися, коли на них дивляться, у інших окремі слова можуть ставати кольоровими блоками.

Наслідки дислексії можуть впливати і на повсякденне життя. Зазвичай людям із дислексією важко упорядковувати інформацію або зберігати у пам'яті образи. Люди частіше відчувають головний біль і відсутність зосередження. Клієнтоорієнтовані веб-сайти мають бути налаштовані на користувачів із дислексією.

Одним із варіантів оптимізації є вибір зручних шрифтів для користувачів. Люди із дислекцією зазвичай обирають шрифт Comic Sans, який легше читати. Для них із даним шрифтом літери не рухаються та залишаються на місці.

Часто при розробці шрифтів беруть один символ та її обертають, в результаті отримують декілька літер. Прикладом обертання можуть бути літери b, p, d і q. Такий метод створення літер є зручним для дизайнерів та менш витратним за часом, однак такий метод спричиняє шкоди користувачам із дислексією, оскілки для користувачів при перегортанні та русі, літери можуть здаватися однаковими.

Багато користувачів із дислексією використовують таблицю стилів шрифтів (див. табл. 1.3), щоб змінювати шрифти на сайтах, прото якщо текст є в зображенні на сайті, шрифт не можна бути замінити одним із шрифтом із таблиці стилів.

| Назва сайту      | Посилання                     | Ліцензія                         |
|------------------|-------------------------------|----------------------------------|
| Google Web Fonts | https://fonts.google.com/     | Безкоштовно                      |
| Font Squirrel    | https://www.fontsquirrel.com  | Безкоштовно                      |
|                  |                               |                                  |
| Font Spring      | https://www.fontspring.com/   | Плата<br>шрифт,<br><sup>3a</sup> |
|                  |                               | необмежена                       |
| Typekit          | https://fonts.adobe.com/?ref= | Ha<br>основі<br>підписки,        |
|                  | tk.com                        | обмежені<br>перегляди            |
|                  |                               | сторінок                         |
| Fonts.com        | https://www.fonts.com/web-    | Безкоштовно, за підписку         |
|                  | fonts                         | обмежені<br>платно,<br>Ta        |
|                  |                               | перегляди сторінок               |

Таблиця 1.3 – Стилі веб-шрифтів

Однак треба розраховувати на те, що користувач не завжди може використовувати таблиці стилів. Доведено, що користувачам із дислексією легше читати шрифти без зарубок (рис. 1.22). Одними із таких шрифтів є Helvetica, Verdana, Arial.

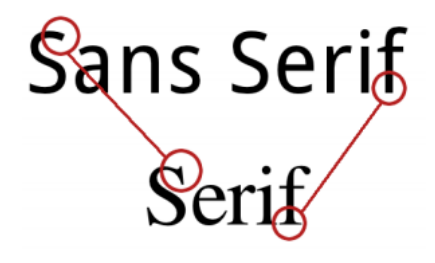

Рисунок 1.22 – Шрифти із зарубками та без зарубок

Наступне, що може підлягати оптимізації це речення. Для людей із

дислексією речення повинні бути короткими, приблизно 10-15 слів в одному реченні. Короткі речення є зручними на сприйняття користувачам із дислексією і іншим користувачам. Також правило до оптимізації текста має відноситися для оптимізації абзаців. Абзаци повинні бути стислими та невеликими.

Наступний елемент, що підлягає оптимізації це – вирівнювання тексту. Вирівняним текстом вважається текстом, який заповнює порожні області вмісту із одного боку сайту до іншого. Вирівняний текст може бути незручним для людей із дислексією. Вирівняний текст між словами містить багато пробілів, щоб заповнити сайт текстом із правого поля на ліве. Однак зі сторони користувачів, пробіли відволікають від тексту, так як слова починають рухатися за змішувати сенс тексту.

Зображення, які мають значення для вмісту веб-сторінки, можуть служити двом цілям: по-перше, розбивати довгі частини вмісту; і по-друге, щоб надати користувачеві маркер, який дозволяє йому швидко знаходити вміст, який є значущим для нього.

Значущі зображення також можуть допомогти користувачеві, який намагається відсканувати сторінку на наявність значущого вмісту. На відміну від користувачів без дислексії, користувачі з дислексією мають проблеми зі скануванням блоків тексту на наявність значущих ключових слів.

Додавання зображень до навігації також може допомогти користувачам з дислексією. Це дозволяє їм пропускати читання тексту, замість цього шукаючи піктограми під час переміщення веб-сайтом.

Отже у цьому розділі були проаналізовані потреби та можливості користувачів веб-сайтів із особливими потребами. Були проаналізовані чотири групи користувачів: користувачі із повною та частковою сліпотою, користувачі із порушеним зором, дальтонізмом, користувачі із фізичними порушеннями та слуховими порушеннями. Для людей із повною сліпотою або частковою важливо, щоб сайт був налаштований під програму читання екрану, можливість пропускати читання інформації, яка не цікава, наповнення

зображень доступною інформацією. Для користувачів із порушенням зору важливо, щоб сайти не втрачали функціонал під час збільшення їх масштабу, щоб була висока контрастність між текстом та фоном. Для користувачів із дальтонізмом важливим є сам кольоровий дизайн сайту, щоб кольорова палітра була під них налаштована. Для користувачів із фізичними порушеннями важливо, щоб елементи сайту були працюючими та у достатньому масштабі, незалежно від допоміжного пристрою. Для людей із слуховим обмеженням важливо, щоб всі відео та аудіо контенти мали транскрибування, щоб субтитри були зручними для читання, те саме стосується відео чатів, тобто всі елементи зі звуком мають бути розшифровані для таких користувачів. Для користувачів із дислексією найважливіше є доступність тексту та літер для сприйняття текстової інформації, тобто унікальні літери, невеликий проміжок між словами та стислий сенс текстів.

Окрім аналізу потреб користувачів, було проаналізовано їх сучасні та майбутні перешкоди при використанні веб-сайтів. Для дослідження задоволення потреб користувачів із особливими потребами, за приклад було взято декілька веб-сайтів і розбито їх на елементи: від навігації до літер. У ході виявлення незручностей при використанні, були запропоновані рішення для оптимізації веб-сайту, які можуть бути корисними і дизайнерам, і розробникам.

#### **1.3 Законодавчі норми та стандарти доступності**

Забезпечення доступності веб-сайтів є актуальним для сайтів метою, яких є для охоплення всіх користувачів, включно людей із особливими потребами. Коли всі державні установи почали переходити на електронний документообіг та надання послуг через портали, веб-сайти, для держави стало важливим питанням, чи доступні їх послуги всім громадянам та як зробити їх більш поширеними. Із того моменту держави були зацікавленні у створені законодавчих норм про цифрову доступність людям із особливими потребами.

У цьому розділі будуть досліджені законодавчі норми та стандарти вебдоступності Україні, Європейського Союзу [6].

Веб-доступність в Україні на законодавчому рівні з'явилася у 2008 році із ратифікацією Конвенцією ООН про права осіб із особливими потребами [25]. Відповідно до Конвенції Україна впровадила на законодавчому рівні положення про доступність інформації, інформаційних послуг та технологій для людей із особливими потребами.

Згідно із Законом «Про інформацію» були описані вимоги до інформаційної доступності [26]:

право на інформацію для всіх, незалежно від прав і можливостей;

забезпечення рівних можливостей для зберігання, створення, поширення, відтворення інформації;

- створення українського інформаційного суспільства;
- забезпечення інформаційної безпеки.

Із 2016 року в Україні вступив в дію національний стандарт ДСТУ ISO/IEC 40500:2015 «Інформаційні технології. Настанова з доступності вебконтенту W3C (WCAG) 2.0» (ISO/IEC 40500:2012, IDT) [27]. Із національного стандарту був створений нормативний документ «Порядок оприлюднення у мережі Інтернет інформації про діяльність органів виконавчої влади». У документі, статті 17 визначається, що інформація на офіційних веб-сайтах повинна бути доступною для людей із порушеннями зору, слуху, мовлення, фізичними здібностями та розумовими, офіційні веб-сайти повинні бути створені згідно із вимогами до цього документу [28]. До документу було включено додаток «Вимоги щодо створення (модернізації) офіційних вебсайтів (веб-порталів) органів виконавчої влади» у 2019 році.

Україна була приєднана до Міжнародної хартії відкритих даних у 2016 році, до вимог хартії країна зобов'язалася зробити відкритими урядових даних та забезпечення доступу відкритих даних для всіх [29]. У 2018 було

затверджено План дії з реалізації принципів Міжнародної хартії відкритих даних. У Плані було затверджено про забезпечення функціональних можливостей та структури Єдиного порталу з урахуванням користувачів із особливими потребами [30].

У 2020 році був завершений термін дії Державної цільової програми «Національний план дій з реалізації Конвенції про права осіб з інвалідністю на період до 2020 року». Після завершення дії урядом було запропоновано проект Плану дії з реалізації Конвенції про права осіб з інвалідністю до 2025 року, у якому затверджено положення для інформаційного захисту користувачів із доступними для них засобів, надання інформації користувачам із особливими потребами. У ході реалізації проекту до 2025 року 70% сайтів повинні відповідати вимогам доступності.

Також у 2021 року було ухвалено Кабінетом Міністрів Національну стратегію із створення без бар'єрного доступу в Україні. У 2030 році закінчується термін дії стратегії. Основним положенням стратегії є забезпечення цифрової доступності для державних додатків та веб-сайтів [31].

Останнє, що на даний час було ухвалена 21 липня 2023 року Постанова Кабінету Міністрів України №757 «Деякі питання доступності інформаційнокомунікаційних систем та документів в електронній формі» [38]. У Постанові зазначається, що всі веб-сайти, мобільні додатки органів виконавчої державної влади мають бути доступними для людей із особливими потребами.

Щодо міжнародних норм та стандартів доступності у належить Конвенція ООН про права осіб із особливими потребами, яка також встановлює права на доступність інформації. У Конвенції описані вимоги на:

заходи із виявлення та усунення перешкод інформаційної доступності людей із особливими потребами на рівні інших користувачів;

доступність повинна поширюватися на комунікаційні, інформаційні, екстрені та електроні служби;

держави, які є учасниками ООН повинні розвивати канали надання допомоги та послуг особам із особливими потребами, мотивувати доступ до інформаційно-комунікаційних технологій.

Існують міжнародні стандарти веб-доступності – Рекомендації щодо доступності веб-вмісту (WCAG) (англ. The Web Content Accessibility Guidelines (WCAG)), створений Консорціумом World Wide Web (W3C) (англ. World Wide Web Consortium). У розробці стандартів брали участь промислові, організації із обмеженою відповідальністю та урядові організації, які були зацікавлені веб-доступністю.

Щоб допомогти людям із особливими потребами використовувати вебсайти та інші програми, WCAG описує стандарти доступності веб-сайтів для розробників, дизайнерів і авторів контенту [32]:

зображення повинні мати alt текст для користувачів із порушенням зору;

− текст на сторінці має бути реалізованим, не порушуючи спосіб відображення сторінки, щоб люди з вадами зору могли збільшити вміст і легше читати;

− робота на сайті не повинна бути обмежена часом, у крайньому випадку повинен бути тривалий ліміт;

компоненти, такі як верхні та нижні колонтитули, навігація, кнопки, зображення не повинні змінювати місця;

користувачі повинні без проблем користуватися сайтом без мишки або без клавіатури;

на сайтах повинні бути правильно сформовані заголовки.

Стандарти WCAG базуються на чотирьох принципах: прийнятність, працездатність, надійність та зрозумілість.

Для прийнятності інформація повинна бути представлена таким, шляхом, щоб користувач зміг зрозуміти використовуючи власні органи почуття. Стандарти сприйняття [32]:

− субтитри назначені для аудіо-контенту;

− опис запроваджено для відео-контенту;

перегляди вмісту не обмежені одним способом;

колір не повинен бути єдиним способом передачі інформації;

коефіцієнт контрастності кольорів повинен бути не менше 4,5:1;

− керування розміром тексту не повинен впливати на функціональність сайту.

Основним принципом зрозумілості є розуміння інформації також розуміння як працювати із сайтом, тобто:

вибір мови на сторінки;

надавання міток на поля для заповнення;

механізми навігації не повинні змінюватися.

Принцип працездатності складається у тому, що користувач може орієнтуватися веб-сайтом. Користувачі повинні мати можливість безперешкодно користуватися із іншими компонентами сторінок.

W3C регулярно оновлює рекомендації WCAG. Перша версія WCAG 1.0 була випущена в 1999 році, вона складалася із 14 установ. WCAG 2.0 була випущена у грудні 2008 року, у тієї версії було запроваджено вище згадані принципи доступності. WCAG 2.1 випущений у червні 2018 році, який включав стандарти для різних типів пристроїв.

У жовтні 2023 року була випущена версія WCAG 2.2, у якій приділено більше приділено уваги користувачам із когнітивними порушеннями, додано нові вимоги до розробки додатків та веб-сайтів для смартфонів. Українські стандарти поки, що посилаються на WCAG 2.1.

Директива 2016/2102 ЄС визначає стандарти доступності інформаційнокомунікативних технологій (ІКТ), які включають електронні документи, мобільні програми, веб-сайти, програмне забезпечення та операційні системи. Відповідно до директиви країни-члени ЄС повинні запровадити на національному законодавчому рівні до 2018 року [33]. Із 2021 року імплементувати до мобільних додатків. Директива поширюється на комерційні організації, які діють через державні тендери, а також суб'єкти

публічного права, органи місцевої, державної та регіональної влади. Якщо суб'єкт директиви не може виконувати вимоги щодо доступності, то згідно із директивою 2000/78/ЄС, Конвенції про права людей із особливими потребами, мусить виконувати умови щодо пристосування людину у освітній діяльності та робочій.

Наступним законодавчим документом є Європейський Акт про доступність (англ. European Accessibility Act), він є Директивою, сенс якого полягає у покращенні внутрішнього без бар'єрного ринку послуг та товарів. Європейський Акт ставить на меті розширити доступність на комерційних сайтах, які можуть і не належати державним настановам. Положення Акту однаково стосуються державних підприємств та приватних. Акт охоплює всі продукти і послуги, які можуть бути важливими для людей із особливими потребами:

− операційні системи, комп'ютери, включаючи телефони, планшети;

термінали, банкомати;

телевізійні пристрої;

телефонні послуги;

послуги повітряного, автобусного, водного та залізничного пасажирського транспортів;

банківські послуги;

електронні книги та пристрої для читання;

− послуги електронної комерції.

До 28 червня 2022 року країни-члени ЄС повинні були прийняти Акт на національному законодавчому рівні, однак термін прийняття Акту розширили для приватних та державних компаній ще на три роки. Подовження стосується втілення доступності на мобільних додатках та веб-сайтах:

до 28 червня 2025 року зробити доступними мультимедійні засоби;

до 28 червня 2025 року зробити доступними офісні документи;

зробити доступними картографічні послуги;

надати доступність контенту третіх сторін, який не є державною власністю;

надати доступність контенту мобільних додатків та веб-сайту, які не будуть оновлюватися 28 червня 2025 року.

Також є винятки, які передбачені Директивою 2016/2102. Директива не обов'язкова для малих підприємств. Згідно із Директивою малими підприємствами вважаються, ті підприємства, які налічують менше 10 робітників, та оборотний капітал підприємства менше 2 млн євро на рік.

У розділі було проаналізовано законодавчі норми та стандарти доступності. Увагу було приділено доступності веб-сайтів та мобільним додатком. Було проаналізовано та досліджено законодавчі норми України, які базуються на Конвенції ООН про права осіб із особливими потребами. Законодавчі норми України складаються із Закону «Про інформацію», ДСТУ ISO/IEC 40500:2015 «Інформаційні технології. Настанова з доступності вебконтенту W3C (WCAG) 2.0» (ISO/IEC 40500:2012, IDT), проекту Плану дії з реалізації Конвенції про права осіб з інвалідністю до 2025 року, Постанова Кабінету Міністрів України №757 «Деякі питання доступності інформаційнокомунікаційних систем та документів в електронній формі».

Також були дослідженні законодавчі норми ЄС, такі як Директива ЄС 2019/882, Директива 2016/2102. За останньою директивою прийняті закони у кожній країні-члену ЄС власні закони на законодавчому рівні (див. Додаток А).

Слід зауважити, що до кожного законодавства ЄС, України, країн-членів ЄС додаються міжнародні стандарти WCAG 2.0. Наразі остання версія є WCAG 2.2, проте вона не втілена у жодне законодавство, в Україні діє версія WCAG 2.1, проте можливо, що після 2025 року держави почнуть її втілювати. Аналізуючи стандарти та норми доступності різних держав, веб-доступність найкраще втілена в тих державах, що невиконання доступності приводить до порушення законів.

## **2 АНАЛІЗ ІСНУЮЧИХ МЕТОДІВ ТЕСТУВАННЯ ДОСТУПНОСТІ ВЕБ-САЙТІВ**

#### **2.1 Методи та інструменти для перевірки доступності веб-сайтів**

Із минулого розділу зазначено, що доступність веб-сайтів є одним із головних аспектів успішної онлайн-присутності. Ключовим етапом забезпечення веб-доступності є її перевірка та тестування. В даний час існує багато методів та інструментів для перевірки веб-доступності.

Основні методи перевірки розділяються на перевірку веб-сайтів на різних пристроях, в основному перевіряють доступність на більш використовуваних пристроях: телефони із операційною системою Android та IOS на iPhone, для додаткової перевірки, перевіряють також на різних моделях телефонів, так як вони можуть відрізнятися розміром екранів та якості екрану, процесором, планшети теж із різними ОС, комп'ютери, планшети. Іншим методом перевірки є перевірка за стандартами веб-доступності, вище згаданого WCAG, наступним методом є перевірка веб-сайту на швидкість завантаження. Заключним методом є перевірка доступності, опираючись на особливі потреби користувачів.

Метод перевірки до стандартів WCAG є основним методом перевірки сайту, який дозволяє визначити та виправити помилки на ранньому етапі розробки. Для перевірки доступності можна використовувати інструменти для автоматичного тестування, такі як WAVE (Web Accessibility Evaluation Tool) та аналогічні інструменти, які розроблені до вимог WCAG. Також для перевірки доступності виконується мануальне тестування за стандартами WCAG та аналіз контенту сайту.

Ручна перевірка дозволяє ідентифікувати проблеми, які неможливо знайти автоматичними інструментами. Під час ручної перевірки слід зосередити увагу на різних аспектах доступності, таких як читання контенту, достатня контрастність, доступність форм та елементів керування,

використання відповідних міток та атрибутів для зображень.

Також за цим методом можна перевіряти веб-сайти за рівнями доступності від WCAG. У WCAG є власні рівні доступності А, АА та ААА. Відповідно А – низький рівень доступності, АА – середній рівень доступності, ААА – високий рівень доступності. Також, щоб сайт відповідав рівню AA, треба щоб у ньому були виконані вимоги рівна A, теж саме із рівнем AAA.

Для досягнення рівня A треба виконати критерії наявності альтернативного тексту до зображень, субтитри до відео та аудіо, вказати мову сторінки, керування анімацією. Якщо сайт не відповідає рівню А, то користувач із особливими потребами не зможе користуватися повноцінно сайтом.

Для рівня АА сайту субтитри відео та аудіо повинні мати високу якість їх відображення та відповідності сенсу, співвідношення контрастності тексту та фону, змісту зображень, заголовків.

Рівень ААА більш відповідає доступності сайту користувачам із когнітивними особливостями, такі як дислексія, аутизм та синдром дефіциту уваги, розумовим особливостям.

Сайти рівню ААА повинні мати можливість до вибору іншої мови, переклад відео контенту та аудіо на мову жестів, найвищий рівень контрасту, функціонування сайту без миші чи клавіатури, автентифікація користувачів без загублення даних із попередньої сесії, розшифрування абревіатур.

Тестування доступності на різних пристроях дозволить тестувальникам переконатися, що користувачі із особливими потребами можуть користуватися веб-сайтом незалежно від різних технічних характеристик пристроїв. При тестуванні треба переконатися, що веб-сайт працюватиме на різних пристроях.

Іншим аспектом є перевірка сайту на різних браузерах. Різні браузери можуть по-різному інтерпретувати зображення веб-сайту та додатків, тому продукт повинен повною мірою функціонувати на таких браузерах як Microsoft Edge, Safari, Google Chrome, Mozilla Firefox.

Для виконання методу перевірки доступності веб-сайтів на пристроях та браузерах зазвичай виконується мануальне тестування, відкриттям веб-сайтів в різних браузерах, потім на телефоні чи на планшеті, перевірка функцій вебсайту. Даний вид тестування дозволяє виявити помилки, такі як неправильне відображення зображень, налаштування тексту, непрацюючі елементи.

Також перевірка доступності на різних пристроях та браузерах може відбуватися за допомогою автоматичного тестування. Існують інструменти, які перевіряють веб-сайт на різні атрибути та принципи доступності, тегів, доступність форм та тексту для читачів екрану.

Метод перевірки на швидкості веб-сайту полягає у тому, щоб веб-сайт ефективно працював, незалежно від навантажень. Швидкість завантаження веб-сайту – це час, за який веб-сайт повністю завантажується із всіма компонентами. Нормальна швидкість сайту складає від 1 до 3 секунд.

Для перевірки швидкості використовуються онлайн-інструменти, більшість із них вбудовані у браузери, наприклад Chrome DevTools. Даний інструмент може показувати швидкість завантаження та швидкість оброблення інформації. Також перевірка здійснюється за допомогою використання сервесів моніторингу та виробництва, такі як Google PageSpeed Insights та GTmetrix, вони аналізують швидкість веб-сайту, порівнюють із іншими сайтами.

Метод для перевірки доступності веб-сайтів для людей із особливими потребами включає аудит доступності, аналіз веб-додатків та веб-сайтів на відповідність стандартів доступності, включаючи перевірку елементів сайту. У ході аудиту може відбуватися перевірка автоматизованими інструментами, проте перевірка більш виконується мануально для повного розуміння проблем доступності.

Наступним етапом методу є тестування користувачами із особливими потребами. Участь користувачів до перевірки сайтів є критичним етапом для доступності сайту. Це дозволяє розробниками отримати зворотній зв'язок користувачів та покращити доступність веб-сайту на основі досвіду користувачів.

Іншим етапом є використання асоціативних технологій. Асоціативними технологіями є читачі екрану, клавіатурні емулятори, речові браузери, клавіатури на одну руку, засоби стеження за рухом очей, спеціальні мишки для тремтячих рук. Дана перевірка дозволяє розробникам зрозуміти наскільки їх веб-сайт може бути сумісним та доступним для допоміжних технологій.

Перейдемо до дослідження інструментів перевірки веб-доступності. В основному тестувальник для повної перевірки доступності на початку перевіряє загальний вид сторінки, працю елементів, потім тестувальнику потрібні інструменти для перевірки доступності, які допоможуть об'єктивно оцінити сайт, та його компоненти, які звичайним оком не можна перевірити і на кінець, сайт перевіряється інструментами для автоматичного тестування.

Популярними інструментами є WAVE, Google PageSpeed Insights, Axe dev tool, NVDA, Color Contrast Checker by AccessibilityChecker.org.

WAVE – це інструмент оцінки доступності веб-сайтів, розроблений компанією WebAIM. Він надає візуальний відгук о доступності веб-контенту, надаючи індикатори до сторінок (рис. 2.1). WAVE є інструментом для автоматичної перевірки доступності та дає поради, щодо покращення доступності сторінки. Весь аналіз виконується тільки в браузері Chrome browser, так як є його додатком. Щоб запустити WAVE, треба натиснути на іконку WAVE праворуч адресного рядка браузера та вибрати у меню "WAVE this page". Останньою версією інструменту  $\epsilon$  3.2.4.4 випущеною у жовтні 2023 року. WAVE аналізує сторінку за стандартами WCAG та статті 508 із законодавства США.

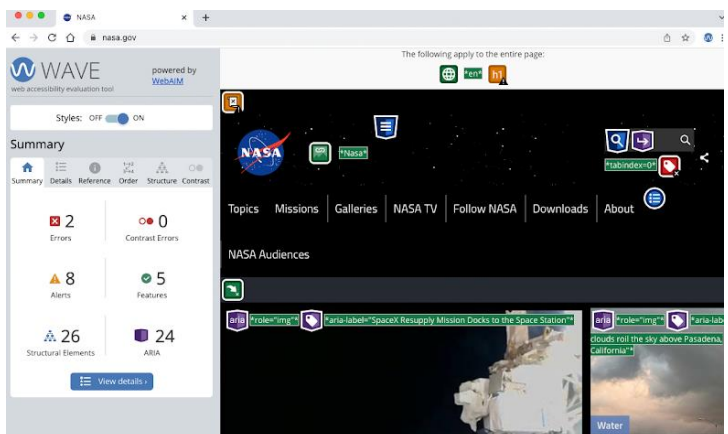

Рисунок 2.1 – Робота інструменту WAVE

Google PageSpeed Insights – це інструмент, який перевіряє ефективність завантаження веб-сайту як на комп'ютері так і на смартфоні. Інструмент використовується як Google Lighthouse, дає оцінку веб-сайту та дає рекомендації, щодо його покращення. Сам інструмент робить перевірку на виклику API та відсідковує находження виклику та отримання відповіді на виклик.

Axi dev tool – це інструмент для перевірки доступності веб-сайтів для тестувальників, розробників та дизайнерів. Інструмент може знаходити проблемні місця сайту під час його розробки. Axi dev tool працює як додаток до Dev Tools в браузері Google Chrome, він сканує веб-сайт, знаходить помилки у коді веб-сайту, сортирує їх за принципом критичності, що може бути корисним для тестувальника.

NVDA (NonVisual Desktop Access) є безкоштовним читачем екрану із відкритим вхідним кодом, призначена для користувачів із порушенням зору та фізичними порушеннями. Також програму використовують тестувальники та розробники, щоб перевірити що зміст веб-сайту відповідає його озвучуванню, також сам читач надає досвід перевірки доступності та відчуття досвіду користування сайту зі сторони людей із обмеженими здібностями.

Color Contrast Checker by AccessibilityChecker.org – це інструмент для перевірки контрастів кольорів сайту із комп'ютерів та телефонів. Інструмент використовує унікальні значення RGB та HEX-коди для аналізу та розрахунків

коефіцієнтів контрастності. Інструмент відповідає стандартам WCAG та рівням АА та ААА.

У підрозділі були досліджені методи та інструменти перевірки доступності веб-сайтів. Основними методами є перевірка швидкості вебсайту, перевірка його на відповідність нормам та стандартам WCAG, перевірка доступності сайту на різних пристроях, браузерах та сумісності до асоціативних інструментів, перевірка зі сторони людей із особливими потребами. У циклі розробки веб-сайту ці методи використовуються порізному та у різні цикли, наприклад перевірка до стандартів WCAG здійснюється на початку розробки, на кінець розробки здійснюється перевірка зі сторони людей із особливими потребами.

Також були досліджені найпопулярніші інструменти перевірки доступності: WAVE, Google PageSpeed Insights, Axe dev tool, NVDA, Color Contrast Checker by AccessibilityChecker.org. WAVE є загальним інструментом, який перевіряє майже всі критерії доступності сайту за його кодом. Google PageSpeed Insights перевіряє швидкість роботи сайту та його навантаження. Axe dev tool перевіряє веб-сайт за його переднім кодом та надає пріоритети помилкам, та поради як їх усунути. NVDA є читачем екрану та в один момент бути інструментом тестування веб-сайту на доступність для людей із фізичними порушеннями та зоровими. Color Contrast Checker by AccessibilityChecker.org є інструментом для перевірки контрастів сайту, що може полегшати роботу тестувальнику та дизайнеру.

#### **2.2 Аналіз існуючих методів та інструментів, їх недоліки та переваги**

У цьому підрозділі буде розглянуто інструменти та методи перевірки веб-доступності з минулого підрозділу, використовуючи метод SWOT, щоб допомогти визначити сильні сторони, слабкі сторони, загрози та можливості.

SWOT – метод, який вивчає сильні та слабкі сторони підприємства, а також можливості та загрози зовнішнього середовища [34, 1]. Зазвичай SWOT аналіз проводять підприємства, аналізуючи своїх конкурентів та проводять аналіз на свою продукцію. У цьому підрозділі SWOT буде застосовуватися для об'єктивного аналізу методів та інструментів перевірки веб-доступності.

Перейдемо до SWOT першого методу перевірки, саме метод перевірки до стандартів WCAG (табл. 2.1).

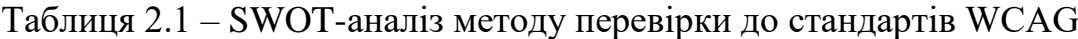

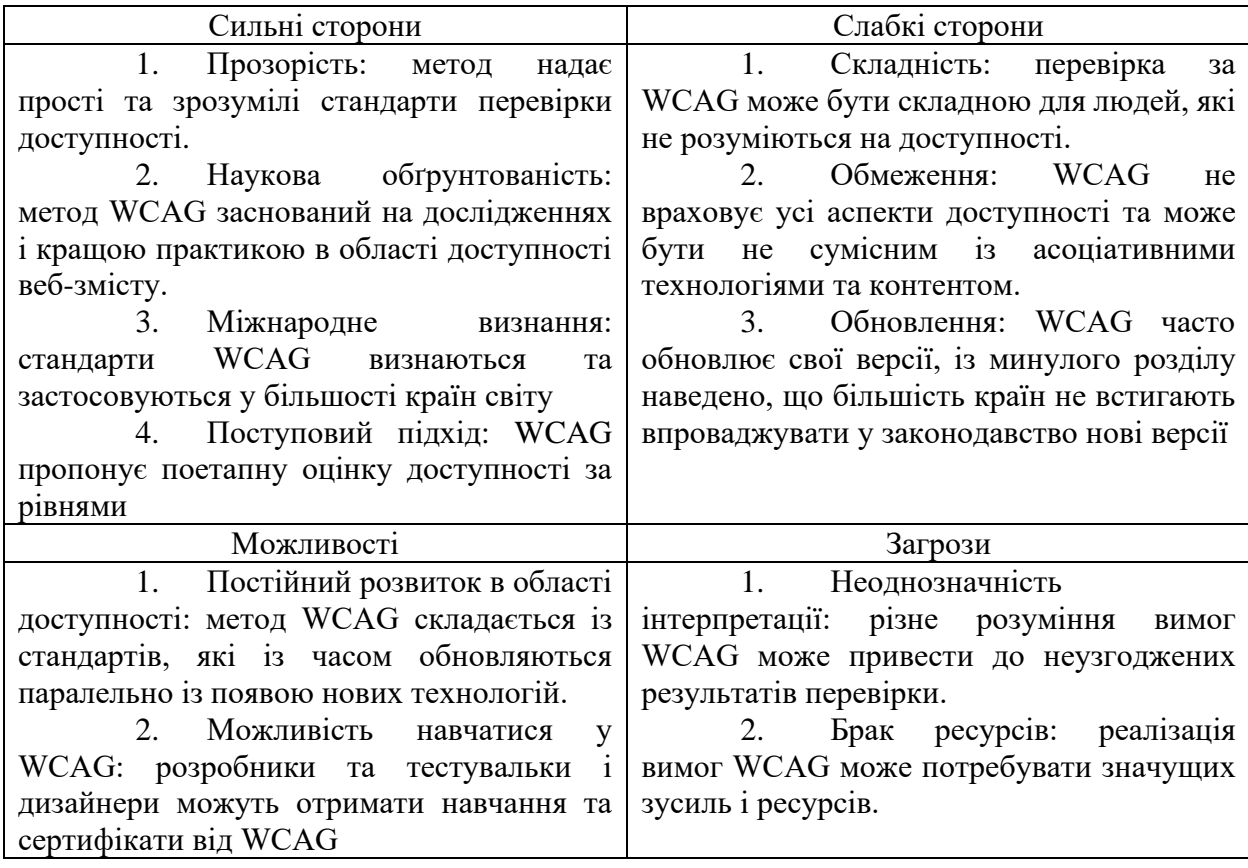

За матрицею SWOT метод перевірки доступності за стандартами WCAG може бути суперечливим для його застосування. Цей метод в один момент може бути достатньо зрозумілим для професіоналів у сфері доступності, але досить незрозумілим, для людей, які вперше перевіряють доступність. Також цей метод є досить об'ємним для його застосування, тому компанії, що займається доступності веб-сайтів потрібно наймати штат працівників, які будуть перевіряти веб-сайти, що може бути не зручним для невеликих компаній. Багато країн залучають WCAG до свого законодавства, проте із

частою зміною версій, у багатьох країнах залучені тільки старі версії, але їх цього може бути перевага, що WCAG встигає за розвитком нових технологій.

Складемо SWOT матрицю до другого методу тестування доступності на різних пристроях (табл. 2.2).

Таблиця 2.2 – SWOT-матриця до методу тестування доступності на різних пристроях

| Сильні сторони                                    | Слабкі сторони                                     |
|---------------------------------------------------|----------------------------------------------------|
| Універсальність:<br>1.<br>метод                   | Витрати часу та ресурсів:<br>1.                    |
| включає в себе перевірку доступності на           | тестування на різних пристроях потребує            |
| різних пристроях                                  | багато часу.                                       |
| Репрезентативність:<br>2.<br>метод                | 2.<br>Обмежена<br>кількість                        |
| забезпечує повне уявлення про доступність         | пристроїв: інколи команда тестувальників           |
| веб-сайту для користувачів з різними              | невелику кількість<br>пристроїв<br>має<br>$\bf{B}$ |
| технічними<br>можливостями<br>та                  | залежності від бюджету компанії.                   |
| характеристиками пристроїв.                       | Необхідність<br>3.<br>оновлювати                   |
| Облік різноманітних екранів:<br>3.                | сайт: оскільки часто з'являються нові              |
| дозволяє виявити<br>можливі<br>тестування         | постійно<br>пристроїв, важливо<br>моделі           |
| проблеми з відображенням веб-сайту на             | перевіряти, як сайт адаптується до них.            |
| різних розмірах дисплею та допомагає              |                                                    |
| оптимізувати його для різних пристроїв.           |                                                    |
| Можливості                                        | Загрози                                            |
| 1.<br>Розширення покриття - за                    | 1.<br>Пропуск певних помилок: так                  |
| даного<br>методу<br>допомогою<br>можна            | як не можливо веб-сайт протестувати на             |
| діапазон<br>розширити<br>тестування,              | різних пристроях, можливо пропустити               |
| ширший спектр пристроїв,<br>включаючи             | помилку, яка буде відображатися<br>на              |
| операційних систем та браузерів.                  | певному пристрої.                                  |
| Оптимізація<br>2.<br>досвіду                      | 2.<br>Складність підтримки:<br>13                  |
| користувача: тестування доступності на            | випуском нових моделей, підтримка сайту            |
| різних пристроях дозволяє виявити<br>$\mathbf{i}$ | може бути більш витратною за часом та              |
| проблеми,<br>пов'язані<br>виправити<br>3          | ресурсами.                                         |
| відображенням<br>неправильним<br>$\mathbf{1}$     | 3.<br>Вплив<br>на продуктивність:                  |
| функціональністю веб-сайту на різних              | на<br>різних<br>проведення<br>тестування           |
| пристроях.                                        | пристроях<br>може<br>вплинути<br>на                |
| 3.<br>Надання                                     | продуктивність та швидкість тестування,            |
| конкурентоспроможності: надання веб-              | особливо при великому обсязі пристроїв та          |
| користувачів<br>досвіду для<br>на<br>різних       | тестових сценаріїв.                                |
| підвищити<br>може<br>пристроях                    |                                                    |
| конкурентоспроможність веб-сайту.                 |                                                    |

Із SWOT аналізу видно, що метод тестування веб-сайту на різних пристроях може бути корисним для компаній, так і витратним. Завдяки такому користуванню, можна впевнитися, що сторінка буде працювати на різних пристроях, проте неможливо охопити всі пристрої та виключити всіх помилок.

Перейдемо до аналізу наступного методу доступності – тестування продуктивності веб-сайту (табл. 2.3).

Таблиця 2.3 – SWOT-аналіз методу тестування продуктивності веб-сайту

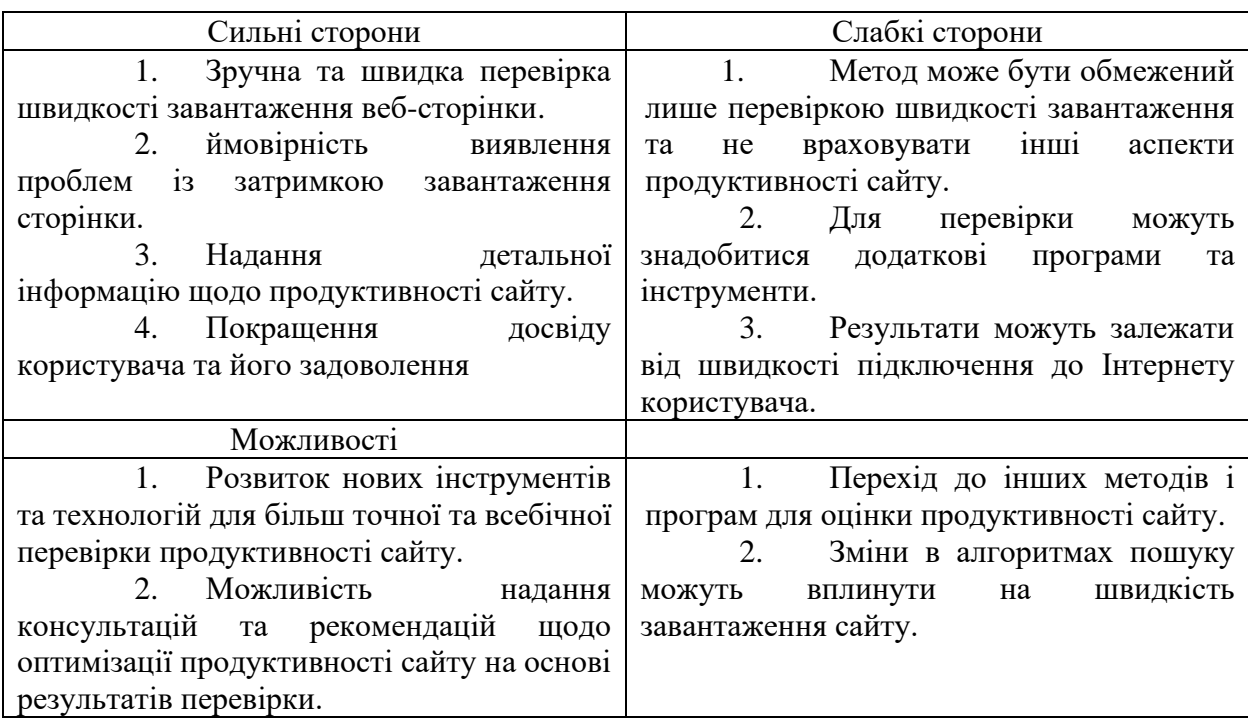

Із аналізу метода перевірки швидкості, видно, що перевірка вебдоступності не повинна базуватися тільки на перевірки швидкості сайту, а бути більш доповнюючи інші методи. Проте користувач більш буде працювати із швидким та нижчим за доступністю сайтом, ніж із повільним, але із найвищою доступністю. Однак, повільність може бути викликана швидкістю інтернету та потужністю пристроїв, що буде перечити об'єктивній оцінки швидкості.

Метод перевірки доступності веб-сайтів для людей із особливими потребами може відбуватися звичайними тестувальниками, розраховуючи, що сайт повинен бути зручним для всіх категорій людей із особливими потребами, може проводитися самими людьми із особливими потребами. Для аналізу методу була теж складена SWOT-матриця (табл. 2.4).

Таблиця 2.4 – SWOT аналіз методу перевірки доступності для людей із особливими потребами

| Сильні сторони                            | Слабкі сторони                           |  |  |
|-------------------------------------------|------------------------------------------|--|--|
| 1.<br>Метод перевірки дозволяє            | Деякі аспекти перевірки                  |  |  |
| проблеми, які заважають<br>ВИЯВИТИ        | доступності вимагають ручної перевірки,  |  |  |
| користувачам із особливими потребами      | що може бути трудомістким та витратним   |  |  |
| використовувати веб-сайти, та пропонує    | процесом                                 |  |  |
| рекомендації щодо їх покращення.          | 2. Метод перевірки може давати           |  |  |
| Поліпшення доступності веб-<br>2.         | наближені результати і іноді може бути   |  |  |
| сайтів для людей з особливими потребами   | складно визначити, наскільки точно веб-  |  |  |
| поліпшення<br>досвіду<br>Призводить<br>ДО | сайт відповідає нормативним вимогам.     |  |  |
| користувача для всіх користувачів.        |                                          |  |  |
| Можливості                                | Загрози                                  |  |  |
| З появою нових технологій та<br>1.        | 1. Можливості провести повну             |  |  |
| інструментів перевірка доступності може   | перевірку доступності веб-сайтів можуть  |  |  |
| стати більш ефективною та точною.         | бути обмежені бюджетом або часом.        |  |  |
| 2. Можливість надання веб-                | Нормативні вимоги можуть                 |  |  |
| розробникам і власникам сайтів зання про  | змінюватися<br>з часом,<br>що вимагатиме |  |  |
| проблеми доступності веб-сайтів.          | постійного оновлення методів перевірки.  |  |  |

Із SWOT аналізу видно, що метод може потребувати додаткові ресурси та витрати, також переваги методу можуть бути у тому, що тестувальники можуть здобути досвід та відчуття сайту користуванням людьми із особливими потребами, але бажаний результат може також спиратися на законодавчі норми доступності та стандарти, які може бути не всім користувачам зручними.

Перейдемо до аналізу інструментів перевірки веб-доступності та їх переваг та недоліків.

Перший інструмент перевірки із минулого підрозділу був WAVE. WAVE є популярним інструментом серед інших інструментів для перевірки веб-доступності. Цей інструмент базується на скануванні HTML коду сторінки та пропонує поради щодо покращення коду.

Основні переваги інструменту WAVE:

простий інтерфейс використання програми, що дозволить кожному користувачу перевіряти сайти, незалежно від його фаху;

інструмент перевіряє сторінку на відповідність до стандартів

доступності, включаючи перевірку зображень, альтернативного тексту, використання заголовків та форм;

зрозумілі рекомендації, так як інструмент виявляє помилки та допомагає їх усунути;

− WAVE доступний у онлайн форматі, що дозволяє їм користуватися без встановлення як програми.

Недоліки інструменту WAVE:

− WAVE не може точно визначити доступність сайту та контенту, якщо він зроблений мовами JavaScript та AJAX;

Рекомендації інструменту можуть бути суб'єктивними та потребувати окремий аналіз розробника та дизайнера.

Із порівняння WAVE є простим додатком для тестування доступності, так як він автоматизує процес тестування, та надає поради розробникам, проте він не є точним інструментом та може потребувати аналіз розробників та дизайнерів. Отже WAVE можна використовувати тільки як допоміжний засіб перевірки доступності із іншими інструментами перевірки та методами.

Google PageSpeed Insights – це інструмент, який розроблено Google для дослідження швидкості завантаження сайту та продуктивності, також інструмент дає рекомендації, які зроблять сайт краще. Це може включати стиснення зображень, мініфікацію CSS та JavaScript файлів, використання кешування та інші оптимізації техніки.

Переваги використання Google PageSpeed Insights:

інструмент може представляти об'єктивну оцінку сайту та може надавати детальну інформацію о продуктивності сайту;

− надавання рекомендацій щодо покращення швидкості сайту;

інструмент є універсальним для різних пристроїв, на комп'ютерах і мобільних пристроях він може аналізувати швидкість перегляду веб-сайтів;

− інструмент інтегрований із Google, що може надавати інформацію, як сайт виглядає у пошуковій системі.

Недоліки інструменту Google PageSpeed Insights:

інструмент надає тільки спільну інформацію о продуктивності сайту, не рахуючи контекст та специфіку користувачів сайту;

інструмент пропонує стандартні рекомендації для сайту, проте вони не завжди можуть працювати та бути ефективними;

деякі рекомендації PageSpeed Insights можуть вимагати значних зусиль для виправлення, особливо якщо вже розроблено та запущено великий та складний сайт.

Google PageSpeed Insights – це цінний інструмент для аналізу та оптимізації швидкості веб-сайтів, але його рекомендації слід розглядати як відправну точку, а не вичерпний список дій. Щоб досягти найкращих результатів, слід впроваджувати його у поєднанні з іншими інструментами та методами аналізу.

Наступним інструментом є Axi dev tool, що працює як додаток до Dev tool, він сканує код сторінки та проводить аналіз до стандартів доступності.

Переваги використання Axi dev tool:

Axi dev tool може автоматизувати процес перевірки сайту, що дозволяє знизити витрати часу та ресурсів;

інструмент може бути інтегрованим до різних середовищ розробок сайту як браузерний додаток;

інструмент робить звіти із сканування сторінки, які містять опис помилок та рекомендації, щодо їх усунення.

Недоліки інструменту Axi dev tool:

для розуміння роботи Axi dev tool потребується часу на вивчення його принципу роботи та розуміння стандартів, також бажано мати базові знання із HTML;

інструмент може знайти тільки визначні помилки, які знайдені у коді, проте він не може знайти і помилки, які знаходяться при мануальному тестуванні;

− після роботи Axi dev tool потрібен додатковий аналіз тестувальників, розробників та дизайнерів.

Axe DevTools є корисним інструментом для перевірки веб-доступності, але його використання має бути доповнене ручною перевіркою та розумінням принципів доступності.

Наступним інструментом для аналізу є NVDA, він був розроблений для використання у якості читача екрану, проте він може бути інструментом для тестування, так як показує як виглядає сайт для користувачів із порушенням зору.

Переваги використання NVDA:

− NVDA є безкоштовною програмою із відкритим кодом, що робить його доступним для всіх користувачів;

− інструмент доступний для всіх операційних системах;

у NVDA є широкий спектр налаштувань, що дозволить його адаптувати під бажання користувача та їм можна перевіряти сайти із різними мовами.

Недоліки використання NVDA:

− NVDA може потребувати часу на ознайомлення із його інструкцією використання;

інструмент може перенавантажувати роботу тестувальника, так як через постійне озвучення сайту у тестувальника може знизитися ефективність сприйняття звуку.

Загалом NVDA є цінним інструментом для тестування веб-сайтів, особливо для користувачів з порушеннями зору. Проте, його обмежені можливості та підтримка можуть вимагати додаткового використання інших інструментів для повного аналізу доступності веб-сайту.

Наступним інструментом до аналізу буде Color Contrast Checker by AccessibilityChecker.org., який перевіряє контрастність кольорів.

Переваги застосування Color Contrast Checker:

інструмент має простий інтерфейс, який легко зрозуміти, тому його можуть використовувати багато людей;

− Color Contrast Checker забезпечує точні результати, дозволяючи визначити, чи кольори на веб-сайті відповідають стандартам контрастності;

− інструмент надає візуальне подання контрастності кольорів, що допомагає краще зрозуміти, як вони взаємодіють один з одним.

Недоліки використання інструментом:

інструмент спеціалізується лише на перевірці контрасту кольорів і не пропонує інших функцій, пов'язаних з доступністю;

Color Contrast Checker не автоматизує процес перевірки доступності, тому потрібна ручна взаємодія з інструментом для кожного елемента на веб-сайті;

для використання інструмента необхідно мати доступ до інтернету, оскільки він працює онлайн.

Загалом, використання інструменту Color Contrast Checker by AccessibilityChecker.org може бути корисним для перевірки контрастності кольорів на веб-сайті, але має свої обмеження і не замінює комплексний підхід до перевірки доступності.

У цьому підрозділі SWOT-матриці були використані для аналізу методів перевірки доступності веб-сайтів. Були досліджені переваги методів, недоліки, можливості при використанні методів та загрози. Із SWOT видно, що краще методи не використовувати окремо від інших, а краще їх комбінувати, тобто доступність можна спочатку перевірити за стандартами WCAG, тим самим доповнити перевіркою швидкості та перевіркою на різних пристроях чи перевіркою із допоміжними програмами для користувачів.

Інструменти варто не використовувати окремо, часто доповнювати власним аналізом сайт та мануальним тестуванням для таких інструментів як WAVE та Axe dev tool. Інструменти Google PageSpeed Insights та Color Contrast Checker by AccessibilityChecker.org  $\epsilon$  більш допоміжними інструментами ніж тими, що можуть зробити перевірку автоматичною.

# **3 РОЗРОБКА МЕТОДУ ІНТЕГРОВАНОГО ТЕСТУВАННЯ ДОСТУПНОСТІ**

### **3.1 Визначення етапів та процедур інтегрованого тестування доступності**

Інтегроване тестування доступності є важливою частиною створення додатків і веб-сайтів для людей із особливими потребами. Таке тестування має на меті перевірити, наскільки добре працюють веб-сайти для людей із особливими потребами в реальному житті. Інтегроване тестування доступності включає в себе перевірку сайту за стандартами та рекомендаціями доступності. У тестуванні перевіряється доступність текстового опису зображень, використання зрозумілих посилань, можливості навігації використовуючи тільки клавіатуру, підтримку сенсорних приладів.

Інтегроване тестування веб-доступності має кільки етапів, кожен із яких має свої задачі та цілі для передбачення дефектів. Основні етапи інтегрованого тестування:

1. Аналіз вимог. Проводиться аналіз вимог та стандартів доступності, частіше беруться стандарти WCAG, формуються очікувані результати щодо доступності та функціонування веб-сайту.

2. Планування. На цьому етапі планується сам етап тестування, він включає в себе обирання методу тестування, інструменту, цілі тестування, створення тестових сценаріїв та стратегії.

3. Підготовка оточення для тестування. Відбувається підготовка оточення для тестування веб-доступності. Це включає перевірку наявності необхідного обладнання, встановлення та налаштування програмного забезпечення, а також створення тестових даних та тестових середовищ.

4. Підготовка тестових даних: Створення або підготовка тестових даних, які дають змогу перевірити доступність веб-ресурсу для різних користувачів, зазвичай для підготовки збираються тестові пошти для перевірки реєстрації на сайту або збираються вже створені облікові записи.

5. Виконання тестів. Відбувається сам процес тестування, виявлення проблемних та вразливих місць веб-сайту для доступності, перевіряють функції веб-сайту, його доступність для користувачів із особливими потребами. Після тестування відбувається реєстрація та звіт знайдених дефектів та відбувається їх подальше відслідковування.

6. Аналіз результатів. Після тестування дані аналізуються та складається звіт для вищого керівництва, де обговорюються рішення проблем.

7. Повторна перевірка. Перевіряються спочатку дефекти, які вже усунули, якщо дефект полагоджено, то тестувальник заново перевіряє сценарій, при тестуванні якого вже було знайдено дефект. Якщо після полагодження дефект відтворюється, він відправляється розробнику на доопрацювання і після повторного полагодження відбувається повторне тестування.

Перейдемо до визначення процедур інтегрованого тестування доступності. Процедури інтегрованого тестування доступності – це методи та шляхи, які використовуються для перевірки доступності веб-сайтів для користувачів із особливими потребами. Ціль визначення процедур тестування полягає у тому, щоб перевірити, що сайт відповідає вимогам та стандартам доступності, які дозволять користувачам із зоровими порушенням, слуховими, психологічними, сенсорними можуть безперешкодно користуватися вебсайтом. У процедурах можуть визначатися різні інструменти, які можуть бути допоміжними для тестування, та різних пристроях, можуть перевірятися контрасти кольорів, доступність для програм читання екрану, тестування навігації клавіатурою, або мишкою, перевірка самого тексту.

Основні процедури інтегрованого тестування доступності:

1. Перевірка доступності контенту. У цій процедурі перевіряється, що весь веб-контент, включаючи текст, таблиці, зображення, графіки, діаграми, відео, аудіо, є доступним для користувачів із особливими потребами.

2. Перевірка керованості сайту через клавіатуру. Треба

переконатися, що веб-сайт не втратить свою функціональність через користування тільки клавіатурою, користувач може вільно та без перешкод користуватися веб-сайтом.

3. Перевірка використання альтернативних текстів. Перевірити, що всі елементи, які можуть бути недоступними для читання, такі як зображення, діаграми, графіки, карти, супроводжуються альтернативним текстом, щоб користувач знав суть цих елементів.

4. Перевірка кольорової доступності. У цій процедурі перевіряється, що у веб-сайті задіяні ті кольори, які доступні для всіх користувачів, включаючи користувачів із невеликим дефектом зору та користувачів із дальтонізмом.

5. Перевірка доступності форм та полів для вводу інформації. Данна процедура вимагає перевірку веб-форм та полів, що вони доступні і зрозумілі для користувачів та їх мета теж зрозуміла.

6. Перевірка доступності аудіо та відео. Треба перевірити, що аудіо та відео має розшифрування для користувачів із порушенням слуху. Їх транскрибування відповідає змісту.

7. Перевірка продуктичності роботи сайту. У процедурі перевіряється що сайт швидко завантажується, та швидко реагує на будь-які дії користувача.

8. Тестування доступності веб-сайту на різних пристроях. Треба перевірити, що сайт не втрачає своєї доступності на різних пристроях та браузерах.

Так як були визначені етапи і процедури тестування, у першому розділі були визначені потреби користувачів із особливими потребами, були визначені стандарти доступності, можна переходити до етапу складання тест плану.

План інтегрованого тестування доступності:

1. Ознайомитися із веб-сайтом для тестування:

проаналізувати компоненти сайту, його опис, елементи;

− вибрати програми перевірки;

2. Перевірка функціональності сайту (для звичайного користувача):

запустити сайт, переконатися, що він відкривається без помилок;

перевірити роботу основних функцій сайту: реєстрація, авторизація, пошук, якщо це сайт магазину, то треба перевірити додання товару до корзини та оформлення замовлення;

− перевірити роботу посилань, що вони активні та мають правильний шлях.

3. Перевірка функціональності сайту (використання тільки клавіатурою):

− запустити сайт, переконатися, що він відкривається без помилок;

− перевірити роботу основних функцій сайту: реєстрація, авторизація, пошук, якщо це сайт магазину, то треба перевірити додання товару до корзини та оформлення замовлення;

− перевірити роботу посилань, що вони активні та мають правильний шлях.

4. Перевірка читання сайту (використання програми читання екрану):

запустити сайт, переконатися, що програма читає, на якому сайті знаходиться користувач.

перевірити читання тексту, читання альтернативного тексту зображень, графіків, діаграм, карт.

− перевірити роботу посилань, що вони активні та мають правильний шлях.

5. Перевірка сумісності:

протестувати роботу сайту на різних браузерах (Chrome, Firefox, Opera, Internet Explorer і т.д.) та переконатися, що він відображається коректно та функціонує однаково на всіх платформах;

перевірити сумісність сайту з різними пристроями, такими як

комп'ютери, смартфони і планшети та переконатися, що він адаптивно реагує на різні дозволи екранів.

6. Перевірка продуктивності:

провести навантажувальне тестування сайту, щоб переконатися, що він здатний впоратися з великою кількістю одночасних користувачів та обробляти запити швидко та ефективно;

виміряти час завантаження сторінок і перевірити, чи воно знаходиться в межах прийнятних значень.

7. Перевірка відмовостійкості (при програмі читання екрана):

імітувати вихід із форми, при поверненні у форму, переконатися, що форма не втратила заповненої інформації.

8. Перевірка відмовостійкості (при використанні клавіатури):

− імітувати вихід із форми, при поверненні у форму, переконатися, що форма не втратила заповненої інформації.

9. Перевірити контрастність кольором, масштаб сайту, літери:

перевірити співвідношення кольорів для людей з різним видом дальтонізму;

− перевірити сайт при збільшенні та зменшення екрана;

− перевірити шрифт літер.

10. Перевірити аудіо та відео контент:

при наявності аудіо та відео контенту треба перевірити, що дається транскрибування із правильним відображенням емоційності та сенсу відео та аудіо контенту.

11. Проведення автоматичного тестування, формування звіту знайдених помилок.

У цьому підрозділі були сформовані етапи і процедури для інтегрованого тестування доступності веб-сайту для користувачів із особливими потребами. На формуванні етапів було зазначено процес перевірки веб-сайту на доступність починається із збору та аналізу вимог, таких як WCAG, та інших вимог, які є на законодавчій основі. Останній етап закінчується на повторній перевірці сторінок, на яких були знайдені помилки, тобто дефекти, щоб тестувальник та розробник були упевнені, що сайт є доступним, зручним та якісним.

На формуванні процедур, були зазначені дії, які треба перевірити, спираючись на етапи тестування та стандарти доступності. Після формування процедур, був сформований тест-план, який включає елементи, які треба перевірити, щоб полегшити створення тест-кейсів. Саме таке визначення етапів, процедур, планування тесту допоможе перевірити всі елементи сайту на доступність, функціональність в залежності від навантаження сайту, допоміжних пристроїв, адаптивність сайту, незалежно від його відключення, візуальну доступність, яка буде включати перевірку шрифтів, кольорів, зміни масштабу, пристрою для використання сайту. Після того як сформовано чіткий тест план та вимоги на перевірку для початку тестування треба визначитися, які допоміжні інструменти можна використовувати.

### **3.2 Вибір інструментів та технологій для тестування доступності веб-сайтів**

Інтегроване тестування доступності є невід'ємною частиною розробки доступного сайту, так як перевірка доступності допоможе передбачити проблеми та дефекти, покращити досвід користувача, збільшить кількість користувачів. Однак, щоб досягнути ефективного тестування доступності, треба використовувати допоміжні інструменти, яким треба зробити аналіз недоліків та переваг при використанні.

У минулих під-розділах був проведено аналіз найпоширеніших інструментів та був складений тест-план, процедури, які треба перевірити. Наступне, що треба зробити перед тестуванням та написанням тест кейсів – це визначити, які інструменти будуть використовуватися. За тест планом будуть використовуватися інструменти для мануального тестування та автоматичного.

У тест-плані, у четвертому номері сценарію треба перевірити функціонал сайту за допомогою програми читання екрану. У під-розділу 2.2 було розглянуто програму NVDA, яка читає сайт. Також програма читає альтернативний текст, спливаючі вікна, посилання. Програма є сумісною із використанням тільки клавіатурою, тобто за допомогою цього інструмента можна перевірити доступність окремо для людей порушенням зору, так і разом для користувачів, у яких є фізичне обмеження та зорове порушення.

У шостому номері є перевірка продуктивності сайту, яка включає перевірку навантаження сайту та його швидкість завантаження. Навантаження сайту перевіряється генерацією випадку, коли сайтом одночасно користуються багато користувачів і у той час перевіряють ефективність обробку запитів. Зазвичай таке тестування проходить автоматизованим шляхом, тому що, за часом менш затратно просити декількох людей підключитися до сайту та виконувати свої дії. Одним із інструментом, який буде використовуватися для дослідження навантаження є BlazeMeter.

BlazeMeter – це безкоштовний хмарний сервіс для тестування навантаження. У ньому є гнучкі налаштування, масштабованість та аналітика. Сервіс працює онлайн, інтерфейс є зручним та зрозумілим. У програмі треба створити свій автоматичний тест, у якому треба вказати посилання сайту, який буде перевірятися, регулювати кількість користувачів, час проведення тесту (рис. 3.1). Після вказування та регулювання параметрів, запускається тест навантаження, який складається із надсилання запитів, їх очікування, отримання відповідей, збирання результатів та їх аналіз (рис. 3.2).

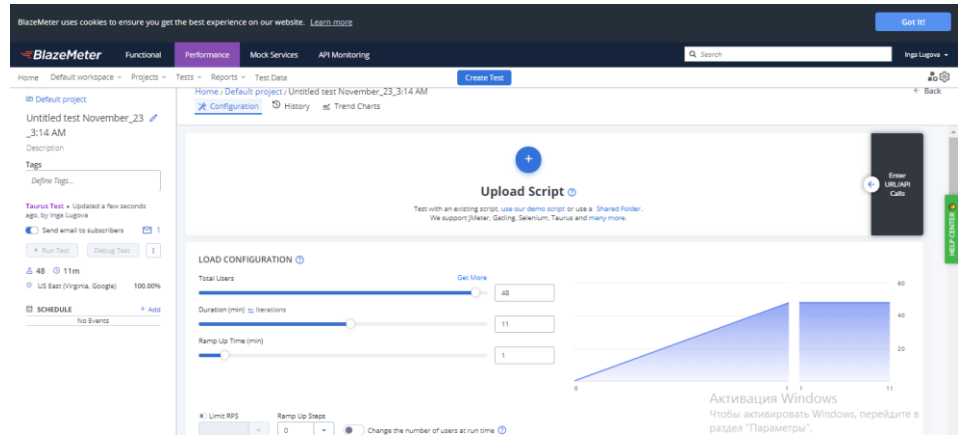

Рисунок 3.1 – Налаштування для власного тесту із сервісу BlazeMeter

|                                                                                                    | Performance                                  | <b>Mock Services</b><br><b>API Monitoring</b> |                                    |                                                  | Q Search                                                | Inga Lugova +                                             |
|----------------------------------------------------------------------------------------------------|----------------------------------------------|-----------------------------------------------|------------------------------------|--------------------------------------------------|---------------------------------------------------------|-----------------------------------------------------------|
| Home Default workspace ~ Projects ~ Tests ~ Reports ~ Test Data                                                          |                                              |                                               | <b>Create Test</b>                 |                                                  |                                                         | Active Runs 1 80103                                       |
| Default project / Untitled test November_23_3:14 AM<br>Untitled test November_23_3:14 AM / 1<br>Set Report as a Baseline |                                              | Scenario                                      | Untitled test November 23 3:14 AM  | Location<br>US East (Virginia, Google)<br>$\sim$ | Filter By Transactions<br>Select Transactions<br>$\sim$ | Show results in:<br>Milliseconds Seconds<br>$\mathcal{A}$ |
| <b>Timeline Report</b><br>Summary                                                                                        | <b>Request Stats</b><br><b>Engine Health</b> | Errors Logs                                   | <b>Original Test Configuration</b> |                                                  |                                                         |                                                           |
| 28 vu<br><b>Max Users</b>                                                                                                | 18.36 Hits/s<br>Avg. Throughput              | 0%<br>Errors                                  |                                    | 783.72 ms<br>Avg. Response Time                  | 793 ms<br>90% Response Time                             | $2.11$ MiB/s<br>Avg. Bandwidth                            |
|                                                                                                    |                                              |                                               |                                    |                                                  |                                                         |                                                           |
| 1 minute<br>Duration                                                                                                    |                                              | <b>Test Type</b>                              | <b>IMeter</b>                      |                                                  | Tags                                                    |                                                           |
| Nov 23, 2023, 3:27:51 AM<br>Started<br>in 11 minutes<br><b>ETA</b>                                                       |                                              | <b>Response Codes</b>                         | $2x \times$                        |                                                  | Define Tags<br><b>Report Notes:</b>                     |                                                           |

Рисунок 3.2 – Приклад результатів тесту на навантаження

Інструмент Google PageSpeed Insights буде використаний для оцінки швидкості зaвантаження сайту. Інструмент може бути у вигляді додатку браузера та як окремий веб-сайт. Для початку потрібно ввести посилання на сторінку та натиснути кнопку «Аналізувати» у режимі веб-cайту інструменту (рис. 3.3).

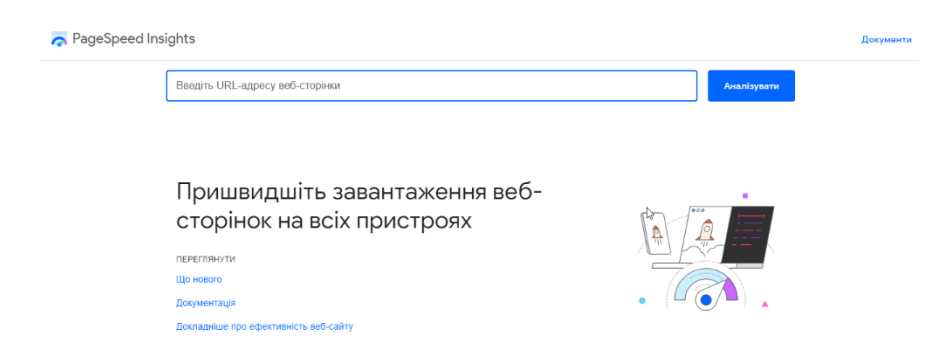

Рисунок 3.3 – Початковий інтерфейс роботи Google PageSpeed Insights
Після запуску інструмента буде готовий звіт роботи сайту із основними показниками швидкості: найбільший малюнок вмісту (LCP) (англ. Largest Contentful Paint (LCP)), затримка першого введення (FID) (англ. First Input Delay (FID)), сукупний зсув макета (CLS) (англ. Cumulative Layout Shift (CLS)), перша змістовна фарба (FCP) (англ. First Contentful Paint (FCP)), взаємодія з наступною фарбою (INP) (англ. Interaction to Next Paint (INP)), час до першого байта (TTFB) (англ. Time to First Byte (TTFB)) (рис. 3.4) [35].

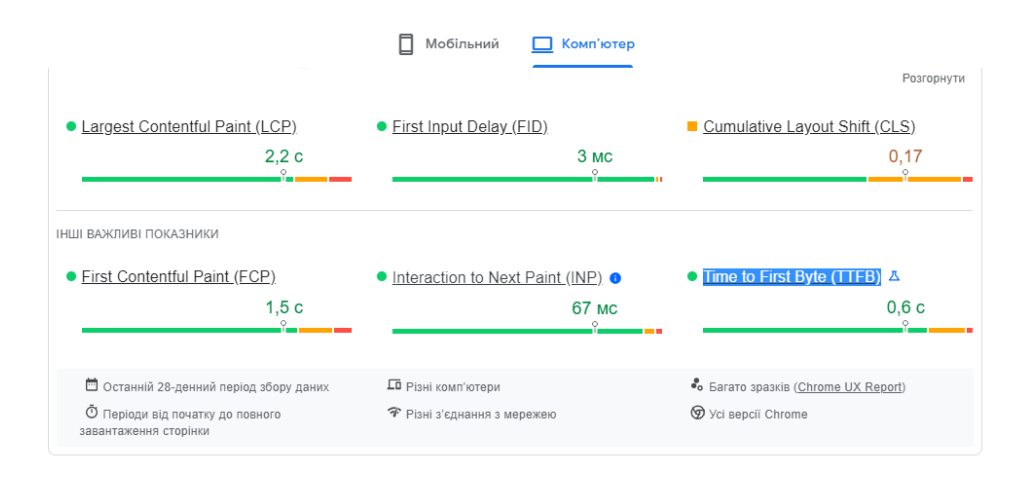

Рисунок 3.4 – Аналіз швидкості сайту

У звіті можна помітити результати швидкості сайту на телефоні та на комп'ютері, проте аналізуються одинакові, вище згадані показники. Швидкість найбільшого малюнок вмісту (LCP) показує час завантаження найбільшого зображення або текстового блоку, відносно того як сторінка почала завантажуватися [35]. Оптимальний час для завантаження є до 2.5 секунди, середній час, припустимий до 4.0 секунди, час, який більше максимального значення оптимального значить, що швидкість завантаження погана.

Затримка першого введення (FID) показує час із моменту як користувач почав взаємодіяти із сайтом (натискання кнопок, введення тексту) до моменту, як браузер починає запускати обробник подій [35]. Оптимальним часом є до 100 мілісекунди, припустимим часом є від 100 до 300 мілісекунди.

Сукупний зсув макета (CLS) вимірює найбільший сплеск результатів зміну макету для кожного зміщення макету. Зсув макета відбувається кожного разу, коли видимий елемент змінює своє положення від одного візуалізованого кадру до іншого [35]. Оптимальним показником є до 0.1 CLS, допустимим від 0.1 до 0.25 CLS.

Перша змістовна фарба (FCP) вимірює час, від коли сторінка починає завантажуватися до моменту, коли відображення будь-якого елементу є на сторінці екрану (рис. 3.5). Оптимальним часом є до 1.8 секунд, припустимим часом є від 1.8 секунд до 3 секунд [35].

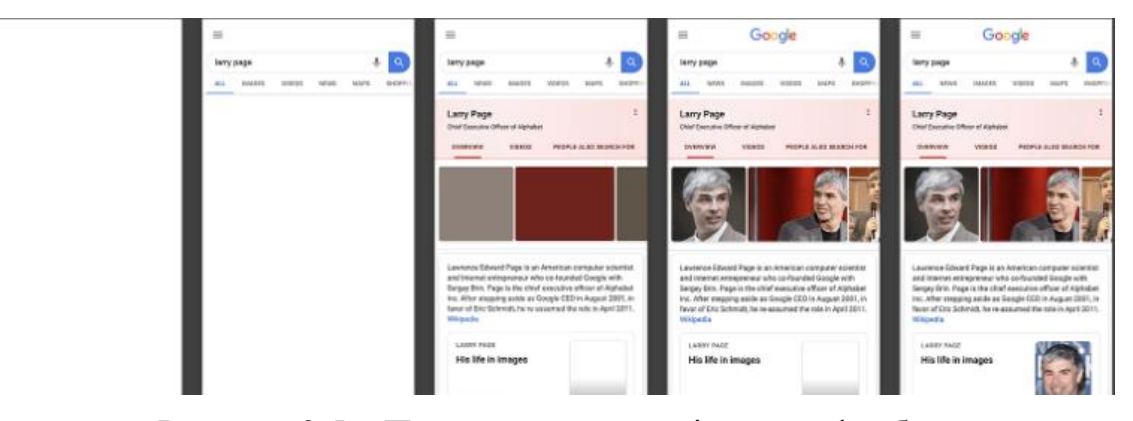

Рисунок 3.5 – Приклад першої змістовної фарби

Показник взаємодії з наступною фарбою (INP) оцінює загальну реакцію сторінки на взаємодію користувача, аналізуючи затримки всіх клацань, дотиків і взаємодій клавіатурою, які відбуваються протягом періоду відвідування користувачем сторінки [35]. Оптимальним часом для показника є до 200 мілісекунд, припустимим є від 200 мілісекунд до 500 мілісекунд.

Час до першого байта (TTFB) – це показник, який виміряє час між запитом для ресурсу и тим як перший байт надходить [35]. Оптимальним часом є до 0.8 секунд, допустимим часом є від 0.8 до 1.8 секунд.

У пункті тест плану повинно проводитись тестування контрастності, масштаб сайту та літери. Тестування контрастності легше перевіряти за допомогою інструменту, який буде вказувати рівень контрастності та пропорції. У 2.1 підрозділі було проаналізовано інструмент Contrast Checker by AccessibilityChecker.org, який може бути корисним для перевірки кольорів. У програмі для початку треба обрати колір фону сайту та колір тексту, потім після обрання кольорів з'являється результат контрастності, відається пропорції контрасту, рівень доступності за WCAG для маленького шрифту та для великого (рис. 3.6). Легше всього вводити номер кольору, який можна знайти на HTML файлі сторінки, так контрастність буде точніше відображатися. Також інструмент включає стандарти WCAG для користувачів із дальтонізмом.

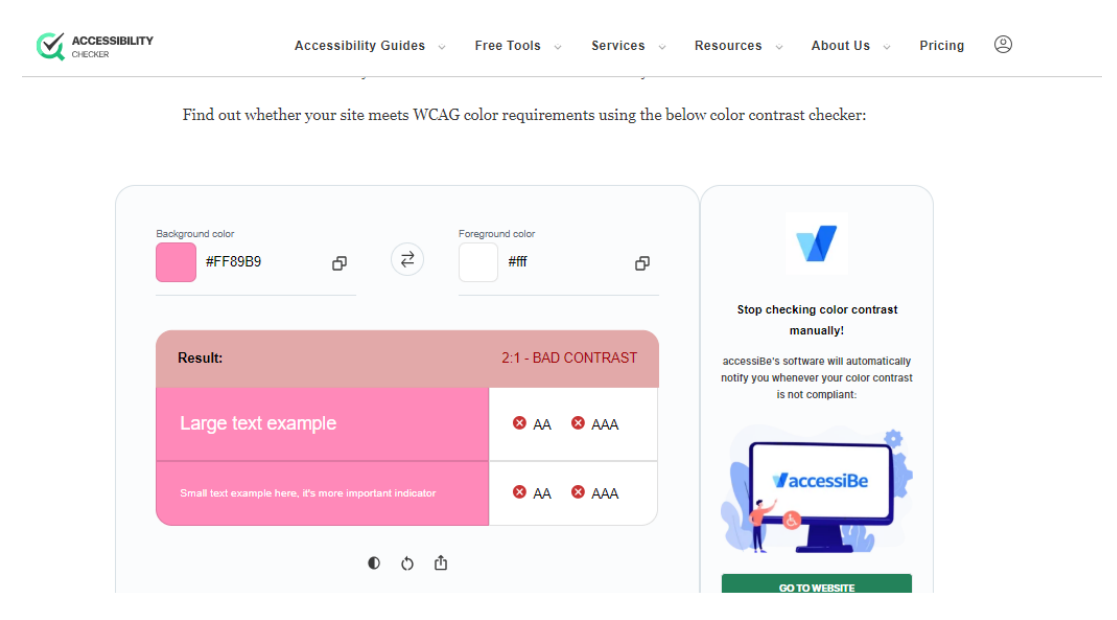

Рисунок 3.6 – Приклад роботи інструменту Contrast Checker

При цьому пункті також важливо перевірити сайт для потенційних користувачів дальтоніків. Для перевірки може бути корисним інструментом Colorblindly. Colorblindly – це веб-додаток для браузеру Google Chrome. При запуску інструменту можна обрати вид дальтонізму та перевірити як сайт відображається очима користувача із дальтонізмом (рис. 3.7).

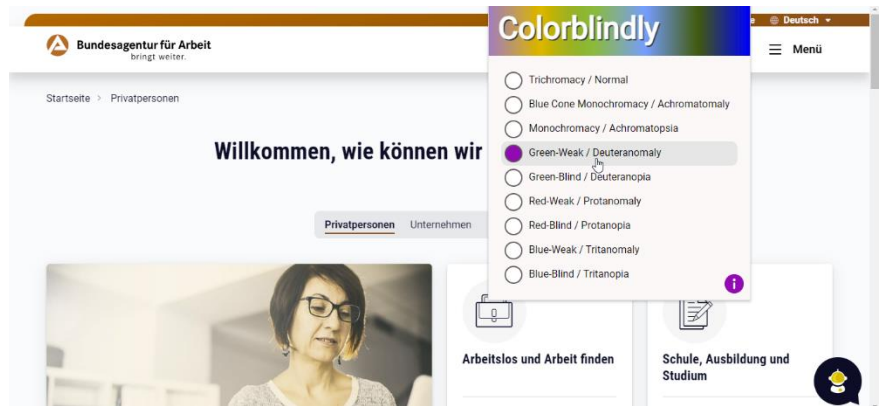

Рисунок 3.7 – Приклад роботи інструменту Colorblindly

Також важливо перевірити шрифти сайту для людей із дислексією. Перевірку можна здійснити повністю мануально перевірячи вибірково літери та шрифти без зарубок, проте не всі сайти із дизайнерського рішення мають доступні шрифти для таких користувачів, тому можна використовувати наступний інструмент – Dyslexia Friendly, який перетворює шрифти сайту на доступні (рис. 3.8). Використовуючи цей інструмент, можна перевірити, що сайт підлаштовуються під доступні шрифти.

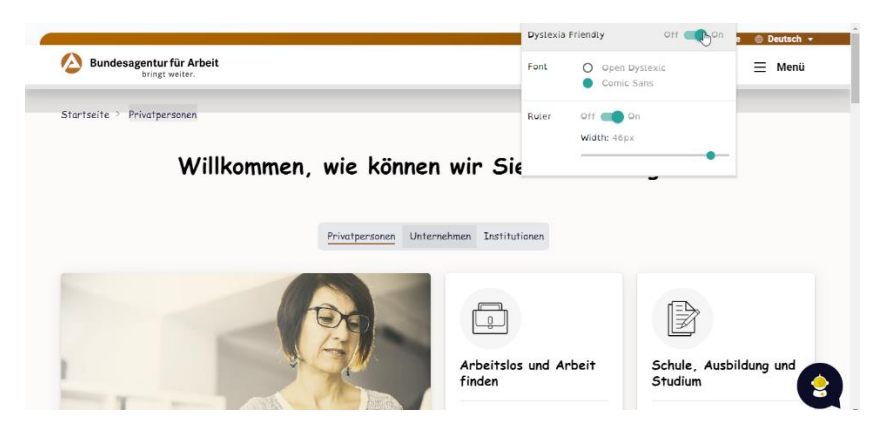

Рисунок 3.8 – Приклад використання інструменту Dyslexia Friendly

У останньому пункті повинно виконуватися повністю автоматизоване тестування. У підрозділі 2.1 були вказані два інструменти для тестування axi dev tool та WAVE, які роблять перевірку доступності автоматизованою. У підрозділі 2.2 були проведені аналізи обох інструментів, раціонально буде використовувати той інструмент, який має більше переваг та менше недоліків.

Тому у останньому пункті доречно використовувати WAVE. WAVE можна встановити як розширення браузеру, при запуску тестуванні. Додаток швидко сканує сторінку та виводить проблемні місця сайту, ті місця що пройшли перевірку відображаються зеленим кольором, ті що не пройшли – червоним. Інструмент є зручним для починаючого користувача, так як всі помилки підсвічуються інтерактивними елементами (рис. 3.9).

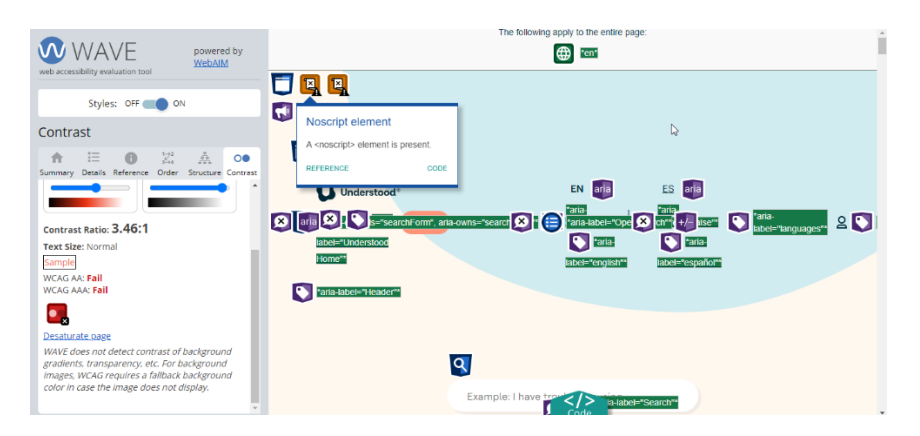

Рисунок 3.9 – Приклад роботи WAVE

Цій підрозділ було присвячено вибору інструментів для подальшого тестування. Підбір інструментів був під окремі пункти тест плану, які буде легше перевіряти інструментами, ніж повністю мануально. До пункту четвертого – читання сайту було підібрано NVDA, який виконує функції читання екрану, до шостого пункту було підібрано BlazeMeter, який штучно навантажує сайт та робить його аналітику роботи, до перевірки швидкості було підібрано pagespeed, який аналізує швидкість сайту за шістьома критеріями. До дев'ятого пункту було підібрано для перевірки контрастності кольорів Contrast Checker by AccessibilityChecker.org, для перевірки доступності сайту для дальтоників буде використовуватися інструмент colorblindly, для перевірки сайту для користувачів із дислексією буде використовуватися dislexia friendly.

Останнім інструментом для одинадцятого пункту підібрано WAVE, цей інструмент буде прикладом тестування сторінки шляхом автоматизації тестування. Також результати цього пункту можна використовувати у порівнянні із мануальним тестуванням із підібраними інструментами.

#### **3.3 Розробка критеріїв оцінювання результатів тестування**

Оцінка доступності веб-сайтів є важливою для перевірки сайту. Для розробки нового методу перевірки веб-сайтів на доступність, треба врахувати потреби та вимоги користувачів. Розроблений тест план включає наступні критерії:

- − сумісність із різними пристроями;
- − сумісність із різними браузерами;

− сумісність із допоміжними програмами, тобто за тест планом, повинна бути сумісність із програмою для читання екрану, для користувачів із дальтонізмом, користувачів із дислексією;

- зрозуміла структура та навігація;
- візуальна доступність та контрастність;
- доступність вибору мови та транскрибування відео та аудіо;
- − швидкість роботи.

Однак для зрозумілості та аналізу тестування потрібно створити оцінки за кожним критерієм. Компанії, які створюють доступні веб-сайти, повинні включати оцінки до результатів перевірки, що займаються розробкою доступних веб-сайтів, так як для тестувальника може бути проблемою дезорієнтування із звітністю. Класична модель пройдених тестів та дефектів є надання пріоритетів, таких як блокуючий тест-кейс та дефект, критичний, мажорний, нормальний та низький та якщо тест пройдений без дефектів, то йому наділяють статус складений, якщо тест із значними дефектами, тобто ті, що вище нормального пріоритету, то надається статус – не складено, якщо тестування пройшло із дефектами, нижче мажорного пріоритету, то статус буде складено із незначними дефектами.

Однак така система доречна до функціонального тестування, проте як тестування доступності більш спирається на перевірку UI/UX сайту. Більшість компаній ставлять низькі пріоритети тест-кейсам та дефектам, які відносяться до UI/UX, але при перевірки доступності недоречно спиратися на звичайну систему пріоритетів та оцінювання, наприклад, у тест-кейсі доступного тестування із 7 пунктів може бути пройдено 3, 4 можуть бути із візуальними дефектами, за принципом класичного оцінювання тест-кейс буде вважатися складеним із незначними дефектами. Таким чином буде отримано функціонально працюючий сайт, але не зовсім доступний. Тому з'являється актуальність розробки нових критеріїв оцінювання.

Нові оцінювальні критерії будуть розроблені за тест-планом із підрозділу 3.3. Другий пункт, у якому перевіряється сайт за функціональністю буде відповідати класичній системі оцінювання, так як перевірка сформована на звичайного користувача. У третьому пункті, там де треба перевірити функціональність сайту, використовуючи тільки клавіатуру, пропонується оцінювати відношенням присутніх елементів сайту, які повинні змінюватися або підсвічуватися при використанні клавіатури, до елементів, які функціональні у актуальному результаті.

У четвертому пункті, де треба перевірити функціональність сайту із програмою читання буде теж використовуватися співвідношення від загальної кількості елементів до тих елементів, які доступні для читача.

У п'ятому пункті буде перевірятися перевірка сумісності із різними пристроями та браузерами. У перевірки буде більш функціональне тестування, ніж візуальне, проте важливо перевірити, щоб візуальність була доступною, тому критерії оцінювання як у третьому пункті, щоб забезпечити оцінювання функціональності та UI/UX.

Шостий пункт присвячено перевірці продуктивності сайту. Для навантаженого тестування буде використано програму BlazeMeter, у цьому інструменті буде взято один показник – середня швидкість відповіді (англ. Avg. Response Time). У стандартах доступності відповідь повинна надходити максимум 3 секунди. Наступне, що перевіряється у пункті – це швидкість сайту із інструментом Google PageSpeed Insights. Як згадувалося у минулому розділі у інструмента є шість показників швидкості та їх норми. Показники можна узяти за критерії оцінювання.

Для сьомого пункту перевіряється відмово стійкість веб-сайту при використанні програми читання, очікуваний результат – це при поверненні до форми не має втратитися інформація. Якщо інформація не втрачена та читач екрану правильно її читає, то пункт тест-плану вважається складеним.

У восьмому пункті перевіряється відмово стійкість веб-сайту при використанні клавіатури. Якщо стрілки повернення працюють при використанні клавіатури та інформація не втрачена, то пункт вважається складеним.

У дев'ятому пункті є перевірка візуальності сайту на користувачів із дальтонізмом, порушенням зору. Для перевірки контрастності використовується інструмент Contrast Checker by AccessibilityChecker.org. У перевірці використовується показник контрастності за WCAG, тобто сама пропорція кольорів та рівні AA, AAA. Найгірша контрастність починається із 3:10, тобто те нижче 3:10 вважається доступною контрастністю [36]. Оцінювання сайту на доступність користувачів із дальтонізмом буде проводитися відношенням загальною кількістю зображень до доступних зображень. Оцінка доступності до користувачів із дислексією буде проводитися за адаптацією сайту до нових шрифтів, теж саме буде при тестуванні адаптації сайту до зміни масштабу.

У десятому пункті буде перевірка доступності аудіо та відео контенту, якщо до такого контенту представлене транскрибування, то сайт вважається доступним для користувачів із порушенням слуху.

У одинадцятому пункті відбувається автоматичне тестування сайт. Доступність буде оцінюватися кількістю загальних елементів до доступних.

Також до розуміння оцінювання легше створювати таблицю оцінок, яка допоможе у звітності та розумінні наскільки веб-сайт є доступним. Приклад

наведений у таблиці 3.1. Автоматичне тестування не буде входити до загальної оцінки доступності, так як цей метод застосовується до порівняння ручного тестування.

Таблиця 3.1 – Приклад оцінки доступності веб-сайту

| Назва тесту                                                  | Кількість            | Процент   |
|--------------------------------------------------------------|----------------------|-----------|
|                                                              | доступних<br>та      | успішно   |
|                                                              | функціональних       | пройдених |
|                                                              |                      |           |
|                                                              | елементів<br>до      | кроків    |
|                                                              | загальної            |           |
|                                                              | кількості            |           |
| звичайного<br>Функціональність веб-сайту<br>ДЛЯ              | $\overline{7}$ is 10 | 70%       |
| користувача                                                  |                      |           |
| Функціональність веб-сайту із використанням                  | $\overline{5}$ is 10 | 50%       |
| клавіатури                                                   |                      |           |
| Перевірка читанню сайту                                      | 4 is 10              | 40%       |
| Перевірка сумісності:                                        | $\overline{7}$ is 10 | 70%       |
| Сумісність із телефоном                                      |                      |           |
| Сумісність із планшетом                                      | 8 is 10              | 80%       |
| Сумісність із Google Chrome                                  | 9 is 10              | 90%       |
| Сумісність із Mozilla Fire Fox                               | 8 is 10              | 80%       |
| Сумісність із Орега                                          | 9 is 10              | 90%       |
| Навантаження сайту                                           | 4c                   | 0%        |
| Швидкість сайту:                                             | 3,2c                 | 60%       |
| найбільший малюнок вмісту                                    |                      |           |
| затримка першого введення                                    | 14 мс                | 100%      |
| сукупний зсув макета                                         | $\overline{0}$       | 100%      |
| перша змістовна фарба                                        | 2.5c                 | 60%       |
| взаємодія з наступною фарбою                                 | 159 мс               | 100%      |
| час до першого байта                                         | 1.2c                 | 60%       |
| Перевірка відмово стійкості (при програмі читання<br>екрана) | 6 is 12              | 50%       |
| Перевірка відмово стійкості<br>використанні<br>$(\Pi$ ри     | 7 is 18              | 39%       |
| клавіатури)                                                  |                      |           |
| Перевірка доступності шрифтів та кольорів:                   | 4:10                 | 0%        |
| Контрастність                                                |                      |           |
| Доступність сайту для користувачів із різним видом           | $5$ is $8$           | 62,5%     |
| дальтонізмом                                                 |                      |           |
| Зміна сайту під зміну масштабу                               |                      | 100%      |
| Зміна сайту під зміну шрифтів                                |                      | 100%      |
| Перевірка на аудіо та відео контент                          | 7 is 10              | 70%       |
| Загальний відсоток доступності                               | 67%                  |           |

Із створенням прикладу було підраховано середню оцінку доступності сайту, доступність складає 67% із 100%. У цьому розділі були проаналізовані критерії оцінювання доступності, які були прописані до кожного пункту тестового плану. В залежності від самої цілі окремого пункту була розроблена власна система оцінювання, також оцінки біли переведені у відсотки доступності, після загального тестування буде розраховано середній відсоток доступності, таким чином можна оцінити, наскільки доступний веб-сайт. У залежності від полагодження сайту, відсоток може збільшуватися. Таким чином після проведення тестування, менеджер компанії або проекту може оцінювати, наскільки якісною є робота розробника та наскільки сайт є доступним.

## **4 ПРАКТИЧНА РЕАЛІЗАЦІЯ ТА ТЕСТУВАННЯ МЕТОДОЛОГІЇ**

#### **4.1 Опис обраного для дослідження веб-сайту**

Для інтегрованого тестування доступності було обрано сайт Tesco.com, який є сайтом компанії супермаркетів в Великобританії. Сайт є онлайнплатформою, яка пропонує широкий вибір продуктів та послуг для покупців. Дослідження доступності цього сайту є актуальною для користувачів із особливими потребами, так вони не мають бути обмеженими послугами, який надає цій сайт.

Інтерфейс веб-сайту є зрозумілим та зручним для звичайного користувача. Кольорова палітра зосереджена на синьому, помаранчевому та жовтому кольорах, що робить сайт відповідним до емблеми компанії. Логотип розташований у верхньому правому куті сайту, також логотип є середнім за розміром, що робить його зручним для користувачів із порушенням зору та когнітивними розладами.

Головна сторінка складається із навігації, яка має розділи: продукти харчування, одяг, клубна картка Tesco, Tesco банк, Tesco мобайл, рецепти, фото Tesco, журнал Tesco, економія доставки (рис. 4.1). Також головна сторінка має верхнє меню, яке має опції входу до сайту як користувач, пошук магазинів, контактну інформацію сайту, допомогу, та рахунок користувача. Сайт має пошукове поле для пошуку пропозицій. На головній сторонці є реклами із знижками на товари, та рекламу, присвяченій Різдву у вигляді відео.

Нижня частина головної сторінки складається із меню, яке складається теж із розділів допомоги та контактної інформації, інформація про компанію Tesco, кар'єру у самій компанії, правила та умови сайту, конфіденційність, навігація веб-сторінки, доступність, корисні посилання, аптека, відкликання товару, локатор магазинів, мішки допомоги, оцінка сайту. Після нижнього меню сайт показує посилання соціальних мереж: YouTube, Facebook, Instagram, Twitter, TikTok, PinInterest.

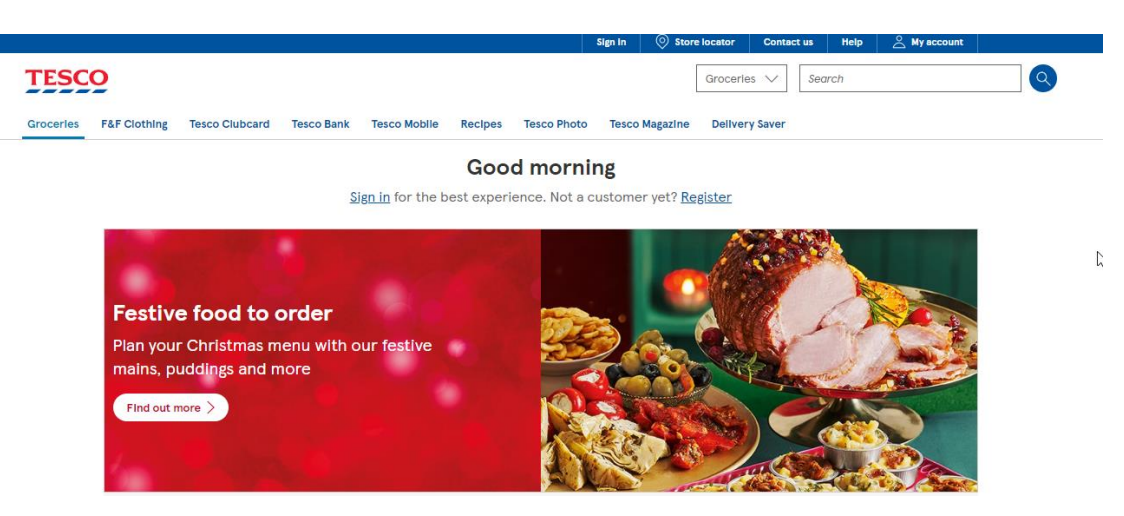

Рисунок 4.1 – Головна сторінка сайту Tesco

Розділ продуктів харчування має під-розділи: магазин продуктів, товари для дому, рахунок користувача, економія доставки, натхнення і події, вибране, поточне замовлення, електронні подарункові картки. При переході на магазин продуктів із меню з'являється список категорії товарів: Різдво, свіжа їжа, пекарня і т.д. При переході товарів для дому, на новій сторінці пропонується категорії товарів: товари для кабінету, кухні, їдальні і т.д. Під-розділ рахунок користувача для відвідувачів сайту пропонує вхід до свого запису або реєстрацію. Під-розділ економія доставки пропонує користувачам три плани місячної підписки на доставку магазину: план доставки після 15-ї годин, план доставки у будь-який час, доставка із раннім доступом до нових колекцій. Підрозділ натхнення та події демонструє актуальні події та колекції магазину. Під-розділ вибрано складається із товарів, які відмітив користувач, які йому сподобались. Під-розділ поточне замовлення пропонує переглянути товари та відслідковування їх доставки. У підрозділі подарункові карти користувач зможе обрати карти зі знижкою на товари або картки на грошову суму, що можна застосувати у магазині.

Розділ «Одяг» складається із підрозділів: одяг F&F, жіночий одяг, шкільна форма, чоловічий одяг, дитячий одяг.

Розділ клубна картка Tesco складається із під-розділів: перегляд ClubCard, клубна картка Плюс, приєднатися до Clubcard, про Clubcard, збирати

бали Clubcard, витратити ваучери, мій обліковий запис Clubcard, Clubcard Pay+, ціни із клубними картками, різдвяні заставки. Під-розділ клубна картка Плюс складається із наведеною інформацією про картку та інструкції, як її обрати та її застосовувати. У під-розділі приєднатися до Clubcard є форма на заповнення, щоб стати власником Clubcard. Під-розділи перегляд ClubCard, про Clubcard, збирати бали Clubcard, витратити ваучер, мій обліковий запис ClubCard, різдвяні заставки недоступні для користувачів, які не зареєстровані в магазині Tesco. Під-розділ Clubcard Pay+ доповідає про функції та переваги у застосуванні картки дебету Clubcard Pay+. Під-розділ ціни із клубними картками пропонує каталог товарів, які ідуть зі знижкою для власників клубної картки.

Розділ Tesco Банк складається із підрозділів: про Tesco Банк, Clubcard Pay+, кредитні картки, борги, збереження, страхування для авто, страхування дому, страхування домашніх тварин, страхування під час подорожей, гроші на подорож, міжнародний грошовий переказ.

Tesco мобайл складається із під-розділів які відносяться до галузі телекому: купуйте всі мобільні, платні щомісячні телефони, контракт тільки на СІМ-картку, оплачуйте по ходу телефони, сплачуйте СІМ-картки в дорозі, телефони без сім-картки, онлайн поповнення, міжнародні дзвінки Tesco. У підрозділі купуйте всі мобільні можна обрати мобільний телефон та план до нього, варіант оплати, платити кожного місяця, платити за один раз, платити за телефон із новою СІМ-карткою, тарифним новим планом або заплатити тільки за сам пристрій без СІМ-картки. У під-розділі платні щомісячні телефони можна обрати тільки той телефон, за який із новою СІМ-карткою та тарифом можна щомісяця сплачувати. Під-розділ контракт тільки на СІМкартку пропонує сім-картки від Tesco та різні до них тарифні плани. Під-розділ оплачуйте по ходу телефони пропонує список телефонів із СІМ-картками, за які можна заплатити в один платіж. За СІМ-картки у під-розділі сплачуйте СІМ-картки в дорозі можна на маючу вже СІМ-картку можна купити тарифний план, який пропонується. У під-розділі телефони без сім-картки

можна придбати смартфон без СІМ-картки та тарифного плану. У під-розділі онлайн-поповнення можна придбати електронні ваучери на значну грошову суму, яка може бути покладеною на мобільний рахунок. Під-розділ міжнародні дзвінки Tesco пропонує завантаження власного додатку до тарифного плану від Tesco, де можна активізувати роумінг.

Розділ рецепти складається із: натхнення рецептів, прийом їжі менш ніж за 30 хвилин, здорові рецепти, бюджетне харчування, випічка, історії любові до їжі. Розділ фото Tesco складається із реклами замовлення фото у магазині. У розділі журнал Tesco магазин щомісячно розміщує журнал, у якому наведені знижки на продукцію та рекламу нових продуктів.

У цьому підрозділі було досліджено сайт британських супермаркетів Tesco.com. Із першого погляду сайт є візуально зручним для користувачів. Навігаційне меню розміщено на середині сторінки, для того щоб користувач одразу зорієнтувався в своїх діях. Меню складається із дев'яти розділів: продукти харчування, одяг, клубна картка Tesco, Tesco банк, Tesco мобайл, рецепти, фото Tesco, журнал Tesco, економія доставки. Кожен розділ має багато підрозділів, що може зробити складніше використання сайту. Однак за обсягом вибору товарів та хорошого маркетингу і дизайну, із аналізу сайт є якісною платформою для торгівлі. Дизайн є яскравим та приємним у використанні, контент сайту різноманітний та насичений. Користувач може користуватися сайтом із метою закупівлі продуктів, одежі, смартфону, тарифного плану, СІМ-карти, замовлення дебетової картки, замовлення фотографій. Також на сайті за допомогою оголошень із щомісячного розміщення журналу, користувач може відслідковувати вихід нової продукції, або нові знижки. Отже веб-сайт є достатньо зручним із аналізу та багатофункціональним.

#### **4.2 Проведення тестування з використанням розробленого методу**

У процесі інтегрованого тестування доступності буде перевірено

наскільки буде зручно та ефективно взаємодіяти користувачу із інтерфейсом сайту. Перевірка включає в себе тестування сайту для всіх категорій користувачів із особливими потребами: із порушенням слуху, бачення, когнітивними розладами, із фізичними обмеженнями.

Тестування буде відбуватися за написаним тест-планом. До кожного пункту буде складаний тест-кейс, у якому будуть детально описаний алгоритм кроків для тестування та очікуваний результат. Розробимо перший тест-кейс для другого пункту (див. додаток Б).

За данним тест-кейсом очікуваному результату не відповідає тільки 19 крок у якому після забезпечення мінімальної суми, повідомлення про неможливість зробити замовлення на суму менше ніж 5 фунтів не зникло (рис. 4.2).

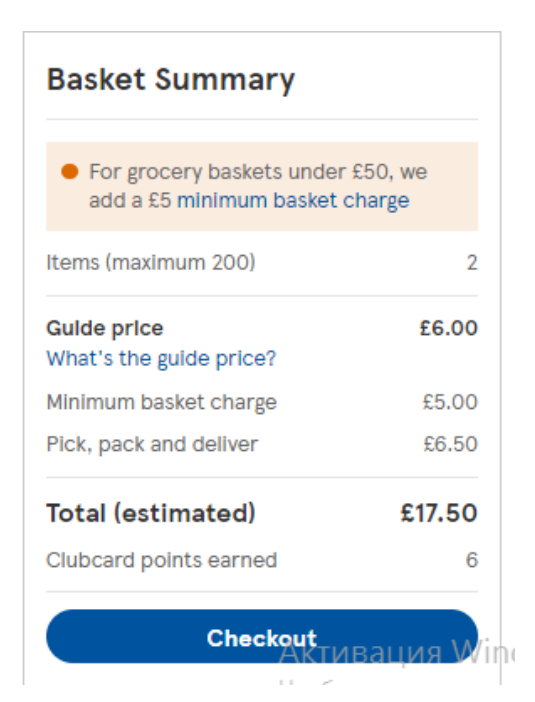

Рисунок 4.2 – Хибне повідомлення після виправлення суми замовлення

Після тестування за тест-кейсом треба підрахувати його Pass rate. Із 14 очікуваних результатів 13 співпадають із актуальними, виходить що тест на 93% вважається складеним.

Очікувані результати для третього пункту тест-плану, де тестування

проводиться тільки за допомогою клавіатури будуть сформовані на відношенні загальної кількості елементів до елементів, які доступні використанню клавіатури. В основному для руху на сайті використовується клавіша Tab, для натискання кнопок використовується клавіша Enter, у переміщенні за списками використовуються стрілки на клавіші. За тест планом у тест-кейс має бути включено авторизація, реєстрація користувача, перевірка елементів сайту, зокрема посилань. Очікувані результати будуть поєднані із очікуваними результатами із минулого тест-кейсу та підрахунком кількістю елементів, які мають бути доступні (див. Додаток Б).

Із першого кроку 70 елементів із 89 доступні, що складає 78,65% доступності. У другому кроці 30 елементів є доступними. У третьому 4 із 4 елементів доступні. У четвертому кроці всі елементи є доступними. У п'ятому кроці 12 із 33 елементів є доступними, що складає 36,36%. У шостому кроці всі елементи доступні. У сьомому кроці 105 елементів із 120 доступні, що складає 87,5% доступності. 8 із 18 елементів доступні у восьмому кроці, що складає 44,4%. У дев'ятому кроці 123 елементи із 140 доступні, що складає 87,86%. У десятому кроці 134 елементів доступні із 150, що складає 89,33%. У одинадцятому кроку 172 елементів доступні із 188, що складає 91,5%. Із 105 елементів 73 елементи доступні у дванадцятому кроці, що складає 69,5. 9 із 10 елементів доступні у тринадцятому кроці, що складає 90%. 46 із 60 елементів є доступними у чотирнадцятому кроці, що складає 76,7%. 54 із 61 є доступними у п'ятнадцятому кроці, що складає 88,5%. 160 із 165 є доступними у шістнадцятому кроці, що складає 96,97%. 147 із 170 елементів є доступними у сімнадцятому, що складається 86,5%. У вісімнадцятому кроці 145 із 170 елементів є доступними, що складає 85,3%. У дев'ятнадцятому кроці всі елементи є доступними. У двадцятому 15 із 16 елементів є доступними, що складає 93,75% доступності.

У ході тестування функціональності, використовуючи тільки клавіатуру із загальної кількості елементів на сайті, тобто 1569, доступні тільки 1347 елементів для клавіатури, що складає у середньому 85,85% доступності.

Можна вважати, що сайт є доступним для користувачів, які у змозі користуватися лише клавіатурою, проте на сайті є дефекти, які зменшують доступність.

За наступним пунктом тест-плану буде тестування на його читання за допомогою читача екрану NVDA, також за допомогою програми можна одночасно перевірити як клавіша Tab діє за сумісництвом із програмою. За перевірку доступності сайту для програми NVDA буде взята головна сторінка, так як вона є найбільш важливою та інформативною, але зазвичай перевіряються всі сторінки за різним сценарієм. Для тестування читання вебсайт буде розділено на декілька частин, які будуть розділені на елементи. Детальніше тест-кейс можна подивитися у Додатку Б.

Перший крок тест-кейсу виконано успішно, користувачу було повідомлено, що він знаходиться на сайті Tesco.com та було повідомлено, якого магазину цей сайт (рис. 4.3).

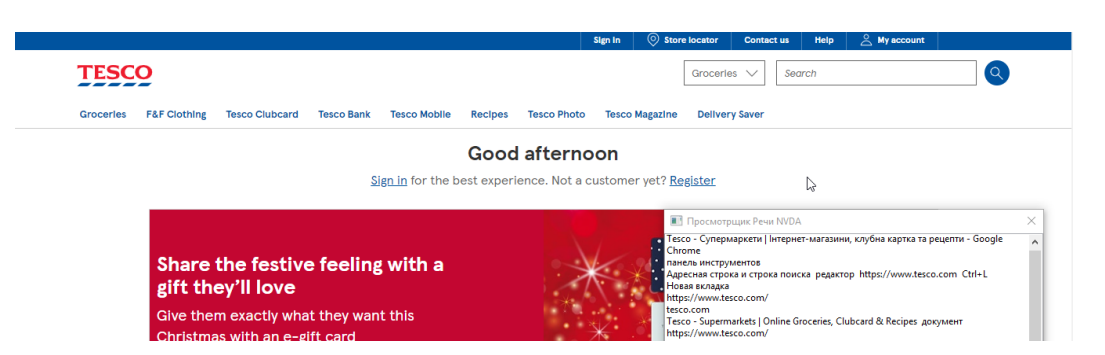

Рисунок 4.3 – Повідомлення користувачу про сторінку

У секції між верхнім меню та головним були прочитані всі 12 елементів, (емблема Tesco та функція направлення на головну сторінку, кнопки «Sign in», Store locator, Contact us, Help, My account, Groceries: Groceries, Clubcard, Recipes; пошукове поле, пошукова кнопка).

У тестуванні головного меню були прочитані розділи та їх стан, коли вони не розширені або не поділені на під-розділи. Були прочитані всі розділи та під-розділи, проте при розкритті кожного підрозділу, кнопка Close неправильно зчитається, наприклад, якщо користувач на розділу F&F Clothing, там кнопка зчитається як «Close Groceries» (рис. 4.4). Тому у секції головного меню із 64 елементів доступні 58 (становить 90,6%), так як неправильне читання кнопки поширюється на розділи «F&F Clothing», «Tesco Clubcard», «Tesco Bank», «Tesco Mobile», «Recipes», «Tesco Photo».

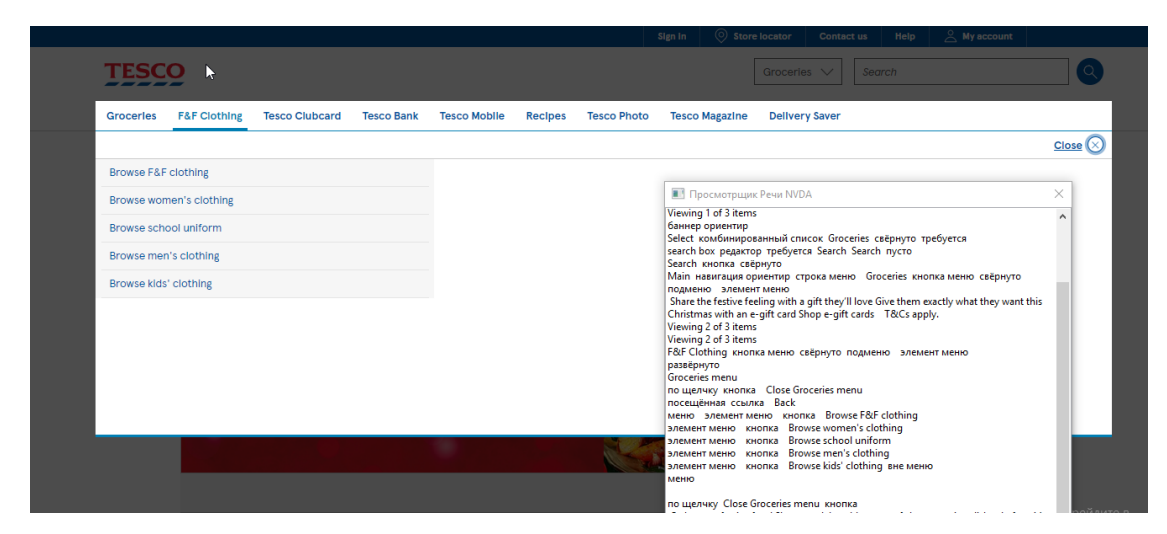

Рисунок 4.4 – Читання кнопки «Close Groceries» у розділі «F&F Clothing»

У секції «Good morning» та «Feeling Christmassy yet?» були прочитані всі елементи окрім опису зображень, що може бути не зручним для користувача, так як користувач не зможе дізнатися про зміст зображень, було пропущене читання кнопки на оголошенні під назвою «Don't forget the batteries» тому із 26 елементів доступні лише 21, що становить 80,8%.

У секції між заголовками «Feeling Christmassy yet?» та «More inspiration for you» не були прочитані описи до картин, у оголошенні під назвою «Festive Inspiration Is here» заголовок при читанні не був відокремленим від тексту, що створює незручність користувача відрізняти що є заголовком, назвою та текстом. У чотирьох оголошеннях не було прочитано назви кнопок, що змінює уявлення користувача об елементах, на які не треба натискати. Загалом із 20 елементів доступні 10 елементів, що становить 50%.

У секції між заголовками «More inspiration for you» та «Get even more value at Tesco» не були прочитані описи зображень та кнопок, що надає недостатньо інформації користувачу, у секції із 17 елементів доступні 9 елементів, що становить 52,9%.

У секції між заголовком «Get even more value at Tesco» та нижнім меню було не зчитано опис зображень та назви кнопок, із чого виходить, що із 18 елементів доступні тільки 10, що становить 55,5%.

Із нижнього меню були прочитані всі назви розділів та їх підрозділи, проте не були прочитанні посилання на соціальні мережі та їх назви, що може бути перепоною користувачу, якщо він зацікавиться сайтом в соціальній мережі. Із 59 елементів доступні 53 елементи, що становить 89,8%.

Усього на сайті було проаналізовано 217 елементів, що повинні бути доступними, однак у ході тестування було знайдено, що 174 елементів є недоступними. Відсоток загальної доступності сайту складає 80,2%.

Для тестування п'ятого пункту тест-плану, тобто перевірки сумісності, функціональність сайту та його UI/UX буде перевірятися спочатку на різних браузерах: Chrome, Firefox, Opera, Internet Explorer на комп'ютері, потім на телефоні та планшеті. За основу тест кейсу буде взято тест-кейс для тестування функціональності для звичайного користувача, проте буде враховуватися візуальна доступність. У Chrome браузері була перевірена функціональність для першого тест-кейсу, тому тестування буде тільки на Firefox, Opera, Internet Explorer. Детальніше тест-кейс можна подивитися у додатку Б під назвою «[TC04] Тест-кейс до п'ятого пункту тест-плану: Перевірка сумісності сайту у різних браузерах: Firefox».

Після відкриття сайту у Firefox можна помітити, що масштаб сайту та літери більше ніж у браузері Google Chrome. Майже після всіх кроків всі елементи є доступними, проте у 10 кроці із 229 елементів доступні лише 212, через некоректне зображення (рис. 4.5). Також у кроці 18 повідомлення про те, що у кошику недостатня сума не зникло. Із загальної кількості 2517 доступно лише 2500 елементів, що складає 99,3% доступності.

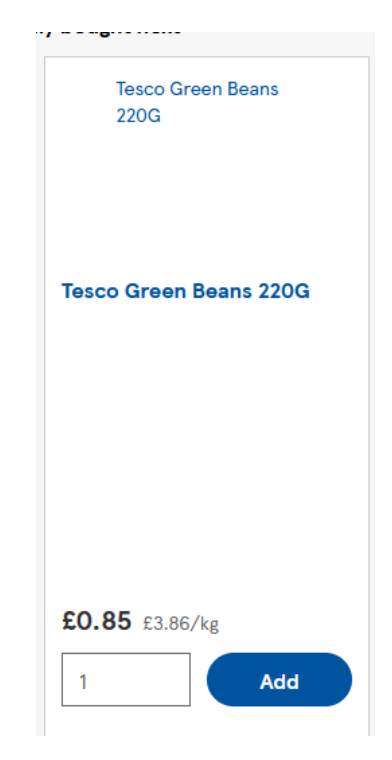

Рисунок 4.5 – Недоступне зображення

Наступне тестування відбудеться у браузері Opera, детально тест-кейс можна подивитися у додатку Б під назвою «[TC05] Тест-кейс до п'ятого пункту тест-плану: Перевірка сумісності сайту у різних браузерах: Opera». У ході тестування виявилось, що у 10 кроці не всі зображення є доступними (рис. 4.6) також не видно навігаційну смужку на рекомендаційних продуктах (рис. 4.7), у результаті із 229 елементів доступні 224. Такі ж самі недоліки були у 11-му кроці, де із 297 елементів доступні 292, та у 14, де із 154 елементів доступні тільки 149. Після тестування тест-кейсу з'ясувалося, що із 2517 елементів доступно тільки 2502, що складає 99,4% доступності.

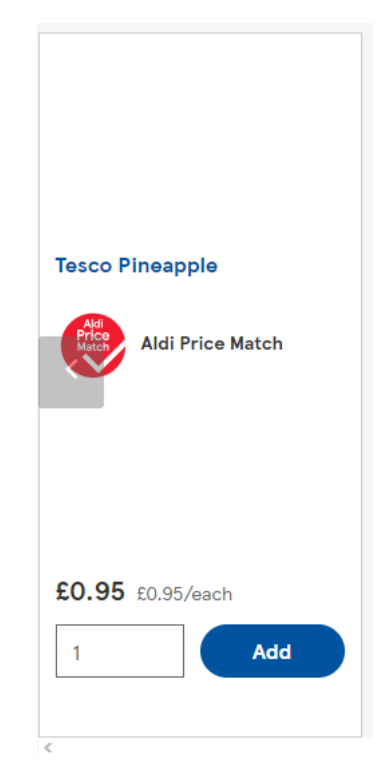

Рисунок 4.6 – Недоступне зображення

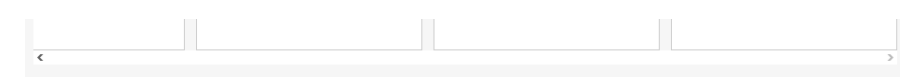

Рисунок 4.7 – Недоступна навігаційна смужка

Наступне буде проводитися на різних пристроях, спочатку на телефоні, щоб перевірити сумісність сайту із невеликими розмірами екрану та його адаптивність. Детальніше тест-кейс можна подивитися у додатку Б під назвою «[TC06] Тест-кейс до п'ятого пункту тест-плану: Перевірка сумісності сайту на різних пристроях: Телефон». При виконанні тест-кейсу у першому кроці було виявлено, що на сторінці немає кнопок «Contact us» та «Help» як на комп'ютері (рис. 4.8), що може ускладнювати користування веб-сайту користувачам, які звикли його використовувати на комп'ютері. У першому кроці із 167 елементів доступні тільки 165.

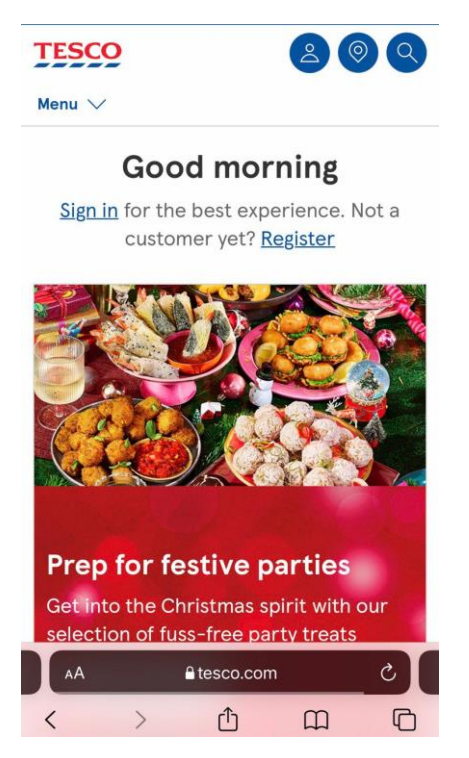

Рисунок 4.8 – Відсутність кнопок «Contact us» та «Help

На сторінці реєстрації користувача не було знайдено кнопки «Feedback», що є на комп'ютері та відкривається окремим вікном браузера (рис. 4.9). У другому кроці із 52 елементів доступно тільки 51.

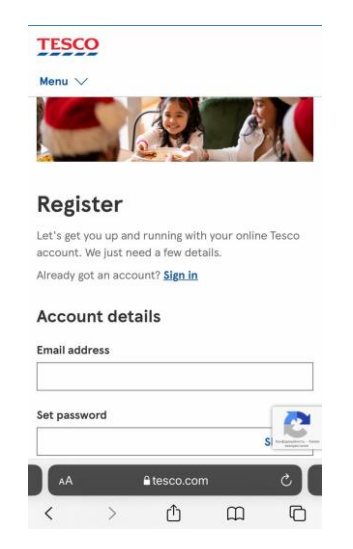

Рисунок 4.9 – Відсутність кнопки Feedback

У дев'ятому кроці у відділу рекомендованих продуктів, був зарекомендований продукт без вказання ціни, що може зробити незручність та не інформованість користувачу, таким чином із 290 елементів доступні тільки 289 (рис. 4.10). Всього із тест-кейсу із 2517 елементів доступні тільки 2513, що складає 99,8% доступності.

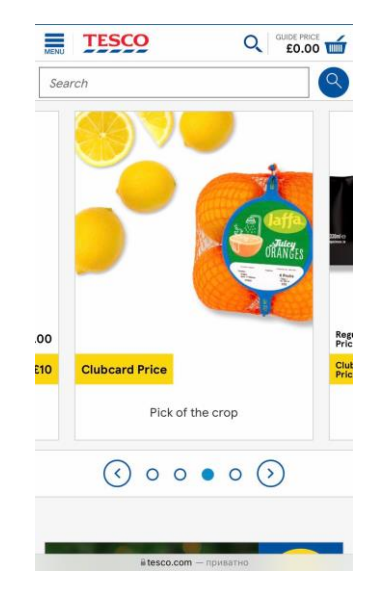

Рисунок 4.10 – Продукт без вказаної ціни

Останній тест-кейс із тестування суміжності сайту буде проводитися на планшеті. Детальніше тест-кейс можна подивитися у додатку Б під назвою «[TC07] Тест-кейс до п'ятого пункту тест-плану: Перевірка сумісності сайту на різних пристроях: Планшет». У другому кроці на реєстрації не завантажувалося зображення (рис. 4.11), із 52 елементів доступні 51, що складає 98% доступності.

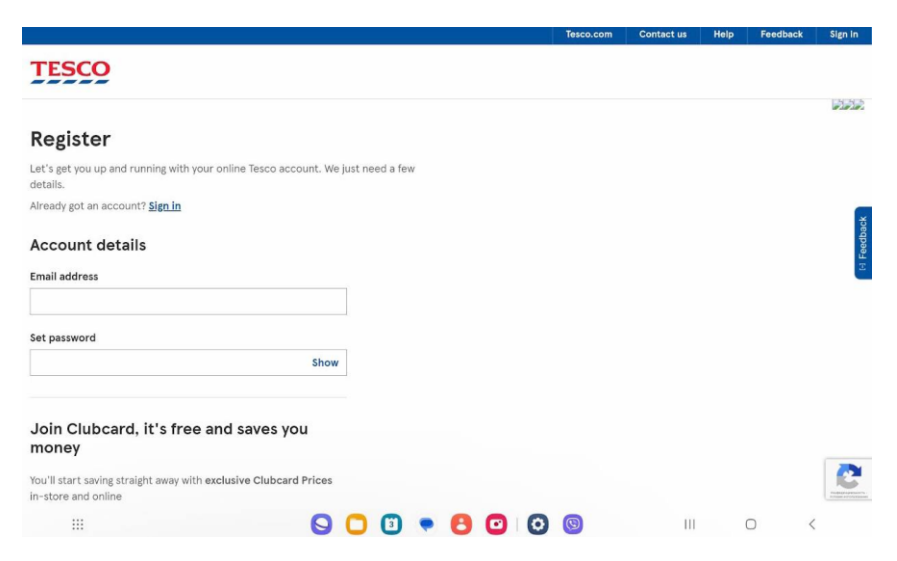

Рисунок 4.11 – Недоступне зображення на реєстрації

У шостому кроці недоступне оголошення, яке доступно на комп'ютері, оголошення через допустимий час не завантажилося (рис. 4.12), із 165 елементів доступно 164 елементи, що складає 99,4% доступності. У ході тестування тест-кейсу було виявлено, що із 2517 доступно 2515, що складає 99,9% доступності.

За тест-планом наступне повинно тестуватися навантаження та швидкість сайту. Для навантаження сайту буде використовуватися інструмент BlazeMeter, для показника доступності буде узято середню швидкість роботи сайту, якщо швидкість нижче 3 секунд, сайт не вважається доступним. У додатку Б можна детальніше подивитися тест-кейс під назвою «[TC08] Тесткейс до шостого пункту тест-плану: Перевірка роботи сайту під час навантаження».

При тестуванні навантаження, ураховуючи, що на сайті було одночасно 50 користувачів, середній час отримання відповідей є 30 секунд, що суперечить нормам доступності (рис. 4.12).

| <b>EBlazeMeter</b>                                      | Functional<br>Performance                                                                            | <b>Mock Services</b>                                             | <b>API Monitoring</b>                                        |                                                        | Q Search                                                | Inga Lugova +                                               |
|---------------------------------------------------------|----------------------------------------------------------------------------------------------------|------------------------------------------------------------------|--------------------------------------------------------------|--------------------------------------------------------|---------------------------------------------------------|-------------------------------------------------------------|
| Home                                                    | Default workspace ~ Projects ~ Tests ~ Reports ~ Test Data                                           |                                                                  |                                                              | <b>Create Test</b>                                     |                                                         | Active Runs 1 6 203                                         |
| Set Report as a Baseline                                | Default project / Untitled test December_03_4:19 AM Running<br>Untitled test December_03_4:19 AM 2 1 |                                                                  | Scenario<br>Untitled test December 03_4:19 AM                | Location<br>US East (Virginia, Google)<br>$\checkmark$ | Filter By Transactions<br>Select Transactions<br>$\sim$ | Show results in:<br>$\checkmark$<br>Milliseconds<br>Seconds |
|                                                         |                                                                                                    |                                                                  |                                                              |                                                        |                                                         |                                                             |
| <b>Timeline Report</b><br>Summary<br>50 vu<br>Max Users | <b>Request Stats</b>                                                                                 | <b>Engine Health</b><br>Errors<br>$.6$ Hits/s<br>Avg. Throughput | <b>Original Test Configuration</b><br>Logs<br>100%<br>Errors | 30.05 s<br>Avg. Response Time                          | 30.08 s<br>90% Response Time                            | $4.65$ KiB/s<br>Avg. Bandwidth                              |

Рисунок 4.12 – Середня швидкість отримання відповідей на сайті при навантаженному тестуванні

Наступне тестується швидкість сайту за допомогою інструменту «PageSpeed Insights». Як зазначалося, у інструменту розділяється норма швидкості на три категорії: зелену – сприйнятливу, помаранчеву – оптимальну, червону – недопустиму. Пропонується у відсотки перевести

сприйнятливу на 100%, оптимальну на 60% та недопустиму на 30%. Детальніше тест-кейс можна подивитися у додатку Б під назвою «[TC09] Тесткейс до шостого пункту тест-плану: Перевірка швидкості роботи сайту».

У ході тестування було виявлено, що Найбільший малюнок вмісту (LCP) має час 2,2 секунди, що складає 100% доступності, Затримка першого введення (FID) має час максимум 7 мс, що складає 100% доступності, Сукупний зсув макета (CLS) є 0,01, що складає 100%, Перша змістовна фарба (FCP) складає 1,9 с, що складає 60% доступності, Взаємодія з наступною фарбою (INP) має швидкість 119 мс, що складає 100% доступності, Час до першого байта (TTFB) складає 1,5 с, що складає 60% доступності (рис. 4.13).

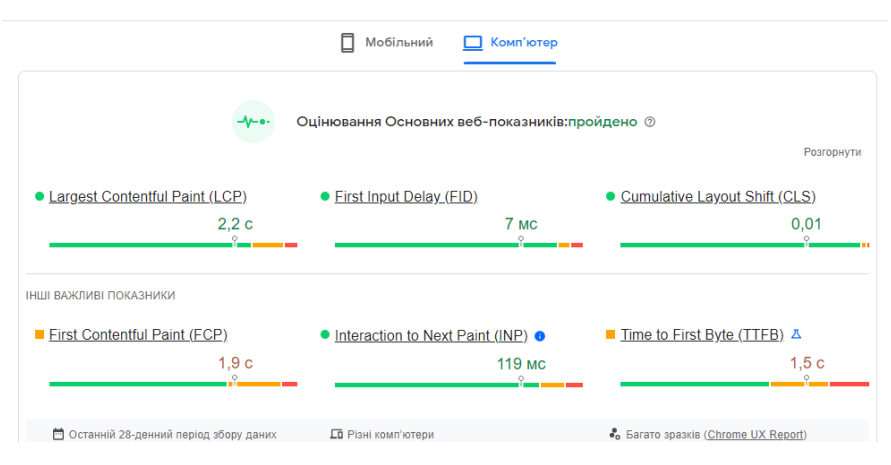

Рисунок 4.13 – Показники швидкості роботи сайту

За наступним тест-планом, саме перевіркою відмовостійкості, має бути складено два тест-кейси, в одному використовується програма читання екрану, у другому використовується тільки клавіатура. Головним критерієм у тестуванні такого типу є збереження під час збоїв інформації у формі. Перший тест-кейс можна детальніше подивитися у додатку Б під назвою [TC10] Тест-кейс до сьомого пункту тест-плану: Перевірка відмовостійкості (при програмі читання екрана).

У десятому тест-кейсі інформація, якою була наповнена форма не зберіглася (рис. 4.14), що може бути не зручним для користувача, так як треба двічі витрачати час на заповнення. Також при використанні програми читача екрану не було прочитано опис до зображення на сайту. У результаті тестування виявилося, що із 52 елементів доступні 43 елементи, що складає 82,7% доступності.

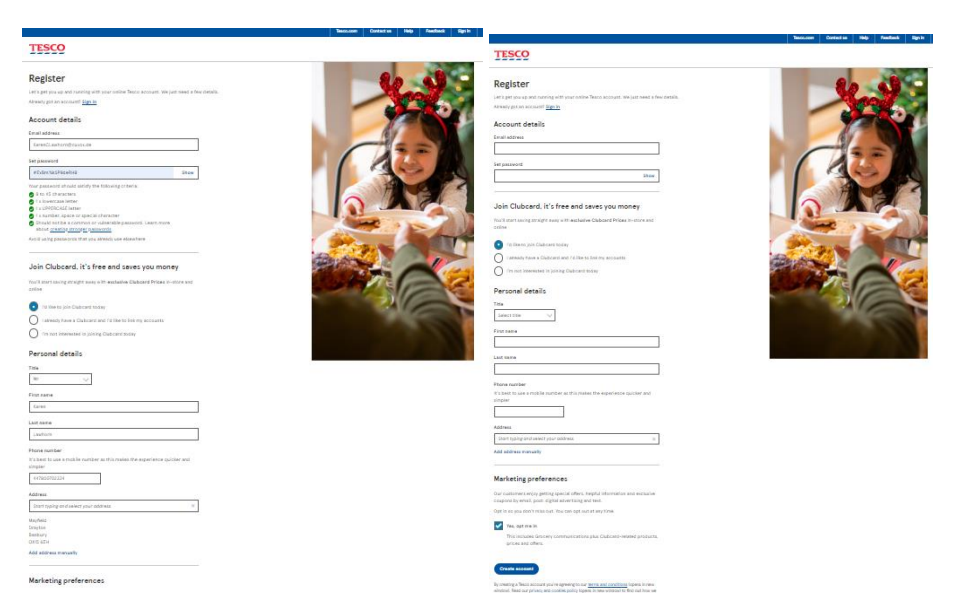

Рисунок 4.14 – Заповнена форма і заповнена форма при повернені

Наступний тест-кейс буде присвячено тестуванню відмовостійкості при використанні клавіатурою. При заповненні форми, виходу із неї та повернення буде використовуватися клавіатура. Детальніше тест-кейс можна подивитися у додатку Б під назвою «[TC11] Тест-кейс до восьмого пункту тест-плану: Перевірка відмовостійкості (при використанні клавіатури)». У ході тестування було отримано такий же результат як і із минулого тест-кейсу, тобто інформація не було збережена, виходить, що із 33 елементів доступні 26, що складає 78,8% доступності.

За тест-планом, наступне, що буде тестуватися є перевірка контрастності, доступності сайту для користувачів із дальтонізмом, дислексією, масштаб сайту. Перше, що буде тестуватися, це доступність контрасту, як і для тестування програми читача екрану, сайт буде розділений на декілька секцій, як будуть розділені на елементи. Детальніше тест-кейс можна подивитися у додатку Б під назвою «[TC12] Тест-кейс до дев'ятого пункту тест-плану: Перевірка контрастності кольорів сайту».

Середня контрастність у першому кроці між верхнім меню та головним складає 75%. У другому кроці контрастність головного меню, включаючи розділи та під-розділи складає 87,5%. У третьому кроці контрастність між заголовками «Good morning» та «Feeling Christmassy yet?» складає 81,25%. У четвертому кроці контрастність у секції між заголовками «Feeling Christmassy yet?» та «More inspiration for you» складає 80%, У п'ятому кроці контрастність між заголовками «More inspiration for you» та «Get even more value at Tesco» складає 75%. У шостому кроці контрастність у секції між «Get even more value at Tesco» та нижнім меню складає 75%. У сьомому кроці контрастність у нижньому меню, між іконками соціальних мереж та фоном складає 41,7%. У середньому контрастність сайту є 62,9%.

Наступне, що треба перевірити за тест-планом – це візуальна доступність сайту для користувачів із різним видом дальтонізму. За приклад буде братися головна сторінка сайту, тест-кейс буде поділений на кроки для кожного виду дальнонізму і буде вимірятися кількістю елементів, які мають бути доступними. Детально тест-кейс можна подивитися у додатку Б під назвою «[TC12] Тест-кейс до дев'ятого пункту тест-плану: співвідношення кольорів для людей з різним видом дальтонізму».

При проходженні тест-кейсу, можна зробити висновок, що сайт не втратив свої властивості для користувачів із різними видами дальтонізму, із 79 елементів всі є доступними (рис. 4.15), (рис. 4.16), (рис. 4.17), (рис. 4.18).

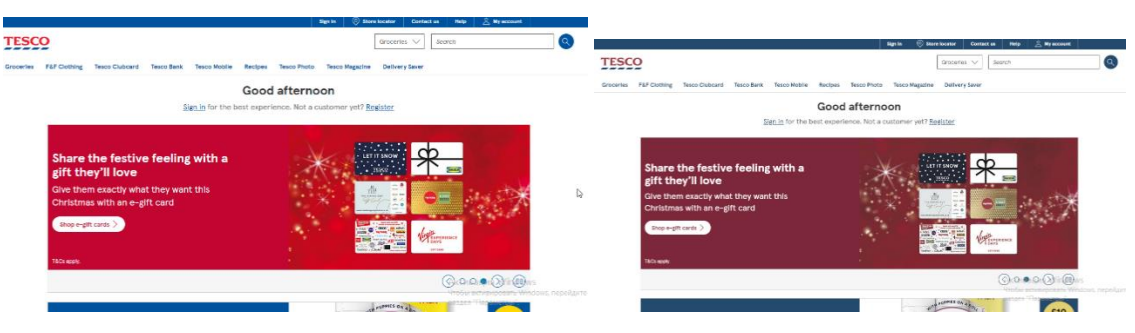

Рисунок 4.15 – Сайт очима користувачів із трихромазією та ахроматомією блакитного конуса

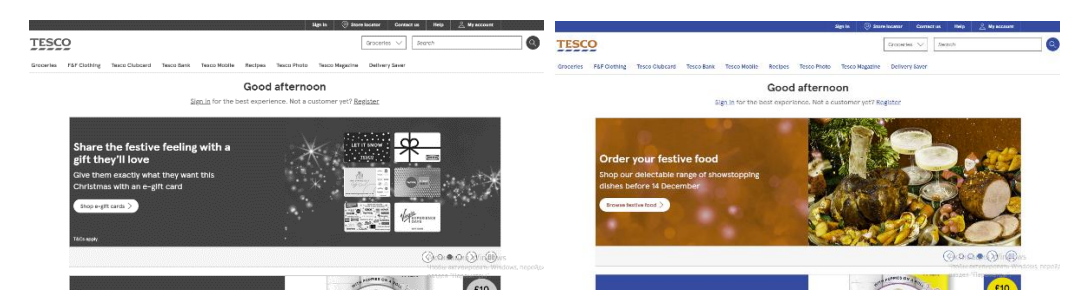

Рисунок 4.16 – Сайт очима користувачів із ахроматопсією та

# дейтераномалією

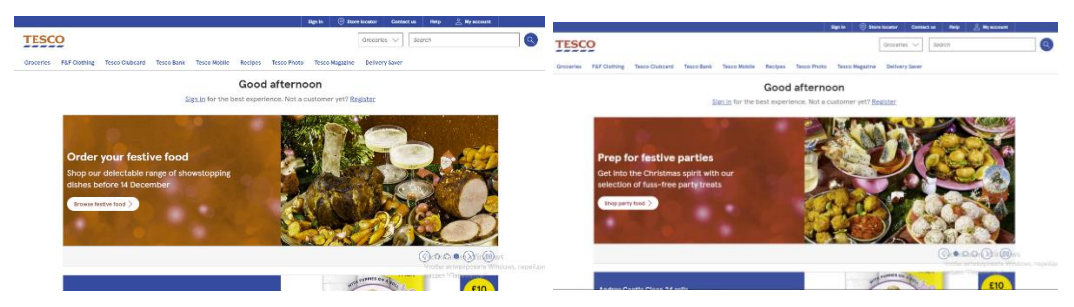

Рисунок 4.17 – Сайт очима користувачів із дейтеранопією та Протаномалією

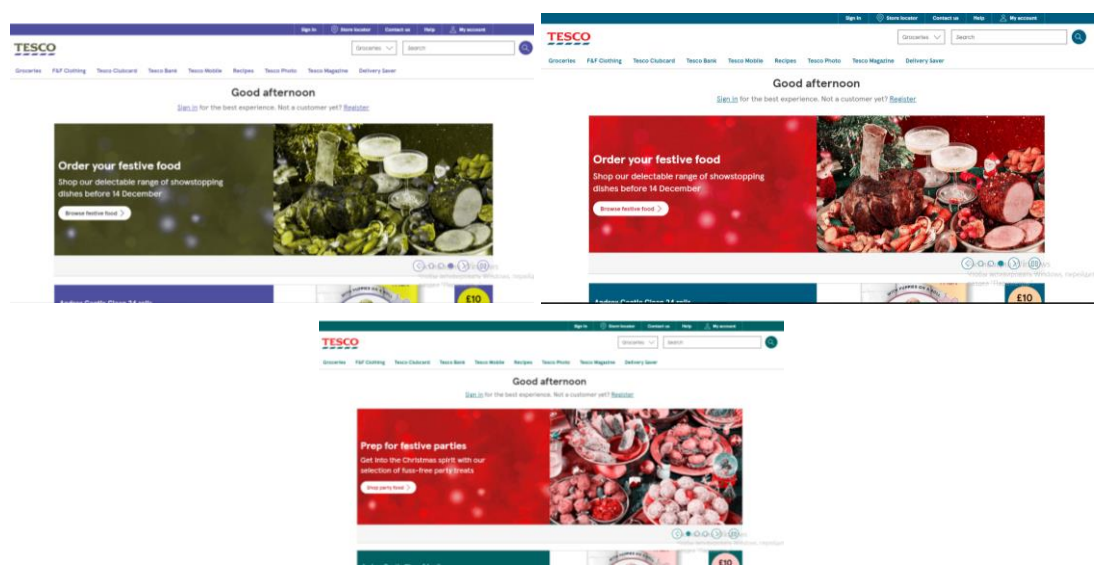

Рисунок 4.18 – Сайт очима користувачів очима із протанопією, тританомалією, тританопією

Наступне, що повинно тестуватися за дев'ятим пунктом тест-плану – це тестування переналаштованності сайту збільшення та зменшення масштабу браузеру. Раніше до такої функції браузеру, користувачі використовували

програми для збільшення тексту або зображень, але у сьогоднішній день вони користуються збільшенням сайту через браузер. Детальніше тест-кейс до тестування масштабності можна подивитися у додатку Б під назвою «[TC13] Тест-кейс до дев'ятого пункту тест-плану: збільшення та зменшення масштабу сайту».

При виконанні тест кейсу було знайдено, що у головному меню немає елементу прокрутки під-розділів, проте при збільшенні масштабу під-розділи розділів «Tesco Clubcard», під-розділ «Christmas Savers», та «Tesco Bank», підрозділи «Travel Money» та «International money transfer», були відрізані, користувач, не зміг їх побачити та дізнатися назву під-розділів (рис. 4.19). Із загальної кількості елементів на сторінці 175 доступними є 172, що складає 98,3%. При зменшені масштабу всі елементи зберегли свою доступність. Загальна доступність сайту при зміні масштабу складає 98,3%.

|                        | <b>Browse Tesco Bank</b> |
|------------------------|--------------------------|
|                        | Clubcard Pay+            |
| <b>Browse Clubcard</b> | Credit cards             |
| <b>Clubcard Plus</b>   | Loans                    |
| Join Clubcard          | <b>Savings</b>           |
| <b>About Clubcard</b>  |                          |
| <b>Collect points</b>  | Car insurance            |
| Spend vouchers         | Home insurance           |
| My Clubcard account    | Pet insurance            |
| Clubcard Pay+          |                          |
| <b>Clubcard Prices</b> | <b>Travel insurance</b>  |

Рисунок 4.19 – Відрізані під-розділи розділів «Tesco Clubcard», «Tesco Bank»

Останнє, що із мануального тестування треба перевірити, - це перевірка налаштованості сайту при використанні шрифтів для користувачів із дислексією. При відкритті сайту буде відбуватися заміна шрифтів, які будуть більш зручними для користувачів із дислексією. Тестування буде проводитися із допомогою шрифту Comic Sans. Детальніше можна подивитися тест-кейс у додатку Б під назвою «[TC14] Тест-кейс до дев'ятого пункту тест-плану: при адаптовані шрифту для користувачів із дислексією».

У ході тестування було знайдено, що два елементи не підлаштувалися під зміну шрифту на більш зручний для користувачів із дислексією (рис. 4.20). Усього із 152 елементів були доступні 150 елементів, що складає 98,7% доступності.

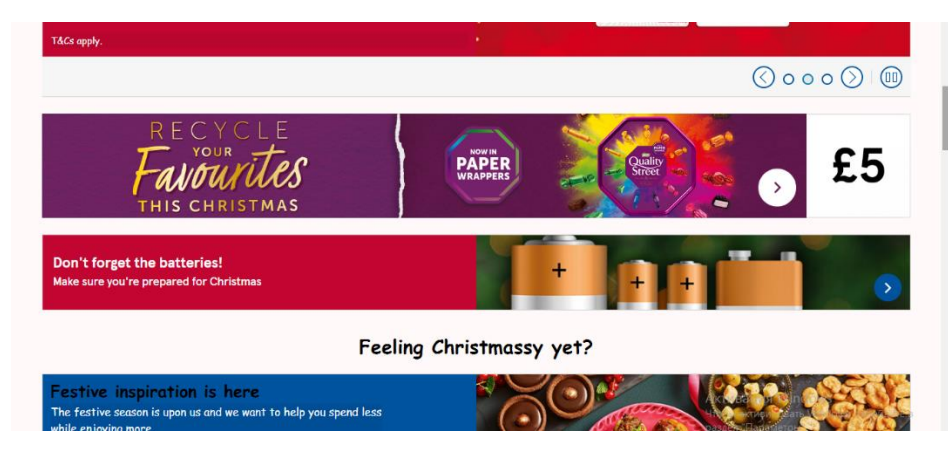

Рисунок 4.20 – Оголошення «Recycle your favorites this Christmas» та «Don't forget the batteries» не підлаштувалися під зміну шрифту

Останнім за тест-планом іде автоматичне тестування за допомогою інструменту WAVE. Його результати будуть подаватися у якості аналізу до мануального методу тестування. За результатами було знайдено, що 2 зображення не мають альтернативного тексту, який потрібен користувачам із порушенням зору, 6 посилань не мають опису, 18 елементів мають недоречний альтернативний текст, 17 зображень мають однаковий альтернативний текст, пропущено текст у заголовку, недоречний опис посилання, одне зайве не працююче посилання, 2 не працюючих елементи. За автоматичним тестуванням із 175 доступними є 127, що складає 72,57% доступності (рис. 4.21).

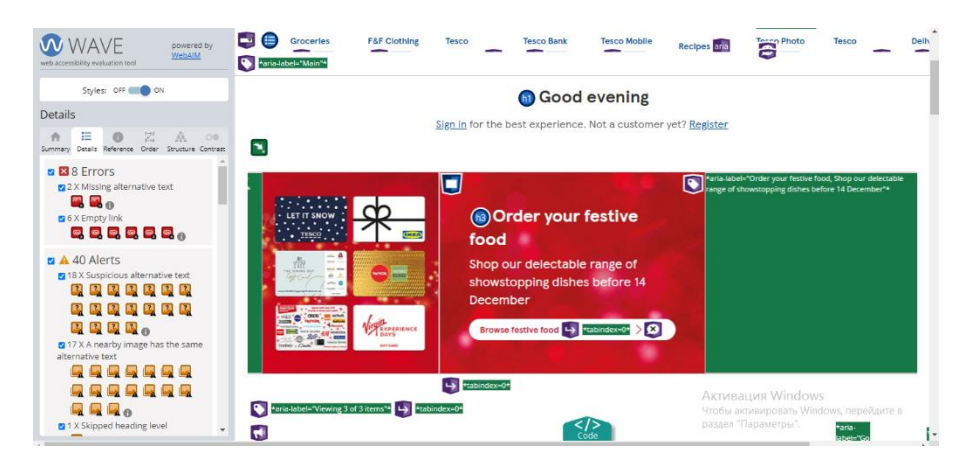

Рисунок 4.21 – Результати автоматичного тестування доступності

У цьому підрозділі було протестовано сайт британського супермаркету методом інтегрованого тестування веб-доступності, було виявлено, що метод включає всі групи користувачів із особливими потребами, у тому числі і звичайних користувачів. Було перевірено функціональність сайту і його візуальність. До перевірки застосовувався критерій оцінювання доступності, тобто із загального числа елементів до доступних в залежності під тест-кейсу та тест плану. Основна функціональність було протестована звичайним користуванням веб-сайту по шляху замовлення товару та замовлення товару, використовуючи тільки клавіатуру, читач екрану, функціональність та візуальність сайту у різних браузерах та пристроях. Візуальність більше було превіренл у тест-кейсах, у яких перевірялися контрастність сайту, доступність спеціального шрифту, масштабування сайту, співвідношення кольорів для користувачів із дальтонізмом. Окремо тестувалася відмовостійкість сайту, яка розрахована на різні збіги, що данні користувача будуть збережені. Також для повного відтворення тест-плану повинно було перевірятися транскрибування аудіо та відео контенту, але на сайті такого контенту не було знайдено, проте це його відсутність не впливає на основні критерії доступності. На останок було проведено автоматичне тестування, яке буде приведено до аналізу та порівняння до мануального інтегрованого методу тестування доступності у наступному підрозділі.

**4.3 Аналіз отриманих результатів та порівняння із іншими методами**

Після апробації інтегрованого методу тестування, треба провести аналіз отриманих результатів, виявити найслабкіші місця сайту та аспекти, які впливають на недоступність. Щоб аналіз був об'єктивним буде порівняння із результатами автоматичного тестування, далі буде порівняння із іншими методами тестування доступності.

Складемо для узагальненого бачення таблицю результатів, яка була приведена у підрозділі 3.3 (див. Табл. 3.1). Таблиця не буде включати результати автоматичного тестування, так як вони будуть порівнюватися. Буде виведений загальний результат доступності від проценту доступності (табл. 4.1).

| Назва тесту                                  | Кількість доступних та | Загальна  | Процент     |
|----------------------------------------------|------------------------|-----------|-------------|
|                                              | функціональних         | кількість | доступності |
|                                              | елементів до загальної | елементів |             |
|                                              | кількості              |           |             |
| Функціональність веб-сайту<br>ДЛЯ            | 13                     | 14        | 93%         |
| звичайного користувача                       |                        |           |             |
| Функціональність веб-сайту<br>i <sub>3</sub> | 1347                   | 1569      | 85,85%      |
| використанням клавіатури                     |                        |           |             |
| Перевірка читання сайту                      | 174                    | 217       | 80,2%       |
| Перевірка сумісності:                        | 2500                   | 2517      | 99,3%       |
| Сумісність із Mozilla Fire Fox               |                        |           |             |
| Сумісність із Орега                          | 2502                   | 2517      | 99,4%       |
| Сумісність із телефоном                      | 2513                   | 2517      | 99,8%       |
| Сумісність із планшетом                      | 2515                   | 2517      | 99,9%       |
| Навантаження сайту                           | 30c                    | 3c        | 0%          |
| Швидкість сайту:                             | 2,2c                   | 2,2c      | 100%        |
| найбільший малюнок вмісту                    |                        |           |             |
| затримка першого введення                    | $7$ MC                 | $7$ MC    | 100%        |
| сукупний зсув макета                         | 0,01                   | 0,01      | 100%        |
| перша змістовна фарба                        | 1,9c                   | 1,8c      | 60%         |
| взаємодія з наступною фарбою                 | 119 мс                 | 119 мс    | 100%        |
| час до першого байта                         | 1,5c                   | 0,8c      | 60%         |

Таблиця 4.1 – Оцінка доступності веб-сайту

Продовження таблиці 4.1

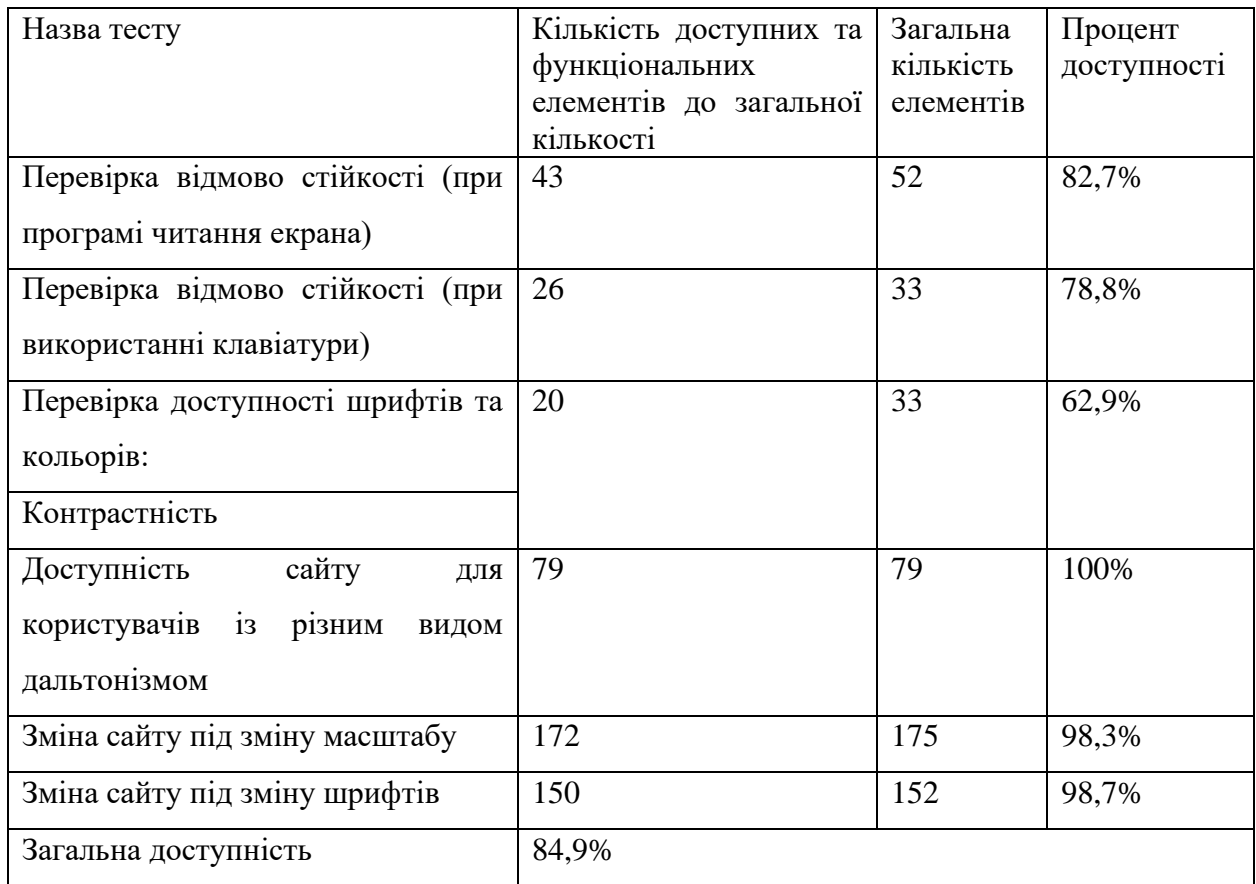

Після узагальнення результатів перевірки доступності інтегрованого методу тестування доступності, виявилось, що веб-сайт доступний на 84,9%. Найслабкіше місце у сайті це його робота при навантаженні, із параметрів швидкості найнижчі показники – це час до першого байта, перша змістовна фарба. Із візуальних характеристик найслабшою є контрастність.

Із автоматичного тестування було виявлено, що із 175 елементів доступними є 127, що складає 72,57% доступності. Доступність при автоматичному тестуванні менше, ніж при мануальному, проте автоматичне тестування не відбувається на різних приладах, браузерах, не включає тестування швидкості та навантаження, функціональність, відмовостійкість. Також при ручному тестуванні, використанні читача екрану не було прочитано алтернативного тексту до зображень, що може їх описати, проте за автоматичним тестуванням, деякі зображення мали альтернативний текст, отже у інтегрованому тестуванні було виявлено, що він не працює, але при ручному не було виявлено не працююче посилання.

Отже, якщо порівнювати автоматизоване тестування доступності із мануальним інтегрованим методом доступності, перевага є за останнім методом, так як він більш детально перевіряє сайт, однак краще використовувати обидва методи разом для більшого покриття перевірки.

Так, як у інтегрованому тестуванні доступності використовується декілька методів із другого розділу, за порівняння та аналіз можна взяти метод експертної оцінки та тестування самими користувачами із особливими потребами.

У методі експертної оцінки покликані експерти аналізують веб-сайт та його доступність, використовуючи свій досвід, навички та знання, ставлять оцінки доступності, після чого ці оцінки узагальнюються. Однак цей метод може бути суб'єктивним, так як експерти можуть ставити свою думку, вище за реальні данні доступності.

Метод тестування сайту користувачами із особливими потребами включаэ в себе тустування веб-сайту зі сторони самих користувачів, які можмуть мати фізичні та психологічні обмеження. Такі користувачі можуть використовувати домоміжні програми, пристрої для тестування, можуть зазначати про проблеми сайту, що порушують їх доступність. Такий метод може бути корисним у отриманні точних даних та уявлення про доступність даного сайту.

Порівнюючи цей метод із методом інтегрованого тестування доступності веб-сайтів, наявність користувачів із особливими потребами допомагає отримати більш реальні дані та зворотній зв'язок о роботі сайту, проте метод інтегрованого тестування може бути більш ефективним, використовуючи швидку, системну та широку переврку доступності вебсайту. У деяких випадках можна поєднати обидва методи, перевіряючи сайт із професійної точки зору тестувальників та використовувати реальний досвід користувача.

Отже, у підрозділі були проаналізовані результати мануального

тестування за методом інтегрованого тестування доступності та автоматизованого тестування. У автоматизованому тестуванні відсоток доступності нижче ніж у методі інтегрованого тестування, проте інструмент WAVE не може перевіряти всі аспекти та критерії доступності. Порівнючи із методом надання оцінки експертів, можуть бути теж пропущені дефекти сайту, або оцінка доступності може бути не об'єктивною. У порівнянні методу тестування із користувачами із особливими потребами, може надаватися рельний досвід використання сайту, проте можуть бути пропущені дефекти через брак професійних навичок на досвіду. Якщо використовувати ці методи окремо, вони можуть бути недосконалими на не ефективними, але можуть зробити інтегроване тестування доступності ширше у якості допоміжних методів.

### **ВИСНОВКИ**

Данна робота була присвячена розробці та апробації методу інтегрованого тестування веб-сайтів для користувачів із особливими потребами. Для використання методу та його оцінювання були розроблені критерії веб-доступності та система оцінювання доступності, але перед розробкою було визначення поняття веб-доступності, можливості та потреби користувачів із особливими потребами, та звичайні практики розробки доступності. Було виявлено, що доступність для веб-сайтів може бути зазначеною на законодавчому рівні, не тільки для сайтів державних установ, також для сайтів приватних підприємств, що робить потребу у доступності для всіх користувачів важливою, у деяких країнах не забезпечення доступності прирівнюється до порушення закону.

Був проведений аналіз методів та інструментів для перевірки доступності. Деякі методи були залучені до розробки метода інтегрованого тестування, також декілька інструментів були залучені до перевірки веб-сайту, проте були визначені і недоліки методів та інструментів. Обрані інструменти мали зручність у застосуванні та затребуваність.

У ході апробації методу були створені тест-кейси, які включали в себе алгоритм перевірки та очікувані результати, також були наведені проблемні місця сайту, які можуть перешкоджати доступністю. Також був детальний опис оцінювання та відповідності очікуваного результату та актуального. До кожного кроку тест-кейсу було наведено процентне відношення доступності. Після проведення тестування було проаналізовано результати тестування, із яких було виявлено найслабкіші місця веб-сайту, які можуть загрожувати доступністю та було проведено порівняння до автоматизованого тестування та до інших методів тестування доступності веб-сайту.
### **ПЕРЕЛІК ДЖЕРЕЛ ПОСИЛАННЯ**

1. Державні сайти України [Електронний ресурс] // Державна служба України з лікарських засобів та контролю за наркотиками. – 2019. – Режим доступу до ресурсу:<https://www.dls.gov.ua/державні-сайти-україни> .

2. Учасники проектів Вікімедіа. Список онлайн-енциклопедій – Вікіпедія. *Вікіпедія*. URL: [https://uk.wikipedia.org/wiki/Список\\_онлайн](https://uk.wikipedia.org/wiki/%D0%A1%D0%BF%D0%B8%D1%81%D0%BE%D0%BA_%D0%BE%D0%BD%D0%BB%D0%B0%D0%B9%D0%BD-%D0%B5%D0%BD%D1%86%D0%B8%D0%BA%D0%BB%D0%BE%D0%BF%D0%B5%D0%B4%D1%96%D0%B9)[енциклопедій](https://uk.wikipedia.org/wiki/%D0%A1%D0%BF%D0%B8%D1%81%D0%BE%D0%BA_%D0%BE%D0%BD%D0%BB%D0%B0%D0%B9%D0%BD-%D0%B5%D0%BD%D1%86%D0%B8%D0%BA%D0%BB%D0%BE%D0%BF%D0%B5%D0%B4%D1%96%D0%B9) (дата звернення: 28.11.2023).

3. Про внесення змін до деяких постанов Кабінету Міністрів України щодо функціонування офіційних веб-сайтів органів виконавчої влади : Постанова Каб. Міністрів України від 12.06.2019 р. № 493. URL: https://zakon.rada.gov.ua/laws/show/493-2019-п#Тext (дата звернення: 28.11.2023).

4. Азін В. О., Байда Л. Ю., Грибальський Я. В., Красюкова-Еннс О. В. Доступність та універсальний дизайн : навч.-метод. посіб./ за заг. ред. Байди Л. Ю., КрасюковоїЕннс О. В. — К., 2013. —128с

5. Конвенція про права осіб з інвалідністю (Конвенція про права інвалідів) : Конвенція Орг. Об'єдн. Націй від 13.12.2006 р. : станом на 19 черв. 2023 р. URL: [https://zakon.rada.gov.ua/laws/show/995\\_g71#Text](https://zakon.rada.gov.ua/laws/show/995_g71#Text) (дата звернення: 28.11.2023).

6. Електронні, інклюзивні, доступні: підтримка цифровізації державних послуг в Україні / В. Поднос та ін. Київ : М-во цифр. трансформації України, 2021. 95 с.

URL: [https://www.undp.org/sites/g/files/zskgke326/files/migration/ua/Digital\\_acc](https://www.undp.org/sites/g/files/zskgke326/files/migration/ua/Digital_accessibility_in_Ukraine_report_2021_UKR.pdf) [essibility\\_in\\_Ukraine\\_report\\_2021\\_UKR.pdf](https://www.undp.org/sites/g/files/zskgke326/files/migration/ua/Digital_accessibility_in_Ukraine_report_2021_UKR.pdf) (дата звернення: 04.11.2023).

7. Aayush S. The Web Accessibility Guide [Електронний ресурс] / Shrestha Aayush // National Federation of Disabled – Nepal Bhrikutimandap, Kathmandu Nepal. – 2017. – Режим доступу до ресурсу: [https://nfdn.org.np/wp](https://nfdn.org.np/wp-content/uploads/2019/10/Web-Accessibility-Guidebook-Accesssible-Version.pdf)[content/uploads/2019/10/Web-Accessibility-Guidebook-Accesssible-Version.pdf.](https://nfdn.org.np/wp-content/uploads/2019/10/Web-Accessibility-Guidebook-Accesssible-Version.pdf)

8. Соцдопомога-2023. Стало відомо, на скільки в Україні

збільшилось людей з інвалідністю за час війни. *Новини України та Світу. Головні і останні новини - NV*. URL: [https://nv.ua/ukr/ukraine/events/socdopomoga-2023-na-skilki-v-ukrajini](https://nv.ua/ukr/ukraine/events/socdopomoga-2023-na-skilki-v-ukrajini-zbilshilos-lyudey-z-invalidnistyu-za-chas-viyni-50354779.html)[zbilshilos-lyudey-z-invalidnistyu-za-chas-viyni-50354779.html](https://nv.ua/ukr/ukraine/events/socdopomoga-2023-na-skilki-v-ukrajini-zbilshilos-lyudey-z-invalidnistyu-za-chas-viyni-50354779.html) (дата звернення: 28.11.2023).

9. Люди з вадами слуху потребують особливої уваги і захисту в період воєнної агресії. *Уповноважений Верховної Ради України з прав людини - Головна*. URL: [https://www.ombudsman.gov.ua/news\\_details/lyudi-z-vadami](https://www.ombudsman.gov.ua/news_details/lyudi-z-vadami-sluhu-potrebuyut-osoblivoyi-uvagi-i-zahistu-v-period-voyennoyi-agresiyi)[sluhu-potrebuyut-osoblivoyi-uvagi-i-zahistu-v-period-voyennoyi-agresiyi](https://www.ombudsman.gov.ua/news_details/lyudi-z-vadami-sluhu-potrebuyut-osoblivoyi-uvagi-i-zahistu-v-period-voyennoyi-agresiyi) (дата звернення: 28.11.2023).

10. Для ознайомлення - ПРОБЛЕМИ ІЗ ЗОРОМ: ПРИЧИНИ ТА ПРОФІЛАКТИКА. *Потіївська громада*. URL: [https://potiivska](https://potiivska-gromada.gov.ua/news/1665738541)[gromada.gov.ua/news/1665738541](https://potiivska-gromada.gov.ua/news/1665738541) (дата звернення: 17.11.2023).

11. Quality, accessibility, usability. *Minerva europe*. URL: [https://www.minervaeurope.org/eu\\_nat\\_webapplications.html](https://www.minervaeurope.org/eu_nat_webapplications.html) (дата звернення: 28.11.2023).

12. A Website | PDF | Websites | World Wide Web. *Scribd*. URL: [https://www.scribd.com/document/471812575/A-](https://www.scribd.com/document/471812575/A-website?language_settings_changed=English)

[website?language\\_settings\\_changed=English](https://www.scribd.com/document/471812575/A-website?language_settings_changed=English) (дата звернення: 28.11.2023).

13. Convention on the Rights of Persons with Disabilities : resolution / adopted by the General Assembly : Convention of 24.01.2007 no. 61/106. URL: <https://www.refworld.org/docid/45f973632.html> (date of access: 19.10.2023).

14. World Health Organization (WHO). *World Health Organization (WHO)*. URL: <https://www.who.int/> (дата звернення: 28.11.2023).

15. АНАЛІТИЧНА ДОВІДКА ООН Про інвалідність. *United Nations in Ukraine*. URL: [https://ukraine.un.org/sites/default/files/2021-](https://ukraine.un.org/sites/default/files/2021-12/UN%20Policy%20Paper%20on%20Disability_UKR.pdf) [12/UN%20Policy%20Paper%20on%20Disability\\_UKR.pdf](https://ukraine.un.org/sites/default/files/2021-12/UN%20Policy%20Paper%20on%20Disability_UKR.pdf) (дата звернення: 28.11.2023).

16. Cunningham K. Accessibility Handbook. O'Reilly Media,

17. WebCite query query result. *WebCite*. URL: <https://webcitation.org/65l8bVtae?url=http://www.captcha.net/> (дата звернення: 28.11.2023).

18. Color Blindness in Clinton in Clinton, CT | Clinton Eye Associates. *Clinton Eye Associates*. URL: [https://clintoneye.com/services/color](https://clintoneye.com/services/color-blindness/)[blindness/](https://clintoneye.com/services/color-blindness/) (дата звернення: 28.11.2023).

19. Midtown Optometry - Different Types of Color Blindness and Distinguishing Them. *Midtown Optometry*. URL: [https://midtownvision.com/blog](https://midtownvision.com/blog-posts/types-color-blindness)[posts/types-color-blindness](https://midtownvision.com/blog-posts/types-color-blindness) (дата звернення: 28.11.2023).

20. Deuteranopia – Red-Green Color Blindness – Colblindor. *Colblindor – All about Color Blindness*. URL: [https://www.color-blindness.com/deuteranopia](https://www.color-blindness.com/deuteranopia-red-green-color-blindness/)[red-green-color-blindness/](https://www.color-blindness.com/deuteranopia-red-green-color-blindness/) (date of access: 28.11.2023).

21. Rod Monochromatism (Achromatopsia) - PubMed. *PubMed*. URL: <https://pubmed.ncbi.nlm.nih.gov/30578497/> (дата звернення: 28.11.2023).

22. Achromatopsia: MedlinePlus Genetics. *MedlinePlus - Health Information from the National Library of Medicine*. URL: <https://medlineplus.gov/genetics/condition/achromatopsia/> (дата звернення: 28.11.2023).

23. Statistics | IrisTech. *Iris - Software for Eye protection, Health and Productivity*. URL: <https://iristech.co/statistics/> (дата звернення: 28.11.2023).

24. Deuteranopia – Red-Green Color Blindness – Colblindor. *Colblindor – All about Color Blindness*. URL: [https://www.color-blindness.com/deuteranopia](https://www.color-blindness.com/deuteranopia-red-green-color-blindness/)[red-green-color-blindness/](https://www.color-blindness.com/deuteranopia-red-green-color-blindness/) (дата звернення: 28.11.2023).

25. Конвенція про права осіб з інвалідністю (Конвенція про права інвалідів) : Конвенція Орг. Об'єдн. Націй від 13.12.2006 р. : станом на 19 черв. 2023 р. URL: [https://zakon.rada.gov.ua/laws/show/995\\_g71#Text](https://zakon.rada.gov.ua/laws/show/995_g71#Text) (дата звернення: 28.11.2023).

26. Про інформацію : Закон України від 02.10.1992 р. № 2657-XII : станом на 27 лип. 2023 р. URL: [https://zakon.rada.gov.ua/laws/show/2657-](https://zakon.rada.gov.ua/laws/show/2657-12#Text) [12#Text](https://zakon.rada.gov.ua/laws/show/2657-12#Text) (дата звернення: 28.11.2023).

27. Про прийняття нормативних документів України, гармонізованих з міжнародними та європейськими нормативними документами, національних стандартів України, скасування нормативних документів України та міждержавних стандартів в Україні : НАКАЗ від 05.11.2015 р. № 148. URL: [https://zakon.rada.gov.ua/rada/show/v0148774-](https://zakon.rada.gov.ua/rada/show/v0148774-15?find=1&text=40500+#w1_2)

[15?find=1&text=40500+#w1\\_2](https://zakon.rada.gov.ua/rada/show/v0148774-15?find=1&text=40500+#w1_2) (дата звернення: 08.11.2023).

28. Про Порядок оприлюднення у мережі Інтернет інформації про діяльність органів виконавчої влади : Постанова Каб. Міністрів України від 04.01.2002 р.  $\mathcal{N}_2$  3 : станом на 25 лип. 2023 р. URL: https://zakon.rada.gov.ua/laws/show/3-2002-п#Тext (дата звернення: 28.11.2023).

29. Деякі питання приєднання до Міжнародної хартії відкритих даних : Розпорядж. Каб. Міністрів України від 22.09.2016 р. № 686-р : станом на 25 лют. 2020 р. URL: [https://zakon.rada.gov.ua/laws/show/686-2016](https://zakon.rada.gov.ua/laws/show/686-2016-%D1%80#Text) [р#Text](https://zakon.rada.gov.ua/laws/show/686-2016-%D1%80#Text) (дата звернення: 28.11.2023).

30. Про затвердження плану дій з реалізації принципів Міжнародної хартії відкритих даних : Розпорядж. Каб. Міністрів України від 21.11.2018 р.  $N_2$  900-р : станом на 25 лют. 2020 р. URL: [https://zakon.rada.gov.ua/laws/show/900-2018-р#Text](https://zakon.rada.gov.ua/laws/show/900-2018-%D1%80#Text) (дата звернення: 28.11.2023).

31. Про схвалення Національної стратегії із створення безбар'єрного простору в Україні на період до 2030 року : Розпорядж. Каб. Міністрів України від 14.04.2021 р. № 366-р. URL: [https://zakon.rada.gov.ua/laws/show/366-2021](https://zakon.rada.gov.ua/laws/show/366-2021-%D1%80#Text) [р#Text](https://zakon.rada.gov.ua/laws/show/366-2021-%D1%80#Text) (дата звернення: 28.11.2023).

32. WCAG 101: Understanding the Web Content Accessibility Guidelines. *WCAG*. URL: <https://wcag.com/resource/what-is-wcag/> (дата звернення: 06.11.2023).

33. Directive (EU) 2016/2102 of the European Parliament and of the Council of 26 October 2016 on the accessibility of the websites and mobile applications of public sector bodies : Directive від 26.10.2016 р.  $\mathbb{N}^{\circ}$  327/1. URL: [https://eur-lex.europa.eu/legal-](https://eur-lex.europa.eu/legal-content/EN/TXT/?uri=CELEX:32016L2102)

[content/EN/TXT/?uri=CELEX:32016L2102](https://eur-lex.europa.eu/legal-content/EN/TXT/?uri=CELEX:32016L2102) (дата звернення: 08.11.2023).

34. Проценко А. О., Новіцька О. М. Стратегія підприємства - як чинник його фінансовоекономічної безпеки // Сумський НАУ. 2007. с. 2

35. Найбільша фарба (LCP) | Articles | web.dev. *web.dev*. URL: <https://web.dev/articles/lcp?hl=ua> (дата звернення: 28.11.2023).

36. WCAG 2.1. Success Criterion 1.4.3 Contrast (Minimum). На заміну WCAG 2.0; чинний від 2023-09-21. Вид. офіц. 2023. URL: <https://www.w3.org/TR/WCAG21/#contrast-minimum> (дата звернення: 17.11.2023).

37. MECS Press. *MECS Press*. URL: <https://www.mecs-press.org/> (date of access: 28.11.2023).

38. Деякі питання доступності інформаційно-комунікаційних систем та документів в електронній формі : Постанова Каб. Міністрів України від 21.07.2023 р. № 757. URL: https://zakon.rada.gov.ua/laws/show/757-2023-п#Text (дата звернення: 30.11.2023).

## **ДОДАТКИ**

## **Додаток А**

# Зв'язок між національним законодавством та Директивами ЄС

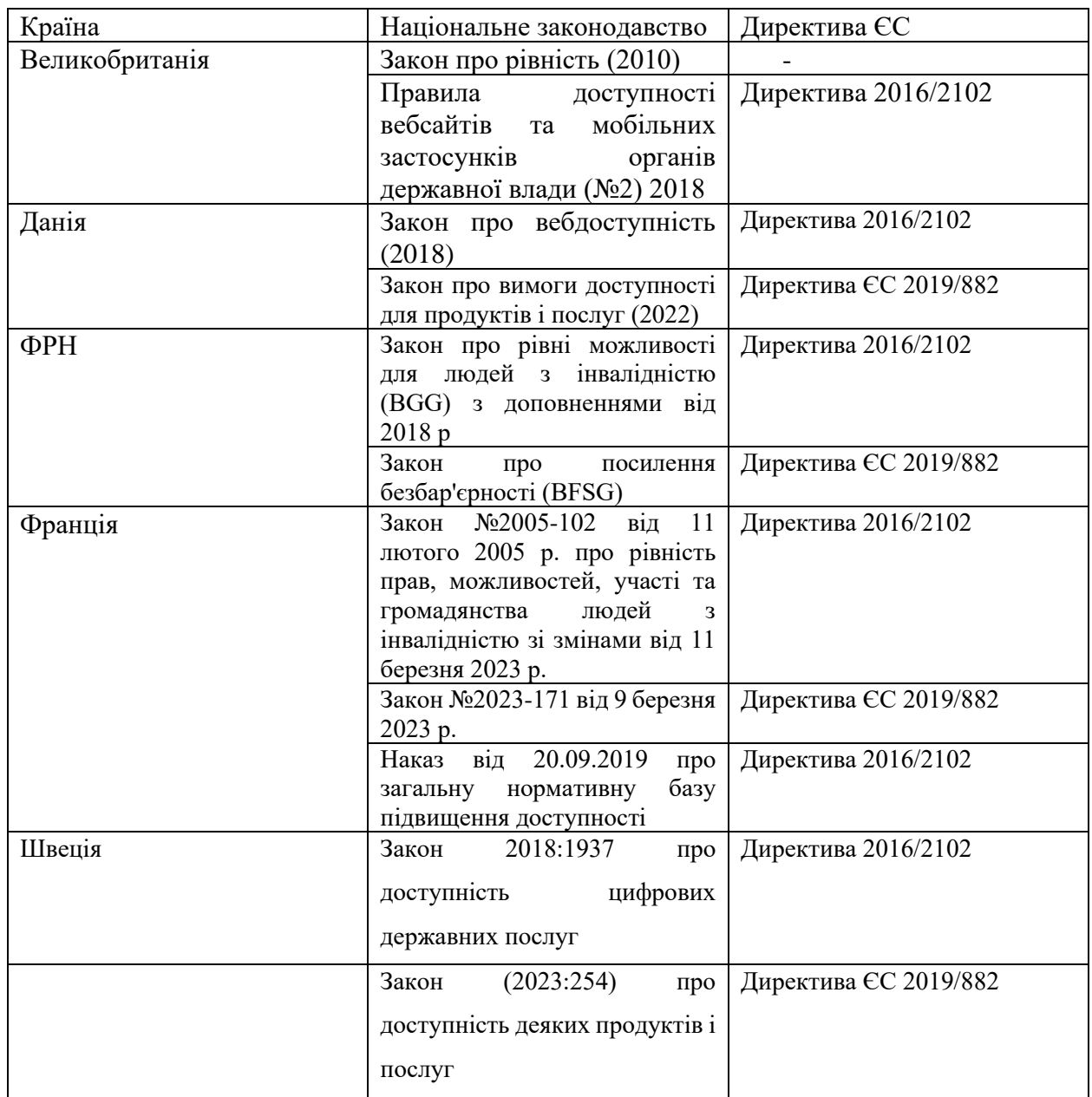

## **Додаток Б**

[TC01] Тест-кейс до другого пункту тест-плану: Перевірка функціональності сайту (для звичайного користувача)

1. Увійдіть на сайт<https://www.tesco.com/>

2. У заголовку «Sign in for the best experience. Not a customer yet? Register» натисніть на «Register».

ОР1: Відкрилася форма для реєстрації із заголовком «Register».

3. Введіть Email address, встановіть пароль.

4. У розділі «Join Clubcard, it's free and saves you money» оберіть варіант «I'd like to join Clubcard today».

5. У розділі «Personal details» введіть особисті данні.

6. У полі «Phone number» введіть 447290702324.

7. У адресі введіть «Fra Myra Drayton Banbury OX15 6EH».

8. Натисніть кнопку «Create account».

ОР2: Аккаунт успішно створено, користувач на сторінці із заголовком «Hi {user's name}, welcome to Tesco».

9. Натисніть на кнопку «Continue shopping».

ОР3: Користувач на головній сторінці сайту, користувач є активним у системі.

10. У навігації натисніть на «Groceries».

11. Натисніть на «Shop groceries».

ОР4: Користувач знаходиться на сторінці «Groceries»

12. На сторінці «Groceries» оберіть «Fresh Food», із «Fresh Food» оберіть «Fresh Fruit», із «Fresh Fruit» оберіть «Melons & Pineapples».

ОР5: Відкрилася сторінка із продуктами: гарбузи та ананасим.

13. У пошуку введіть «Melon».

ОР6: Відкрилася сторінка продуктами «Melon».

14. Натисніть на любий продукт.

ОР7: Відкрилася сторінка продукту із характеристикою та кнопкою

додавання до кошику.

15. Натисніть на кнопку «Add».

ОР8: У кошику з'явився продукт, який було додано та ціна до нього.

16. Натисніть на Checkout

ОР9: Відкрився кошик із продуктом у наявності та кнопками «Book a slot» та «Empty Basket».

17. Натисніть на «Book a slot».

ОР10: Відкрилася сторінка із методами доставки.

18. Оберіть «Home delivery».

ОР11:Відкрилася сторінка із варіантами дати доставки.

19. Оберіть будь-який час.

ОР12. З'явилося повідомлення про вибраний час доставки. З'явилося повідомлення «For grocery baskets under £50, we add a £5 minimum basket charge»

20. Додайте ще один продукт, щоб сума була мінімум £5.

ОР13: Повідомлення зникло, так як сума в кошику відповідає мінімуму.

21. Натисніть «Продовження до оплати».

ОР14: Відкрилася форма до введення методу оплати та адреси оплати.

[TC02] Тест-кейс до третього пункту тест-плану: Перевірка функціональності сайту (використання тільки клавіатурою)

1. Увійдіть на сайт<https://www.tesco.com/>

ОР1: Користувач на головній сторінці сайту, 89 елементів повинні бути доступними для клавіатури.

2. У заголовку «Sign in for the best experience. Not a customer yet? Register» натисніть на «Register».

ОР2: Відкрилася форма для реєстрації із заголовком «Register». 30 елементів повинні бути доступними.

3. Введіть Email address, встановіть пароль.

ОР3: Із розділу доступно 4 елемента, Email address та пароль встановлено.

4. У розділі «Join Clubcard, it's free and saves you money» оберіть

варіант «I'd like to join Clubcard today».

ОР4: із розділу доступно 3 елементи, при натиску на Enter, варіант втсановлено.

5. У розділі «Personal details» введіть особисті данні. У полі «Phone number» введіть 447290002324. У адресі введіть «Fra Myra Drayton Banbury OX15 6EH».

ОР5: із розділу доступно 33 елементи, при натиску на Enter, персональні данні заповнені

6. Натисніть кнопку «Create account».

ОР6: У розділі «Marketing preferences» доступно 26 елемента.

7. Натисніть на кнопку «Continue shopping».

ОР7: Користувач на головній сторінці. 120 елементів мають бути доступними.

8. У навігації натисніть на «Groceries».

ОР8: 18 елементів мають бути доступними

9. Натисніть на «Shop groceries».

ОР9: Користувач знаходиться на сторінці «Groceries». 140 елементів мають бути доступними.

10. На сторінці «Groceries» оберіть «Fresh Food», із «Fresh Food» оберіть «Fresh Fruit», із «Fresh Fruit» оберіть «Melons & Pineapples».

ОР10: Відкрилася сторінка із продуктами: гарбузи та ананасами. 150 елементів мають бути доступними.

11. У пошуку введіть «Melon».

ОР11: Відкрилася сторінка продуктами «Melon». 188 елементів мають бути доступними.

12. Натисніть на любий продукт.

ОР12: Відкрилася сторінка продукту із характеристикою та кнопкою додавання до кошику. 105 елементів доступні.

13. Натисніть на кнопку «Add».

ОР13: У кошику з'явився продукт, який було додано та ціна до нього. 10 елементів доступні.

14. Натисніть на Checkout

ОР14: Відкрився кошик із продуктом у наявності та кнопками «Book a slot» та «Empty Basket». 60 елементів повинно бути доступними.

15. Натисніть на «Book a slot».

ОР15: Відкрилася сторінка із методами доставки. 61 елементів повинно бути доступними.

16. Оберіть «Home delivery».

ОР16:Відкрилася сторінка із варіантами дати доставки. 165 елементів має бути доступними.

17. Оберіть будь-який час.

ОР17. З'явилося повідомлення про вибраний час доставки. З'явилося повідомлення «For grocery baskets under £50, we add a £5 minimum basket charge». 170 елементів має бути доступними.

18. Додайте ще один продукт, щоб сума була мінімум £5. 170 елементів має бути доступними.

ОР18: Повідомлення зникло, так як сума в кошику відповідає мінімуму. 170 елементів має бути доступними.

19. Натисніть на «Continue to Check out».

ОР19: Користувач на сторінці «Review and checkout», 11 елементів доступні.

20. Натисніть «Continue to Payment».

ОР20: Відкрилася форма до введення методу оплати та адреси оплати.

16 елементів доступні.

[TC03] Тест-кейс до четвертого пункту тест-плану: Перевірка читання сайту

(використання програми читання екрану) (NVDA)

1. Відкрийте сайт<https://www.tesco.com/> із запуском NVDA

ОР1: Користувачу оголошено на якому сайті він знаходиться.

2. Перевірте читання елементів, що знаходяться між верхнім меню та головним.

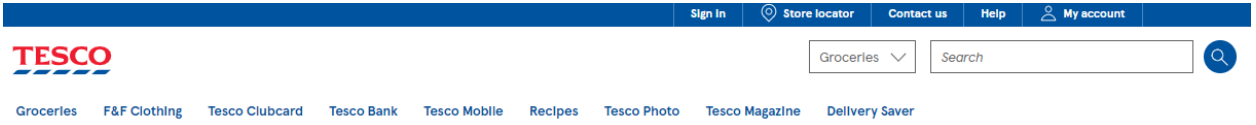

ОР2: Було прочитано 12 елементів (емблема Tesco та функція направлення на головну сторінку, кнопки «Sign in», Store locator, Contact us, Help, My account, Groceries: Groceries, Clubcard, Recipes; пошукове поле, пошукова кнопка).

3. Перевірте читання головного меню, розділи та підрозділи.

ОР3: Прочитано 9 розділів меню, із розділу Groceries перечитано Shop Groceries, Shop Homeware, My account, Delivery Saver, Inspiration & Events, Favorites, My current order, e-Gift Cards, із розділу F&F Clothing – Browse F&F Clothing, Browse women's clothing, Browse school uniform, Browse men's clothing, Browse kid's clothing, із Tesco Clubcard – Browse Clubcard, Clubcard Plus, Join Clubcard, About Clubcard, Collect points, Spend vouchers, My Clubcard account, Clubcard Pay+, Clubcard Prices, Christmas Savers, із розділу Tesco Bank Browse Tesco Bank, Clubcard Pay+, Credit Cards, Loans, Savings, Car Insurance, Home Insurance, Pet Insurance, Travel Insurance, Travel Money, International money transfer. Із Tesco Mobile – Shop all mobile, Pay monthly phones, SIM only contracts, Pay as you go phones, Pay as you go SIMs, SIM free phones, Online top ups, Tesco International Calling, із розділу Recipes – Recipe Inspiration, Under 30 minute meals, Healthy Recipes, Budget meals, Baking, Food Love Stories, із розділу Tesco Photos – Shop Tesco Photos, Online Photo Printing, Shop Photo Gifts, Create photo book, Shop photo canvas, Shop photo offers, прочитано розділ Tesco Magazine, Delivery Saver та кнопку Close. Усього має бути перечитано 64 елементів.

4. Перевірити читання секції між заголовками «Good morning» та «Feeling Christmassy yet?».

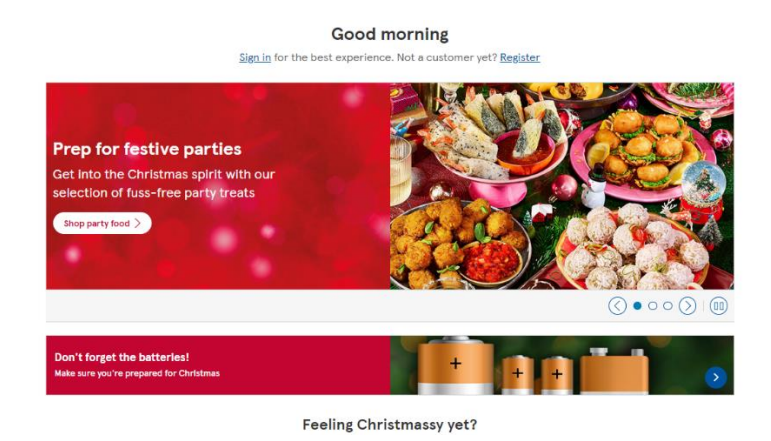

ОР4: Повинне зчитатися заголовок «Good morning», текст «Sign in for the best experience. Not a customer yet? Register», посилання Sign in та Register, тексти та заголовки оголошення під назвою «Share the festive feeling with a gift they'll love», «Order your festive food», «Prep for festive parties», їх зображення та їх кнопки, кнопки під оголошенням, текст та заголовок окремого оголошення «Don't forget the batteries» із зображенням та кнопкою. Усього виходить 26 елементів мають бути прочитаними.

5. Перевірте читання секції між заголовками «Feeling Christmassy yet?» та «More inspiration for you».

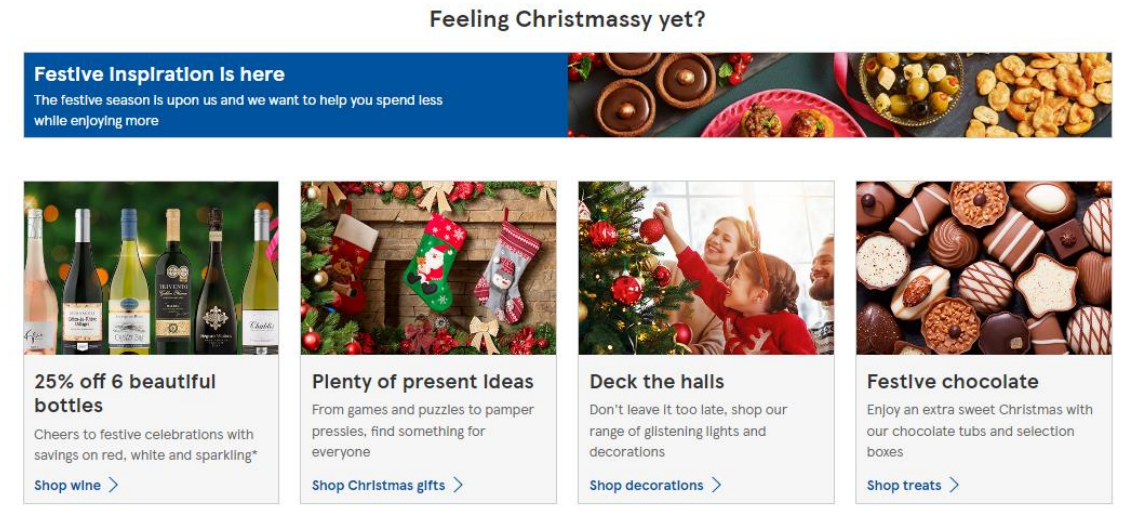

More inspiration for you

ОР5: У оголошені під назвою «Feeling Christmassy yet?» повинно зчитатися заголовок, текст та опис до зображення, на чотирьох оголошеннях, що нижче знаходяться повинно зчитатися заголовки, текст, кнопки та опис зображення. Усього 20 елементів повинно читатися.

6. Перевірити читання елементів між заголовками «More inspiration for you» та «Get even more value at Tesco».

ОР6: Повинно бути зчитуване заголовок «More inspiration for you», заголовки 4 оголошень, їх текст, опис до зображень, назви кнопок. Усього

виходить 17 елементів.

7. Перевірити читання тексту між заголовком «Get even more value at Tesco» та нижнім меню.

ОР7: Повинно зчитуватися заголовок, заголовки до чотирьох оголошень, їх текст, опис зображення, кнопки і текст після оголошень. Усього виходить 18 елементів.

8. Перевірити читання нижнього меню та текст, що знаходиться на кінці сторінки.

ОР8: Повинні зчитатися розділи: «Here to help» із підрозділами посиланнями – Help & FAQs, Contact us; «About Tesco» – Store vacancies,

Careers, Tesco PLC, Sustainability, Our little helps; «Our website» – Terms  $\&$ Conditions, Privacy & Cookie Policy, Privacy Center, Site map, Accessibility; «Useful links» – Pharmacy, Product recall, Store locator, Bags of Help, Rate this page. Текст «Follow us» до посилань соціальних мереж Facebook, Twitter, TikTok, PinInterest, YouTube і текст «Tesco.com 2023 All rights reserved». Усього 59 елементів мають бути доступними для читача екрану.

[TC04] Тест-кейс до п'ятого пункту тест-плану: Перевірка сумісності сайту у різних браузерах: Firefox.

1. Увійдіть із браузеру Firefox на сайт<https://www.tesco.com/>

ОР1: Користувач на головній сторінці сайту, 167 елементів повинні бути доступними.

2. У заголовку «Sign in for the best experience. Not a customer yet? Register» натисніть на «Register».

ОР2: Відкрилася форма для реєстрації із заголовком «Register». 52 елементів повинні бути доступними.

3. Введіть Email address, встановіть пароль.

ОР3: Із розділу доступно 10 елемента, Email address та пароль встановлено.

4. У розділі «Join Clubcard, it's free and saves you money» оберіть варіант «I'd like to join Clubcard today».

ОР4: із розділу доступно 5 елементи, при натиску на Enter, варіант втсановлено.

5. У розділі «Personal details» введіть особисті данні. У полі «Phone number» введіть 447290002324. У адресі введіть «Fra Myra Drayton Banbury OX15 6EH».

ОР5: із розділу доступно 48 елементи, при натиску на Enter, персональні данні заповнені

6. Натисніть кнопку «Create account».

ОР6: У розділі «Marketing preferences» доступно 40 елемента.

7. Натисніть на кнопку «Continue shopping».

ОР7: Користувач на головній сторінці. 165 елементів мають бути доступними.

8. У навігації натисніть на «Groceries».

ОР8: 18 елементів мають бути доступними

9. Натисніть на «Shop groceries».

ОР9: Користувач знаходиться на сторінці «Groceries». 290 елементів мають бути доступними.

10. На сторінці «Groceries» оберіть «Fresh Food», із «Fresh Food» оберіть «Fresh Fruit», із «Fresh Fruit» оберіть «Melons & Pineapples».

ОР10: Відкрилася сторінка із продуктами: гарбузи та ананасами. 229 елементів мають бути доступними.

11. У пошуку введіть «Melon».

ОР11: Відкрилася сторінка продуктами «Melon». 297 елементів мають бути доступними.

12. Натисніть на любий продукт.

ОР12: Відкрилася сторінка продукту із характеристикою та кнопкою додавання до кошику. 183 елементів доступні.

13. Натисніть на кнопку «Add».

ОР13: У кошику з'явився продукт, який було додано та ціна до нього. 20 елементів доступні.

14. Натисніть на Checkout

ОР14: Відкрився кошик із продуктом у наявності та кнопками «Book a slot» та «Empty Basket». 154 елементів повинно бути доступними.

15. Натисніть на «Book a slot».

ОР15: Відкрилася сторінка із методами доставки. 80 елементів повинно бути доступними.

16. Оберіть «Home delivery».

ОР16:Відкрилася сторінка із варіантами дати доставки. 214 елементів має бути доступними.

17. Оберіть будь-який час.

ОР17. З'явилося повідомлення про вибраний час доставки. З'явилося повідомлення «For grocery baskets under £50, we add a £5 minimum basket charge». 223 елементів має бути доступними.

18. Додайте ще один продукт, щоб сума була мінімум £5.

ОР18: Повідомлення зникло, так як сума в кошику відповідає мінімуму. 223 елементів має бути доступними.

19. Натисніть на «Continue to Check out».

ОР19: Користувач на сторінці «Review and checkout», 60 елементів доступні.

20. Натисніть «Continue to Payment».

ОР20: Відкрилася форма до введення методу оплати та адреси оплати.

39 елементів доступні.

[TC05] Тест-кейс до п'ятого пункту тест-плану: Перевірка сумісності сайту у різних браузерах: Opera.

1. Увійдіть із браузеру Opera на сайт<https://www.tesco.com/>

ОР1: Користувач на головній сторінці сайту, 167 елементів повинні бути доступними.

2. У заголовку «Sign in for the best experience. Not a customer yet? Register» натисніть на «Register».

ОР2: Відкрилася форма для реєстрації із заголовком «Register». 52 елементів повинні бути доступними.

3. Введіть Email address, встановіть пароль.

ОР3: Із розділу доступно 10 елемента, Email address та пароль встановлено.

4. У розділі «Join Clubcard, it's free and saves you money» оберіть варіант «I'd like to join Clubcard today».

ОР4: із розділу доступно 5 елементи, при натиску на Enter, варіант втсановлено.

5. У розділі «Personal details» введіть особисті данні. У полі «Phone number» введіть 447290002324. У адресі введіть «Fra Myra Drayton Banbury OX15 6EH».

ОР5: із розділу доступно 48 елементи, при натиску на Enter, персональні данні заповнені

6. Натисніть кнопку «Create account».

ОР6: У розділі «Marketing preferences» доступно 40 елемента.

7. Натисніть на кнопку «Continue shopping».

ОР7: Користувач на головній сторінці. 165 елементів мають бути доступними.

8. У навігації натисніть на «Groceries».

ОР8: 18 елементів мають бути доступними

9. Натисніть на «Shop groceries».

ОР9: Користувач знаходиться на сторінці «Groceries». 290 елементів мають бути доступними.

10. На сторінці «Groceries» оберіть «Fresh Food», із «Fresh Food» оберіть «Fresh Fruit», із «Fresh Fruit» оберіть «Melons & Pineapples».

ОР10: Відкрилася сторінка із продуктами: гарбузи та ананасами. 229 елементів мають бути доступними.

11. У пошуку введіть «Melon».

ОР11: Відкрилася сторінка продуктами «Melon». 297 елементів мають бути доступними.

12. Натисніть на любий продукт.

ОР12: Відкрилася сторінка продукту із характеристикою та кнопкою додавання до кошику. 183 елементів доступні.

13. Натисніть на кнопку «Add».

ОР13: У кошику з'явився продукт, який було додано та ціна до нього. 20 елементів доступні.

14. Натисніть на Checkout

ОР14: Відкрився кошик із продуктом у наявності та кнопками «Book a slot» та «Empty Basket». 154 елементів повинно бути доступними.

15. Натисніть на «Book a slot».

ОР15: Відкрилася сторінка із методами доставки. 80 елементів повинно

бути доступними.

16. Оберіть «Home delivery».

ОР16:Відкрилася сторінка із варіантами дати доставки. 214 елементів має бути доступними.

17. Оберіть будь-який час.

ОР17. З'явилося повідомлення про вибраний час доставки. З'явилося повідомлення «For grocery baskets under £50, we add a £5 minimum basket charge». 223 елементів має бути доступними.

18. Додайте ще один продукт, щоб сума була мінімум £5.

ОР18: Повідомлення зникло, так як сума в кошику відповідає мінімуму. 223 елементів має бути доступними.

19. Натисніть на «Continue to Check out».

ОР19: Користувач на сторінці «Review and checkout», 60 елементів доступні.

20. Натисніть «Continue to Payment».

ОР20: Відкрилася форма до введення методу оплати та адреси оплати. 39 елементів доступні.

[TC06] Тест-кейс до п'ятого пункту тест-плану: Перевірка сумісності сайту на різних пристроях: Телефон

1. Увійдіть на телефоні у браузері сайт<https://www.tesco.com/>

ОР1: Користувач на головній сторінці сайту, 167 елементів повинні бути доступними.

2. У заголовку «Sign in for the best experience. Not a customer yet? Register» натисніть на «Register».

ОР2: Відкрилася форма для реєстрації із заголовком «Register». 52 елементів повинні бути доступними.

3. Введіть Email address, встановіть пароль.

ОР3: Із розділу доступно 10 елемента, Email address та пароль встановлено.

4. У розділі «Join Clubcard, it's free and saves you money» оберіть варіант «I'd like to join Clubcard today».

ОР4: із розділу доступно 5 елементи, при натиску на Enter, варіант втсановлено.

5. У розділі «Personal details» введіть особисті данні. У полі «Phone number» введіть 447290002324. У адресі введіть «Fra Myra Drayton Banbury OX15 6EH».

ОР5: із розділу доступно 48 елементи, при натиску на Enter, персональні данні заповнені

6. Натисніть кнопку «Create account».

ОР6: У розділі «Marketing preferences» доступно 40 елемента.

7. Натисніть на кнопку «Continue shopping».

ОР7: Користувач на головній сторінці. 165 елементів мають бути доступними.

8. У навігації натисніть на «Groceries».

ОР8: 18 елементів мають бути доступними

9. Натисніть на «Shop groceries».

ОР9: Користувач знаходиться на сторінці «Groceries». 290 елементів мають бути доступними.

10. На сторінці «Groceries» оберіть «Fresh Food», із «Fresh Food» оберіть «Fresh Fruit», із «Fresh Fruit» оберіть «Melons & Pineapples».

ОР10: Відкрилася сторінка із продуктами: гарбузи та ананасами. 229 елементів мають бути доступними.

11. У пошуку введіть «Melon».

ОР11: Відкрилася сторінка продуктами «Melon». 297 елементів мають бути доступними.

12. Натисніть на любий продукт.

ОР12: Відкрилася сторінка продукту із характеристикою та кнопкою додавання до кошику. 183 елементів доступні.

13. Натисніть на кнопку «Add».

ОР13: У кошику з'явився продукт, який було додано та ціна до нього. 20 елементів доступні.

14. Натисніть на Checkout

ОР14: Відкрився кошик із продуктом у наявності та кнопками «Book a slot» та «Empty Basket». 154 елементів повинно бути доступними.

15. Натисніть на «Book a slot».

ОР15: Відкрилася сторінка із методами доставки. 80 елементів повинно бути доступними.

16. Оберіть «Home delivery».

ОР16:Відкрилася сторінка із варіантами дати доставки. 214 елементів має бути доступними.

17. Оберіть будь-який час.

ОР17. З'явилося повідомлення про вибраний час доставки. З'явилося повідомлення «For grocery baskets under £50, we add a £5 minimum basket charge». 223 елементів має бути доступними.

18. Додайте ще один продукт, щоб сума була мінімум £5.

ОР18: Повідомлення зникло, так як сума в кошику відповідає мінімуму. 223 елементів має бути доступними.

19. Натисніть на «Continue to Check out».

ОР19: Користувач на сторінці «Review and checkout», 60 елементів доступні.

20. Натисніть «Continue to Payment».

ОР20: Відкрилася форма до введення методу оплати та адреси оплати. 39 елементів доступні.

[TC07] Тест-кейс до п'ятого пункту тест-плану: Перевірка сумісності сайту на різних пристроях: Телефон

1. Увійдіть на планшеті у браузері сайт<https://www.tesco.com/>

ОР1: Користувач на головній сторінці сайту, 167 елементів повинні бути доступними.

2. У заголовку «Sign in for the best experience. Not a customer yet? Register» натисніть на «Register».

ОР2: Відкрилася форма для реєстрації із заголовком «Register». 52 елементів повинні бути доступними.

3. Введіть Email address, встановіть пароль.

ОР3: Із розділу доступно 10 елемента, Email address та пароль встановлено.

4. У розділі «Join Clubcard, it's free and saves you money» оберіть варіант «I'd like to join Clubcard today».

ОР4: із розділу доступно 5 елементи, при натиску на Enter, варіант втсановлено.

5. У розділі «Personal details» введіть особисті данні. У полі «Phone number» введіть 447290002324. У адресі введіть «Fra Myra Drayton Banbury OX15 6EH».

ОР5: із розділу доступно 48 елементи, при натиску на Enter, персональні данні заповнені.

6. Натисніть кнопку «Create account».

ОР6: У розділі «Marketing preferences» доступно 40 елемента.

7. Натисніть на кнопку «Continue shopping».

ОР7: Користувач на головній сторінці. 165 елементів мають бути доступними.

8. У навігації натисніть на «Groceries».

ОР8: 18 елементів мають бути доступними

9. Натисніть на «Shop groceries».

ОР9: Користувач знаходиться на сторінці «Groceries». 290 елементів мають бути доступними.

10. На сторінці «Groceries» оберіть «Fresh Food», із «Fresh Food»

оберіть «Fresh Fruit», із «Fresh Fruit» оберіть «Melons & Pineapples».

ОР10: Відкрилася сторінка із продуктами: гарбузи та ананасами. 229 елементів мають бути доступними.

11. У пошуку введіть «Melon».

ОР11: Відкрилася сторінка продуктами «Melon». 297 елементів мають бути доступними.

12. Натисніть на любий продукт.

ОР12: Відкрилася сторінка продукту із характеристикою та кнопкою додавання до кошику. 183 елементів доступні.

13. Натисніть на кнопку «Add».

ОР13: У кошику з'явився продукт, який було додано та ціна до нього. 20 елементів доступні.

14. Натисніть на Checkout

ОР14: Відкрився кошик із продуктом у наявності та кнопками «Book a slot» та «Empty Basket». 154 елементів повинно бути доступними.

15. Натисніть на «Book a slot».

ОР15: Відкрилася сторінка із методами доставки. 80 елементів повинно бути доступними.

16. Оберіть «Home delivery».

ОР16:Відкрилася сторінка із варіантами дати доставки. 214 елементів має бути доступними.

17. Оберіть будь-який час.

ОР17. З'явилося повідомлення про вибраний час доставки. З'явилося повідомлення «For grocery baskets under £50, we add a £5 minimum basket charge». 223 елементів має бути доступними.

18. Додайте ще один продукт, щоб сума була мінімум £5.

ОР18: Повідомлення зникло, так як сума в кошику відповідає мінімуму. 223 елементів має бути доступними.

19. Натисніть на «Continue to Check out».

ОР19: Користувач на сторінці «Review and checkout», 60 елементів доступні.

20. Натисніть «Continue to Payment».

ОР20: Відкрилася форма до введення методу оплати та адреси оплати. 39 елементів доступні.

[TC08] Тест-кейс до шостого пункту тест-плану: Перевірка роботи сайту під час навантаження.

- 1. Відкрийте інструмен BlazeMeter.
- 2. Натисніть на «Create Test», потім на «Performance Test».
- 3. Оберіть 50 користувачів для відвідування сайту.
- 4. Додайте до тесту посилання сайту [https://www.tesco.com/.](https://www.tesco.com/)
- 5. Натисніть на «Run Test».

6. Натисніть на «Launch servers».

ОР1: Середній час швидкості сайту не перевищує 3 секунд.

[TC09] Тест-кейс до шостого пункту тест-плану: Перевірка швидкості роботи сайту.

1. У інструменті PageSpeed Insights встановіть посилання сайту [https://www.tesco.com/.](https://www.tesco.com/)

2. Натисніть на кнопку «Аналізувати».

ОР1: Найбільший малюнок вмісту (LCP) має час максимум 4 секунди, Затримка першого введення (FID) має час максимум 300 мс, Сукупний зсув

макета (CLS) максимум 0,25, Перша змістовна фарба (FCP) має бути максимум 3 секунди, Взаємодія з наступною фарбою (INP) має бути максимум 500 мс, Час до першого байта (TTFB) має бути максимум 1800 мс.

[TC10] Тест-кейс до сьомого пункту тест-плану: Перевірка відмовостійкості (при програмі читання екрана).

- 1. Відкрийте сайт [https://www.tesco.com/.](https://www.tesco.com/)
- 2. Натисність на Register.
- 3. Введіть Email address, встановіть пароль.

4. У розділі «Join Clubcard, it's free and saves you money» оберіть варіант «I'd like to join Clubcard today».

5. У розділі «Personal details» введіть особисті данні. У полі «Phone number» введіть 447290002324. У адресі введіть «Fra Myra Drayton Banbury OX15 6EH».

6. Поверніться на минулу сторінку, потім знову на реєстрацію.

ОР1: Інформація із форми не повинна бути втраченою. 52 елементи мають бути доступними, із яких 8 елементів є строками вводу, які будуть вважатися доступними, якщо вони втратять інформацію.

[TC11] Тест-кейс до сьомого пункту тест-плану: Перевірка відмовостійкості (при використанні клавіатури).

- 1. Відкрийте сайт [https://www.tesco.com/.](https://www.tesco.com/)
- 2. Натисність на Register.
- 3. Введіть Email address, встановіть пароль.

4. У розділі «Join Clubcard, it's free and saves you money» оберіть варіант «I'd like to join Clubcard today».

5. У розділі «Personal details» введіть особисті данні. У полі «Phone number» введіть 447290002324. У адресі введіть «Fra Myra Drayton Banbury OX15 6EH».

6. Поверніться на минулу сторінку, потім знову на реєстрацію.

ОР1: Інформація із форми не повинна бути втраченою. 33 елементи мають бути доступними, із яких 8 елементів є строками вводу, які будуть вважатися доступними, якщо вони втратять інформацію.

[TC12] Тест-кейс до дев'ятого пункту тест-плану: Перевірка контрастності кольорів сайту

1. Відкрийте сайт [https://www.tesco.com/.](https://www.tesco.com/) Перевірте контрастність елементів, що знаходяться між верхнім меню та головним.

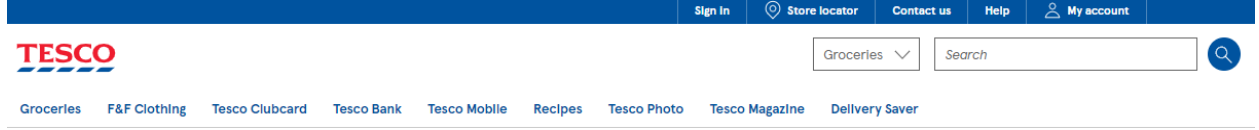

ОР1: Контрастність між білим текстом на синім фоном повинна відповідати рівню АА, та ААА як і для заголовків та і для основного тексту. Контрастність самого лейблу Tesco є доступною. Тескт у списку Groceries та у пошуковій строці має бути доступним. Мінімум загальна контрастність повинна становити 75%.

2. Перевірте контрастність головного меню, розділи та підрозділи.

ОР2: Контрастінсть між текстом розіділів та фоном є доступною, контрастність між під-розділами та фоном є доступною, усього два елементи мають бути доступними.

3. Перевірити читання секції між заголовками «Good morning» та «Feeling Christmassy yet?».

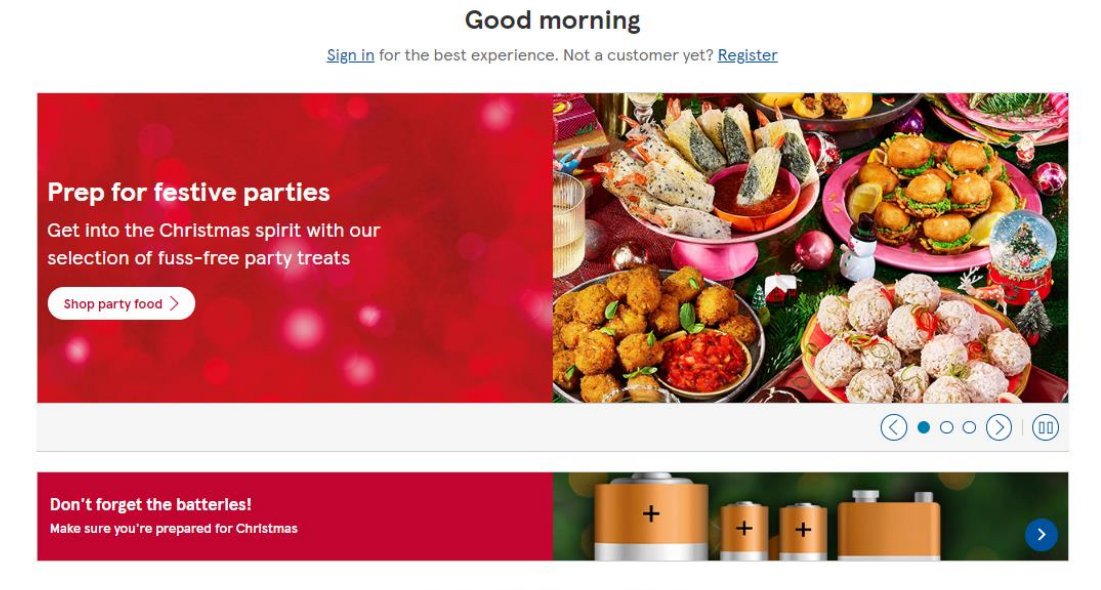

Feeling Christmassy yet?

ОР3: Контрастність між заголовком «Good morning», текстом та фоном має бути доступною. Текст на оголошеннях, враховуючи заголовки, опис та надпис на кнопках мають бути доступними. Усього повинні бути доступні 13 елементів.

4. Перевірте контрастність секції між заголовками «Feeling

### Christmassy yet?» та «More inspiration for you».

#### **Feeling Christmassy yet?**

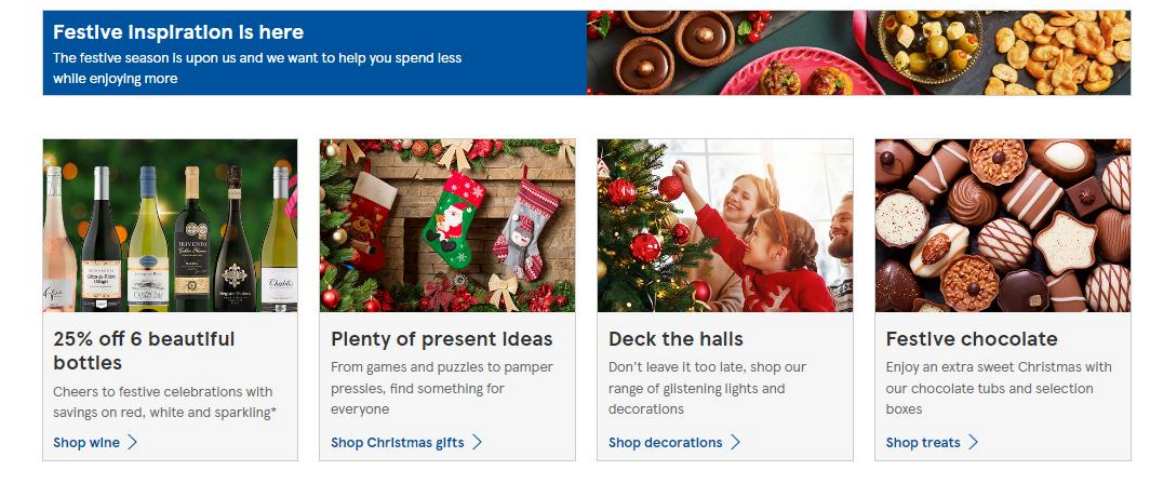

More inspiration for you

ОР4: У оголошені під назвою «Feeling Christmassy yet?» повинна бути допустима контрастність. Доступна контрастність у заголовках оголошень, самого тексту та їх кнопок.

5. Перевірити контрастність елементів між заголовками «More inspiration for you» та «Get even more value at Tesco».

ОР5: У оголошені під назвою «More inspiration for you» повинна бути допустима контрастність. Доступна контрастність у заголовках оголошень, самого тексту та їх кнопок.

6. Перевірити контрастність між заголовком «Get even more value at Tesco» та нижнім меню.

ОР6: У оголошені під назвою «Get even more value at Tesco» повинна бути допустима контрастність. Доступна контрастність у заголовках оголошень, самого тексту та їх кнопок.

7. Перевірити читання нижнього меню та текст, що знаходиться на кінці сторінки.

ОР7: Контрастність має бути допустимою між розділами та підрозділами нижнього меню, між фоном на емблемами соц. Мереж та найнижчого тексту.

[TC13] Тест-кейс до дев'ятого пункту тест-плану: співвідношення кольорів для людей з різним видом дальтонізму

1. Перевірити сайт для користувачів із трихномазії.

ОР1: Всі 79 елементів для користувача доступні.

2. Перевірити сайт для користувачів із ахроматомія блакитного конуса.

ОР2: Всі 79 елементів для користувача доступні.

3. Перевірити сайт для користувачів із ахроматопсією.

ОР3: Всі 79 елементів для користувача доступні.

4. Перевірити сайт для користувачів із дейтераномалією.

ОР4: Всі 79 елементів для користувача доступні.

5. Перевірити сайт для користувачів із дейтеранопією.

ОР5: Всі 79 елементів для користувача доступні.

6. Перевірити сайт для користувачів із протаномалією.

ОР6: Всі 79 елементів для користувача доступні.

7. Перевірити сайт для користувачів із протанопією.

ОР7: Всі 79 елементів для користувача доступні.

8. Перевірити сайт для користувачів із тританомалією.

ОР8: Всі 79 елементів для користувача доступні.

9. Перевірити сайт для користувачів із тританопією.

[TC13] Тест-кейс до дев'ятого пункту тест-плану: збільшення та зменшення масштабу сайту

1. Перейдіть на сайт [https://www.tesco.com/,](https://www.tesco.com/) збільшите масштаб сайту до 150%

ОР1: Масштаб сайту збільшено, 175 елементи повинні бути доступні та добре розглянуті.

2. Зменшіть масштаб сайту на 100%

ОР2: 175 елементи повинні бути доступні та добре розглянуті.

[TC14] Тест-кейс до дев'ятого пункту тест-плану: при адаптовані шрифту для користувачів із дислексією

1. Перейдіть на сайт [https://www.tesco.com/,](https://www.tesco.com/) увімкніть програму «Dislexia Frienly», Font  $=$  Comic Sans.

ОР1: 152 елементи повинні бути доступними.